ČESKÁ ZEMĚDĚLSKÁ UNIVERZITA V PRAZE **FAKULTA ŽIVOTNÍHO PROSTŘEDÍ KATEDRA APLIKOVANÉ EKOLOGIE** 

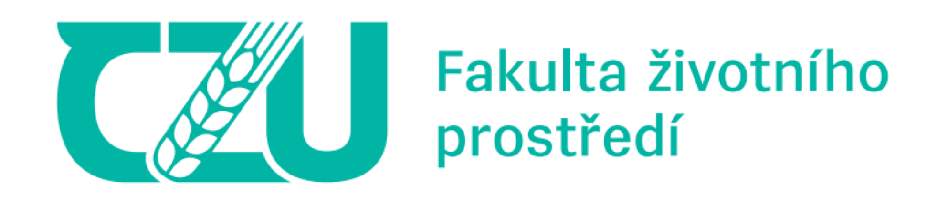

# Využití prostorových dat ve finanční správě **DIPLOMOVÁ PRÁCE**

Vedoucí práce: Ing. Pavel Richter, Ph.D.

Diplomant: Bc. Michal Švíka

**2024** 

## **ČESKÁ ZEMĚDĚLSKÁ UNIVERZITA V PRAZE**

**Fakulta životního prostředí** 

# **ZADÁNÍ DIPLOMOVÉ PRÁCE**

## Bc. Michal Švíka

**Regionálni environmentálni správa** 

**Název práce** 

**Využití prostorových dat ve finanční správě** 

**Název anglicky** 

Use of spatial data in financial administration **Use of spatial data In fínancial administratíon** 

#### Cíle práce

Cílem práce je zjištění a zhodnocení možností využití prostorových dat v podmínkách finanční správy.

#### **Cílem práce je základnocení a základnocení možností využití prostorových dat využití prostorových dat v podmín**

Záměrem diplomové práce je zjištění a zhodnocení možností vyžití prostorových dat v podmínkách finanční správy. Na základě vlastních zkušeností s informačními systémy používanými ve finanční správě student zhodnotí možné databázové zpracování prostorových dat a jejich následnou vizualizaci. V rámci diplomové<br>práce bude vytvořen model umožňující databázové zpracování prostorových dat z výstupů informačního **zhodnotí možné databázové zpracování prostorových dat a jejich následnou vizualizaci. V rámci diplomové práce bude vytvořen model umožňující databázové zpracování prostorových dat z výstupů informačního systému používaného finanční správou, Zpracovaná data budou vizualizována v geografickém informačním** 

#### **Doporučený rozsah práce**

**50-60 stran** 

#### **Klíčová slova**

**GIS, databáze, finanční správa, prostorová data**<br> **GIS, databáze, finanční správa, prostorová data** 

#### **Doporučené zdroje informací**

**Dobešová Z., 2004: Databázové systémy v GIS. Univerzita Palackého, Olomouc, 68 s.** 

**O'Looney J., 2000: GIS and Decision - Making in Local Government. Redlans, ESRI Press, 225 s.** 

- **Ormsby T., Napoleon E., Burke R., Groessl C, Bowden L, 2010: Getting to know ArcGIS desktop. Esri Press 3: 93-97.**
- **Ruda, A., Musil, M., 2013: Organizace a správa GIS na krajských úřadech (online) [cit. 2023.07.10], dostupné z <[https://www.researchgate.net/prohle/Ales-](http://www.researchgate.net/prohle/Ales-)**

**Ruda/publication/269049792\_Organizace\_a\_sprava\_GIS\_na\_krajskych\_uradech/links/5714b8ff08ae8 a-sprava-GIS-na-krajskych-uradech.pdf>.** 

**Voženílek, J., 2002: Zásady tvorby mapových výstupů (online) [cit.2023.07.10], dostupné z <[https://is.muni.cz/el/1441/podzim2014/Ze0013/um/Vozenilek\\_kartogafie.pdf>](http://is.muni.cz/el/1441/podzim2014/Ze0013/um/Vozenilek_kartogafie.pdf).** 

**Voženílek V, Kaňok J., a kol., 2011: Metody tematické kartografie - Vizualizace prostorových jevů. Univerzita Palackého, Olomouc, 216 s.** 

#### **Předběžný termín obhajoby 2023/24 ZS - FŽP**

#### **Vedoucí práce**

**Ing. Pavel Richter, Ph.D.** 

#### **Garantující pracoviště**

**Katedra aplikované ekologie** 

**Elektronicky schváleno dne 19.12. 2023 Elektronicky schváleno dne 19.12. 2023** 

**prof. Ing. Jan Vymazal, CSc. prof. RNDr. Michael Komárek, Ph.D. Vedoucí katedry <b>Děkan Děkan** 

**V Praze dne 21.12. 2023** 

**Oficiálni dokument \* Česká zemědělská univerzita v Praze \* Kamýcká 129.165 00 Praha • Suchdot** 

#### **Prohlášení**

Prohlašuji, že jsem diplomovou práci na téma: "Využití prostorových dat ve finanční správě" vypracoval samostatně a citoval jsem všechny informační zdroje, které jsem v práci použil a které jsem rovněž uvedl na konci práce v seznamu použitých informačních zdrojů.

Jsem si vědom, že na moji diplomovou práci se plně vztahuje zákon č. 121/2000 Sb., o právu autorském, o právech souvisejících s právem autorským a o změně některých zákonů, v platném znění, především ustanovení § 35 odst. 3 tohoto zákona, tj. o užití tohoto díla.

Jsem si vědom, že odevzdáním diplomové práce souhlasím s jejím zveřejněním podle zákona č. 111/1998 Sb., o vysokých školách a o změně a doplnění dalších zákonů, v platném znění, a to i bez ohledu na výsledek její obhajoby.

Svým podpisem rovněž prohlašuji, že elektronická verze práce je totožná s verzi tištěnou a že s údaji uvedenými v práci bylo nakládáno v souvislosti s GDPR.

V Humpolci dne: 24. 3. 2024

Bc. Michal Svíka

## **Poděkován í**

Velice rád bych tímto poděkoval mé manželce Martině, která mi vnutila myšlenku o možnosti zvládnutí tohoto studia a po dobu studia mě podporovala.

V Humpolci dne: 24. 3. 2024

Bc. Michal Švíka

#### **Abstrak t**

Diplomová práce se zabývá možností využití prostorových dat v podmínkách Finanční správy České republiky. Obecná část je zaměřena na popis finanční správy, daně z nemovitých věcí, prostorových dat, informačního systému a geografického informačního systému. Část popisující finanční správu se věnuje její místní příslušnosti, organizační struktuře a náplni činnosti jednotlivých orgánů. U daně z nemovitých věcí se tato práce zabývá daní z pozemků a daní ze stavebních jednotek, jejich předmětem, osvobozením a sazbami daně. U prostorových dat je náplní této práce jejich specifičnost a jednotlivé druhy. V rámci informačních systémů je v této práci popsán E-R diagram, jazyk SQL s jeho datovými typy, příkazy a relační databáze SQLite, která je použita v odborné části. U geografických informačních systémů se práce zaměřuje na jejich využití ve veřejné správě. V odborné části je navržen model umožňující databázové zpracování prostorových dat z výstupu informačního systému používaného finanční správou. Datový model je navržen tak, aby naznačil možnosti jednotlivých příkazů nad prostorovými daty. Na základě výsledků navrženého datového modelu je možno zhodnotit, zda je reálné v podmínkách Finanční správy České republiky využívat prostorová data.

Klíčová slova: GIS, databáze, finanční správa, prostorová data

#### **Abstract**

The diploma thesis deals with the possibility of using spatial data in the conditions of the Financial Administration of the Czech Republic. The general part is focused on the description of financial administration, real estate tax, spatial data, information system and geographic information system. The part describing financial administration is devoted to its local jurisdiction, organizational structure and the scope of activities of individual bodies. In terms of immovable property tax, this work deals with land tax and building unit tax, their subject matter, exemptions and tax rates. With spatial data, the content of this work is their specificity and individual types. Within the framework of information systems, this work describes the E-R diagram, the SQL language with its data types, commands, and the SQLite relational database, which is used in the professional part. For geographic information systems, the work focuses on their use in public administration. In the professional part, a model is proposed enabling database processing of spatial data from the output of the information system used by the financial administration. The data model is designed to indicate the capabilities of individual commands over spatial data. Based on the

results of the proposed data model, it is possible to evaluate whether it is realistic to use spatial data under the conditions of the Financial Administration of the Czech Republic.

Keywords: GIS, database, Financial administration, spatial data

## Seznam použitých zkratek

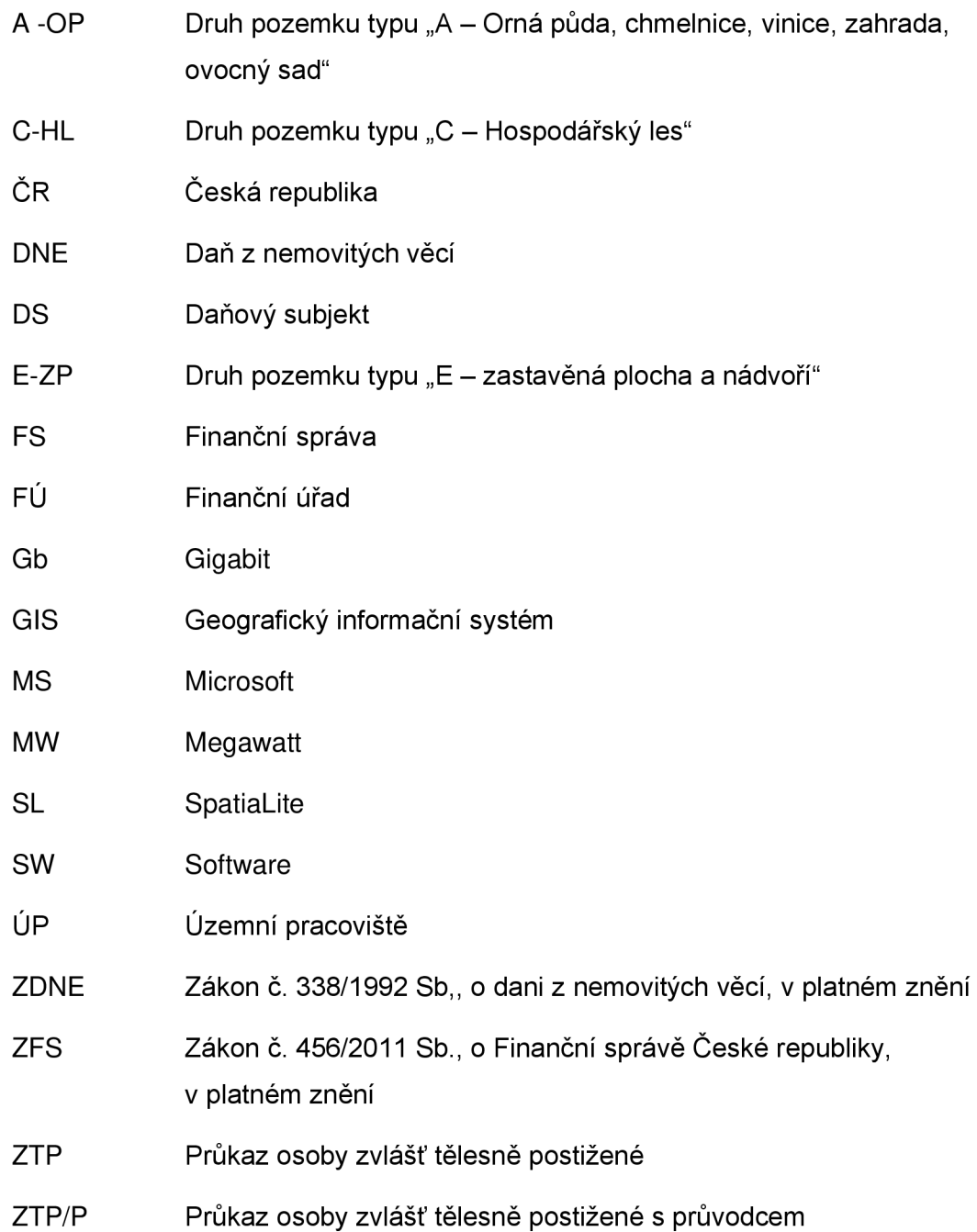

## **Obsah**

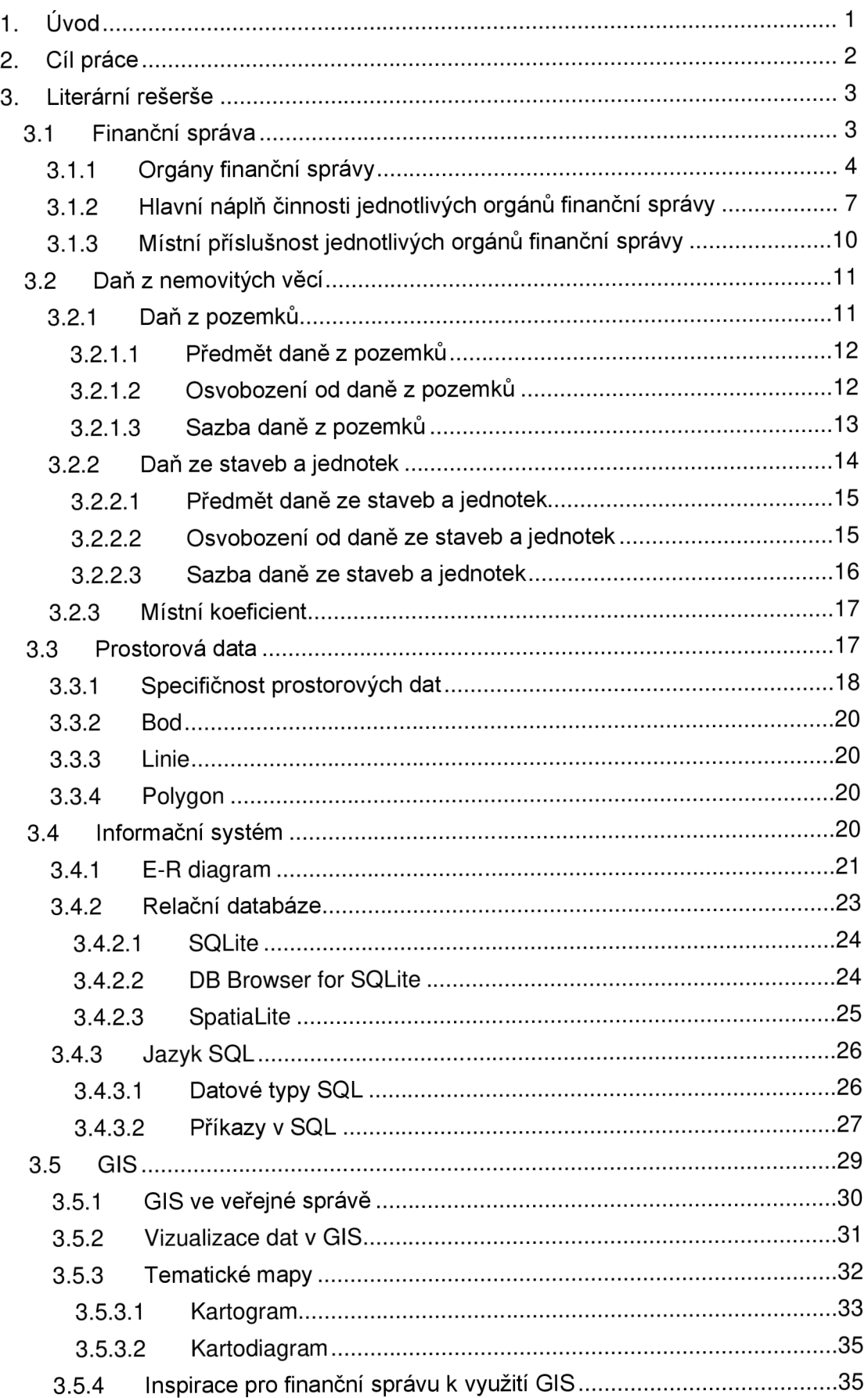

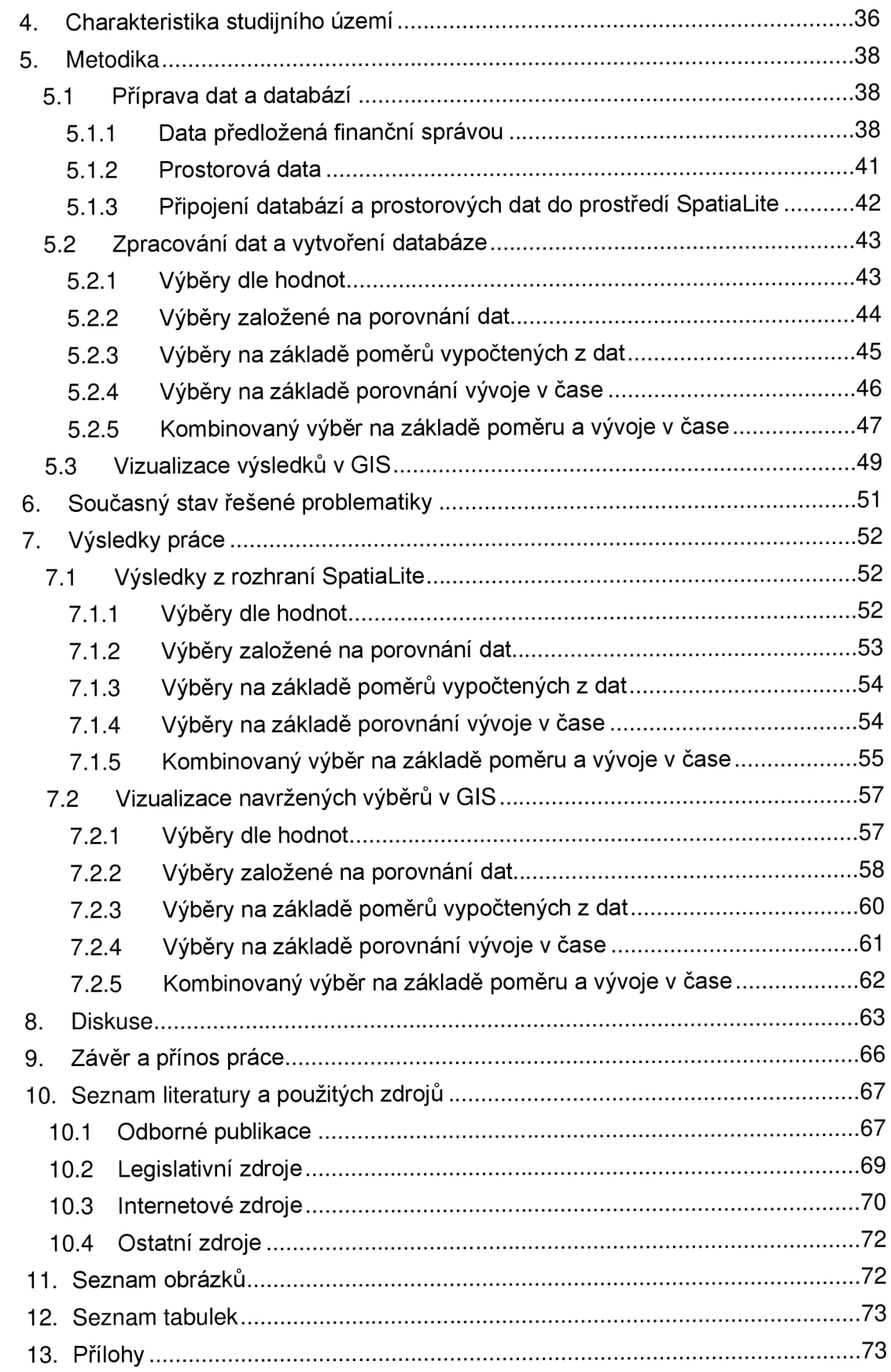

## **1. Úvod**

V současné době je mnoho definic, které uvádí, co jsou prostorová data. Zjednodušeně lze říci, že prostorovými daty lze označit typy dat, které odkazují, ať již přímo či nepřímo, na určitou polohu nebo oblast. Díky vlastnostem těchto dat je možno vzájemně porovnávat jednotlivé objekty či území mezi sebou. Objekty či území je možno mezi sebou porovnávat na základě jejich velikosti, vzdálenosti či jiných vlastností, dle kterých jsou mezi sebou propojeny. S prostorovými daty lze pracovat v rámci různých informačních systémů. Nejčastějšími informačními systémy, v rámci kterých se s prostorovými daty pracuje, jsou geografické informační systémy (dále jen GIS). V rámci těchto systémů je možno prostorová data databázově zpracovávat, analyzovat, uchovávat a prezentovat. Existují však i jiné informační systémy, pomocí kterých lze prostorová data zpracovávat a analyzovat.

Finanční správa (dále jen FS) je instituce státní správy, která zajišťuje správu daní. Pod pojmem správa daní si může každý představit něco jiného, avšak většina lidí si s FS spojí výběr finančních prostředků do státního rozpočtu. V rámci FS je prováděno na různých úrovních velké množství nejrůznějších činností, z nichž je možno jmenovat 3 základní, které se přímo dotýkají daňových subjektů (dále jen DS), tedy fyzických i právnických osob. Jedná se o činnost vyměřovací, kontrolní a vymáhací. Vyměřovací činnost FS spočívá ve vyměření daně tvrzené samotným DS na daňovém přiznání či tvrzení. V rámci této činnosti je prováděna i prvotní kontrola správnosti a náležitostí podaného přiznání či tvrzení. Kontrolní činností orgány FS ověřují, že údaje uváděné v daňových přiznáních či tvrzeních jsou v souladu s platnými daňovými zákony a že výsledná daňová povinnost je uváděná ve správné výši. V rámci vymáhací činnosti FS vymáhá po DS daňové nedoplatky.

Přestože FS v rámci svých informačních systémů disponuje prostorovými daty, v současné době tato data nejsou příliš využívána. Pokud vezmeme v úvahu činnost FS, může se zdát, že prostorová data pro tuto složku státní správy nejsou využitelná. Právě možnosti využití prostorových dat ve FS, spolu s jejich vizualizací v GIS, jsou předmětem této diplomové práce, která přímo navazuje na Švíkovu (2022) bakalářskou práci na téma "GIS ve FS" zabývající se vizualizací statistických dat ve FS pomocí GIS.

## **2. Cíl práce**

Cílem této diplomové práce je zhodnocení možnosti využití prostorových dat v podmínkách FS. Možnosti využití prostorových dat ve FS budou hodnoceny od databázového zpracování těchto dat, přes jejich následnou analýzu, až po vizuální znázornění výsledků provedené analýzy.

V literární rešerši bude popsána Finanční správa České republiky (dále jen FS ČR) s její agendou, organizační úrovně FS, hlavní náplň jednotlivých orgánů FS a jejich místní příslušnost. V další části bude popsána daň z nemovitých věcí (dále jen DNE) a její části jako jsou daně z pozemků, daně ze staveb a místní koeficienty vztahující se k DNE, ke které se vztahují prostorová data, která budou zpracována za účelem zjištění využitelnosti prostorových dat v podmínkách FS. V literární rešerši budou popsána také samotná prostorová data s jejich specifičností a jednotlivé druhy prostorových dat jako jsou body, linie a polygony. V rámci informačních systémů, které budou v diplomové práci použity, bude v rešerši popsán E-R diagram, relační databáze jako SQLite, DB Browser for SQLite a SpatiaLite (dále jen SL), které budou v diplomové práci použity a jazyk SQL s jeho datovými typy a příkazy. Jako poslední bude v literární rešerši popsán GIS s jeho současným využitím ve veřejné správě a využitelné tematické mapy, jako je kartogram a kartodiagram.

Aby bylo možno zhodnotit cíle této diplomové práce, tedy potvrdit či nepotvrdit možnost využití prostorových dat ve FS, bude vytvořen model umožňující databázové zpracování prostorových dat získaných z výstupů informačního systému používaného FS. Pro vytvoření modelu umožňujícího databázové zpracování prostorových dat budou použita data o zaplacené DNE agregovaná na jednotlivá katastrální území, která obsahují prostorová data. V rámci vytvořeného modelu budou tato data zpracována a analyzována v relační databázi SQLite a následně vizualizována v GIS.

Pro realizaci vytvoření modelu umožňujícího databázové zpracování prostorových dat budou získána data z FS ČR. Data budou získána u vybraného FÚ na základě zákona č. 106/1999 Sb., o svobodném přístupu k informacím, v platném znění. Pro vizualizaci dat v GIS budou použity mapové podklady, které jsou volně k dispozici na internetových stránkách Českého úřadu zeměměřického a katastrálního.

## **3. Literární rešerše**

## **3.1 Finanční správa**

FS ČR je soustavou správních orgánů FS zřízenou zákonem č. 456/2011 Sb., **0** Finanční správě České republiky, v platném znění (dále jen ZFS) (FS ČR ©2015). FS ČR je spolu dalšími orgány státní správy přímo podřízená Ministerstvu financí (Ministerstvo financí ČR ©2023).

Mrkývka (2015) uvádí k organizaci FS, že *"organizace FS jeví známky centralizace i decentralizace, koncentrace i dekoncentrace. Sama o sobě FS je převážně horizontálně dekoncentrovaná a pak v mnoha případech dochází 1 k vertikální dekoncentraď.* 

Přestože FS ČR spravuje několik agend, tou nejznámější a nejrozsáhlejší je správa daní. Správa daní je komplexní označení agendy FS, která se skládá z jednotlivých na sebe navazujících fází:

- registrační řízení,
- nalézací řízení,
- vyměřovací řízení,
- doměřovací řízení,
- placení daně,
- evidence daní,
- vybírání daní,
- vymáhání daní

(Vančurová a Láchová, 2016).

Správu daní vykonává, coby svou nejdůležitější agendu, FS ČR na těchto daních:

- daň z příjmů fyzických osob,
- daň z příjmů právnických osob,
- daň z přidané hodnoty,
- daň silniční,
- DNE,
- daň z nabytí nemovitých věcí,
- daň z převodu nemovitostí,
- daň dědická,
- daň darovací

(FS ČR ©2015).

Bližší informace o FS ČR lze nalézt na oficiálních webových stránkách této organizace [www.financnisprava.cz.](http://www.financnisprava.cz)

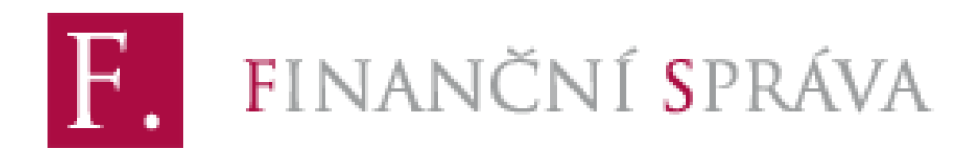

*Obrázek 1: Logo FS ČR (FS ČR ©2023)* 

## **3.1.1 Orgán y finančn í správ y**

Výčet orgánů FS lze zjistit na několika místech, kde se může jejich výčet lišit v závislosti a podrobnosti náhledu. Z oficiálních a nejpovolanějších zdrojů informací, kde zcela jistě s hledáním začne většina lidí, jsou internetové stránky. V tomto případě je možno hledat informace na stránkách Ministerstva financí ČR či oficiálních stránky samotné FS ČR. Jako dalším vhodným zdrojem informací může být legislativní zdroj – tedy ZFS.

Ministerstvo financí České republiky k organizační struktuře FS ČR uvádí na svých oficiálních webových stránkách, že "je tvořena soustavou orgánů FS -*Generální finanční ředitelství a jemu je podřízeno Odvolací finanční ředitelství a finanční úřady."* (Ministerstvo financí ČR ©2016).

Generální finanční ředitelství, Odvolací finanční ředitelství a finanční úřady (dále jen FÚ) coby orgány FS ČR vymezuje ve svém §1 i ZFS, který navíc uvádí, že Ministerstvu financí je podřízeno Generální finanční ředitelství, kterému je podřízeno Odvolací finanční ředitelství, kterému jsou podřízeny jednotlivé FÚ, jejichž výčet je uveden v §8 tohoto zákona:

- FÚ pro hlavní město Prahu,
- FÚ pro Středočeský kraj,
- FÚ pro Jihočeský kraj,
- FÚ pro Plzeňský kraj,
- FÚ pro Karlovarský kraj,
- FÚ pro Ústecký kraj,
- FÚ pro Liberecký kraj,
- FÚ pro Královéhradecký kraj,
- FÚ pro Pardubický kraj,
- FÚ pro Kraj Vysočina,  $\bullet$
- FÚ pro Jihomoravský kraj,
- FÚ pro Olomoucký kraj,
- FÚ pro Moravskoslezský kraj,
- FÚ pro Zlínský kraj,
- Specializovaný FÚ.

Sama FS ČR uvádí na svých webových stránkách podrobnější strukturu své organizace, obsahující tyto své orgány:

- Generální finanční ředitelství,  $\bullet$
- Odvolací finanční ředitelství,
- Specializovaný FÚ,
- FÚ,
- územní pracoviště (dále jen ÚP)

## (FS ČR ©2023).

Na základě těchto informací je možno sestavit organizační strukturu uvedenou na obrázku "Organizační struktura FS ČR" *(viz obrázek 2).* 

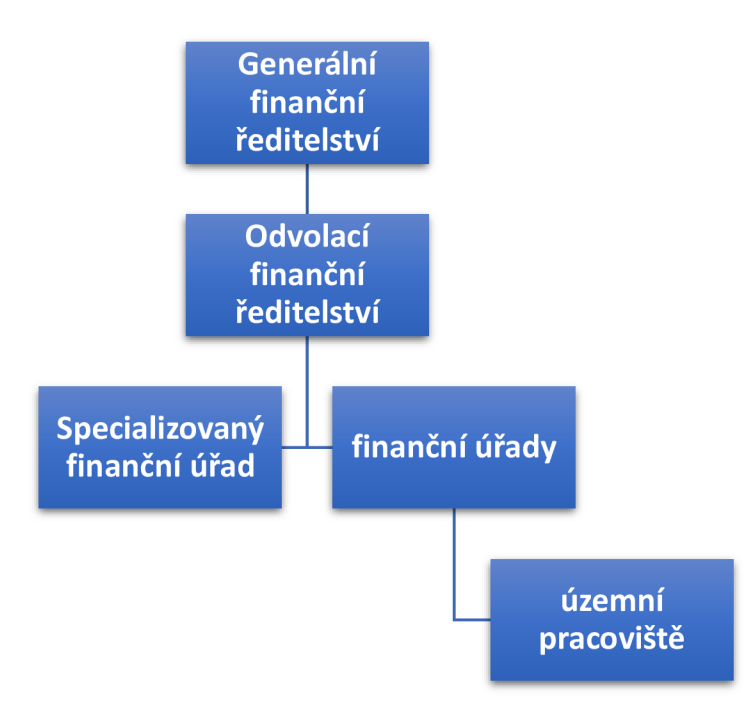

*Obrázek 2: Organizační struktura FS CR* 

Mnohem detailnější organizační struktura orgánů FS je uvedena v Organizačním řádu FS ČR, který je volně dostupný na webových stránkách FS (FS ČR ©2023c).

Generální finanční ředitelství, coby ústřední orgán FS, je řízené generálním ředitelem a sídlí v Praze. Naproti tomu Odvolací finanční ředitelství sídlí v moravské metropoli Brno a je řízeno ředitelem. Specializovaný FÚ s celorepublikovou působností, coby úřad, který je v organizační úrovni FS na úrovni FÚ je řízen ředitelem a sídlí v Praze. Jednotlivé FÚ jsou řízeny ředitelem a sídlí v krajských městech s tím, že v jejich názvu je uveden název kraje, pro který je daný FÚ zřízen (FS ČR ©2015).

ÚP řídí ředitel sekce nebo ředitel odboru, který je podřízen řediteli FÚ (FS ČR ©2015). Jedná se o organizační útvary FÚ, které můžeme rozdělit na ÚP, která se nenacházejí v sídlech FÚ, a na ÚP, která se nacházejí v sídlech FÚ. ÚP, která se nenacházejí v sídlech FÚ jsou vyjmenována v příloze vyhlášky č. 189/2023 Sb., o územních pracovištích FÚ (FS ČR ©2023a). V současné době jsou v příloze vyhlášky č. 189/2023 Sb., o územních pracovištích FÚ, která se nenacházejí v jejich sídlech, v platném znění, uvedena tato ÚP:

- ÚP řízené FÚ pro Středočeský kraj:
	- o ÚP v Benešově, ÚP v Berouně, ÚP v Brandýse nad Labem Staré Boleslavi, ÚP v Čáslavi, ÚP v Hořovicích, ÚP v Kladně, ÚP v Kolíně, ÚP v Kralupech nad Vltavou, ÚP v Kutné Hoře, ÚP v Mělníce, ÚP v Mladé Boleslavi, ÚP v Nymburku, ÚP v Poděbradech, ÚP v Příbrami, ÚP v Rakovníku, ÚP v Říčanech, ÚP ve Slaném a ÚP ve Vlašimi.
- ÚP řízené FÚ pro Jihočeský kraj:
	- o ÚP v Českém Krumlově, ÚP v Jindřichově Hradci, ÚP v Písku, ÚP v Prachaticích, ÚP ve Strakonicích a ÚP v Táboře.
- ÚP řízené FÚ pro Plzeňský kraj:
	- o ÚP v Domažlicích, ÚP v Klatovech, ÚP v Rokycanech a ÚP v Tachově.
- ÚP řízené FÚ pro Karlovarský kraj:
	- o ÚP v Chebu a ÚP v Sokolově.
- ÚP řízené FÚ pro Ústecký kraj:
	- o ÚP v Děčíně, ÚP v Chomutově, ÚP v Kadani, ÚP v Litoměřicích, ÚP v Lounech, ÚP v Mostě, ÚP v Roudnici nad Labem, ÚP v Rumburku, ÚP v Teplicích a ÚP v Žatci.
- ÚP řízené FÚ pro Liberecký kraj:
	- o ÚP v České Lípě, ÚP v Jablonci nad Nisou, ÚP v Semilech a ÚP v Turnově.
- ÚP řízené FÚ pro Královéhradecký kraj:
- o ÚP v Jičíně, ÚP v Náchodě, ÚP v Rychnově nad Kněžnou a ÚP v Trutnově.
- ÚP řízené FÚ pro Pardubický kraj:
	- o ÚP v Chrudimi, ÚP ve Svitavách, ÚP v Ústí nad Orlicí, ÚP ve Vysokém Mýtě a ÚP v Žamberku.
- ÚP řízené FÚ pro Kraj Vysočina:
	- o ÚP v Havlíčkově Brodě, ÚP v Pelhřimově, ÚP v Třebíči, ÚP ve Velkém Meziříčí a ÚP ve Žďáru nad Sázavou.
- ÚP řízené FÚ pro Jihomoravský kraj:
	- o ÚP v Blansku, ÚP v Boskovicích, ÚP v Břeclavi, ÚP v Hodoníně, ÚP v Hustopečích, ÚP v Kyjově, ÚP ve Veselí nad Moravou, ÚP ve Vyškově a ÚP ve Znojmě.
- ÚP řízené FÚ pro Olomoucký kraj:
	- o ÚP v Hranicích, ÚP v Jeseníku, ÚP v Prostějově, ÚP v Přerově, ÚP ve Šternberku, ÚP v Šumperku a ÚP v Zábřehu.
- ÚP řízené FÚ pro Moravskoslezský kraj:
	- o ÚP v Bruntále, ÚP ve Frýdku-Místku, ÚP v Havířově, ÚP v Karviné, ÚP v Kopřivnici, ÚP v Krnově, ÚP v Novém Jičíně, ÚP v Opavě a ÚP v Třinci.
- ÚP řízené FÚ pro Zlínský kraj:
	- o ÚP v Kroměříži, ÚP v Otrokovicích, ÚP v Rožnově pod Radhoštěm, ÚP v Uherském Brodě, ÚP v Uherském Hradišti, ÚP ve Valašském Meziříčí a ÚP ve Vsetíně.

## **3.1.2 Hlavn í nápl ň činnost i jednotlivýc h orgán ů finančn í správ y**

V ZFS je zakotvena hlavní náplň činnosti (tedy věcná působnost) jednotlivých orgánů FS ČR.

U Generálního finančního ředitelství vychází věcná působnost konkrétně z § 4 ZFS, dle kterého Generální finanční ředitelství:

- *"vykonává působnost správního orgánu nejblíže nadřízeného Odvolacímu finančnímu ředitelství,*
- *provádí řízení o správních deliktech,*
- *vykonává působnost ústředního kontaktního orgánu při provádění mezinárodní spolupráce při správě daní,*
- *vede centrální evidence a registry nezbytné pro výkon působnosti orgánů FS,*
- *podílí se na přípravě návrhů právních předpisů,*
- *podílí se na zabezpečování analytických a koncepčních úkolů,*
- *podílí se na zajišťování úkolů souvisejících se sjednáváním mezinárodních smluv, s rozvojem mezistátních styků a mezinárodní spolupráce, jakož i úkolů, které vyplývají pro Českou republiku z mezinárodních smluv a z členství v mezinárodních organizacích,*
- *vykonává působnost ústředního kontaktního orgánu pro vzájemnou mezinárodní administrativní spolupráci se státními orgány jiných států a mezinárodními organizacemi,*
- *vykonává působnost ústředního kontaktního orgánu, dílčího kontaktního orgánu nebo kontaktního útvaru při vymáhání některých finančních pohledávek,*
- *přezkoumává hospodaření krajů a hlavního města Prahy a vykonává dozor nad přezkoumáváním hospodaření obcí, dobrovolných svazků obcí a městských částí hlavního města Prahy 1 .*

U Odvolacího finančního ředitelství vychází věcná působnost konkrétně z § 7 ZFS, dle kterého Odvolací finanční ředitelství:

- *"vykonává působnost správního orgánu nejblíže nadřízeného FÚ,*
- *provádí řízení o správních deliktech,*
- *vykonává z pověření ministerstva působnost dílčího kontaktního orgánu nebo kontaktního útvaru při vymáhání některých finančních pohledávek,*
- *vykonává z pověření ministerstva působnost kontaktního orgánu při provádění mezinárodní spolupráce při správě daní,*
- *vede evidence a registry nezbytné pro výkon působnosti orgánů FS'.*

U FÚ a Specializovaného FÚ vychází věcná působnost konkrétně z § 10 ZFS, dle kterého FÚ a Specializovaný FÚ:

- *" vykoná vá sprá vu daní,*
- *provádí řízení o správních deliktech,*
- *převádí výnosy daní, které vybírá a vymáhá a které nejsou příjmem státního rozpočtu,*
- *přijímá a eviduje splátky návratných finančních výpomocí poskytnutých Ministerstvem zemědělství v letech 1991 až 1995 včetně a případné úroky z nich vyplývající,*
- *vybírá a vymáhá peněžitá plnění, která uložily orgány FS,*
- *vede evidence a registry nezbytné pro výkon působnosti orgánů FS,*
- *vykonáva další působnost, stanoví-li jiný právní předpis, že tuto působnost vykonávají orgány FS,*
- *vykonává finanční kontrolu,*
- *vykonává kontrolu dodržování povinností stanovených právními předpisy upravujícími účetnictví a ukládá účetním jednotkám pokuty podle těchto právních předpisů,*
- *vykonává kontrolu výkonu správy poplatků, které jsou příjmem státního rozpočtu, jsou-li k jejich správě věcně příslušné jiné orgány,*
- z *pověření ministerstva přezkoumává hospodaření krajů a hlavního města Prahy a vykonává dozor nad přezkoumáváním hospodaření obcí, dobrovolných svazků obcí a městských částí hlavního města Prahy,*
- z *pověření ministerstva vykonává působnost dílčího kontaktního orgánu nebo kontaktního útvaru při vymáhání některých finančních pohledávek,*
- *z pověření ministerstva vykonává působnost kontaktního orgánu při provádění mezinárodní spolupráce při správě daní".*

Specializovaný FÚ je narozdíl od ostatních FÚ příslušný pouze pro vybranou část DS, které jsou definovány v § 11 ZFS takto:

- *"právnická osoba založená za účelem podnikání, která dosáhla obratu více než 2 000 000 000 Kč,*
- *banka, včetně zahraniční banky,*
- *spořitelní a úvěrní družstvo,*
- *pojišťovna, pobočka pojišťovny z jiného členského státu nebo z třetího státu, zajišťovna, pobočka zajišťovny z jiného členského státu nebo z třetího státu,*
- *obhospodařovatel nebo administrátor investičního fondu nebo zahraničního investičního fondu, včetně investičních fondů nebo zahraničních investičních fondů, které obhospodařuje nebo jejichž administraci provádí, nemají-li právní osobnost,*
- *investiční fond nebo zahraniční investiční fond, má-li právní osobnost, depozitář investičního fondu nebo zahraničního investičního fondu a hlavní podpůrce investičního fondu nebo zahraničního investičního fondu,*
- *penzijní společnost včetně všech jí obhospodařovaných fondů a včetně transformovaného fondu, jehož prostřednictvím penzijní společnost provozuje penzijní připojištění,*
- *poplatník daně z hazardních her, a to pro účely správy daně z hazardních her,*
- *člen skupiny podle zákona o dani z přidané hodnoty,*
- o *je-li alespoň jeden z jejích členů subjektem podle písmen b) až g),*
- o *dojde-li alespoň u jednoho jejího člena ke změně podmínek pro určení místní příslušnosti podle odstavce 6, a to až do okamžiku, kdy u posledního z členů této skupiny dojde ke změně podmínek pro určení místní příslušnosti podle odstavce T.*

Činnost vykonávaná ÚP FÚ je činností vykonávanou v rámci působnosti FÚ. Jednání ÚP je jednáním FÚ (FS ČR ©2023a).

#### **3.1.3 Místn í příslušnos t jednotlivýc h orgán ů finančn í správ y**

Místní příslušnost (neboli územní působnost) Generálního finančního ředitelství, Odvolacího ředitelství, specializovaného FÚ a FÚ je stanovena v ZFS.

U Generálního finančního ředitelství je územní působnost stanovena pro území celé České republiky dle ustanovení § 2 ZFS.

U Odvolacího finančního ředitelství je dle ustanovení § 5 ZFS územní působnost stanovena, stejně jako u Generálního finančního ředitelství, též pro území celé České republiky.

Pro FÚ a Specializovaný FÚ je územní působnost stanovena v ustanovení § 8 ZFS. Zatímco Specializovaný FÚ disponuje územní působností v rámci celého území České republiky, jednotlivé FÚ disponují územní působností pro území vyššího územního samosprávného celku (tedy kraje), jehož název je součástí názvu FÚ. Přestože se jedná o krajskou územní působnost, vykonávají FÚ vybranou působnost na celém území České republiky.

ÚP, která jsou řízena FÚ, disponují územní působností vymezenou územím obvodu obce, kde je dané ÚP zřízeno. Stejně jako u FÚ, vykonávají ÚP vybranou působnost na celém území České republiky.

Ve většině případů je místní příslušnost DS určována dle adresy sídla u právnické osoby či adresy trvalého bydliště u fyzické osoby. Jako výjimku, kde se toto základní pravidlo nepoužívá lze jmenovat např. DNE, kde se místní příslušnost určuje dle území, kde se daná nemovitost nachází. Na oficiálních webových stránkách FS je umístěn formulář, dle kterého lze zjistit místní příslušnost DS.

## Vyhledávání územního pracoviště

| Územní pracoviště          | Finanční úřad |               |
|----------------------------|---------------|---------------|
|                            |               |               |
| Sídlo ÚZEMNÍHO PRACOVIŠTĚ: | Hledaný výraz | <b>HLEDAT</b> |
| Číslo ÚZEMNÍHO PRACOVIŠTĚ: | Hledaný výraz | <b>HLEDAT</b> |
| Sídlo PLÁTCE DANĚ:         | Hledaný výraz | <b>HLEDAT</b> |
| PSČ PLÁTCE DANĚ:           | Hledaný výraz | <b>HLEDAT</b> |
|                            |               |               |

*Obrázek 3: Formulář na vyhledání ÚP (FS ČR ©2023b)* 

## **3.2 Daň z nemovitých věcí**

Termínem DNE prakticky označujeme dvě různé daně. Jednou z nich je daň z pozemků a druhou daň se staveb (včetně bytů a nebytových prostor). DNE upravuje zákon č. 338/1992 Sb., o dani z nemovitých věcí, v platném znění (dále jen ZDNE).

Na rozdíl od všech ostatních daní v daňovém systému České republiky, u DNE jde výnos z této daně výhradně do rozpočtu obce, na jejímž území se daná nemovitost nachází (Papoušková a Zelenská, 2021).

Stejný princip prospěchu, tedy že prospěch z DNE vybrané místně příslušnými FÚ mají výhradně dotčené obce, je používán téměř ve všech vyspělých státech v Evropě (Radvan, 2007).

Při výpočtu DNE není zohledňována hodnota nemovitosti, její stáří ani stav opotřebení, ale vychází se z jednotek daňového základu, které tvoří plocha v m².

V rešeršní části je popsána DNE platná v období, za které byl v metodické části této diplomové práce sestaven model umožňující databázové zpracování prostorových dat, tedy k roku 2022. V popsaných částech DNE nejsou zohledněny rozsáhlé změny ZDNE, které zavádí zákon č. 349/2023 Sb., kterým se mění některé zákony v souvislosti s konsolidací veřejných rozpočtů, v platném znění, který je účinný od 1. 1. 2024. Za období roku 2024, dosud nejsou k dispozici data, která by se mohla použít v modelu sestaveném v této diplomové práci.

## **3.2.1 Da ň z pozemk ů**

Daň z pozemků je samostatně upravena v části první ZDNE.

## **3.2.1.1 Předmě t daně z pozemk ů**

Předmět daně z pozemků upravuje § 2 ZDNE jako pozemky na území České republiky evidované v katastru nemovitostí s výjimkou:

- pozemků zastavěných zdanitelnými stavbami,
- lesních pozemků, na nichž se nacházejí lesy ochranné a lesy zvláštního určení,
- vodních ploch s výjimkou rybníků sloužících k intenzivnímu a průmyslovému chovu ryb,
- pozemků určených pro obranu státu,
- pozemků v rozsahu odpovídajícím výši spoluvlastnických podílů, které jsou součástí zdanitelných jednotek v bytovém domě.

## **3.2.1.2 Osvobozen í o d dan ě z pozemk ů**

V § 4 upravuje ZDNE celou řadu pozemků, které jsou osvobozeny od DNE, které lze zjednodušeně jmenovat takto:

- pozemky ve vlastnictví České republiky,
- pozemky ve vlastnictví obce, na jejímž katastrálním území se nacházejí,
- pozemky užívané diplomatickými zástupci pověřenými v České republice,
- pozemky tvořící funkční celek
	- o se stavbou veřejně přístupného památkového objektu prohlášeného za kulturní památku,
	- o se stavbou nebo jednotkou sloužící k vykonávání náboženských obřadů registrovaných církví,
	- o se stavbou nebo jednotkou obecně prospěšných společností, spolků odborových organizací atd.,
	- o se stavbou nebo jednotkou sloužící škole nebo školskému zařízení, muzeu, galerii, knihovně, veřejnému archivu, zdravotnickému zařízení, zařízení sociálních služeb fundaci nebo ústavu,
	- o se stavbou nebo jednotkou sloužící výlučně k úpravě odpadů, k asanaci a rekultivaci skládek, k asanaci kontaminovaných pozemků, podzemních vod a objektů, pro třídění a sběr odpadů, pro zneškodňování odpadů, k provozu malých vodních elektráren do výkonu 1 MW, k provozu výroben elektřiny využívajících energii větru, k provozu výroben elektřiny nebo tepla využívající energie bioplynu, pro zdroje využívající geotermální energie, pro čistírny odpadních vod, rozvodnému tepelnému zařízení,
- o s veřejnou monitorovací sítí zajišťující informace o stavu jednotlivých složek životního prostředí,
- o s povolenou skládkou podle zákona o odpadech,
- pozemky, na nichž jsou zřízena veřejná a neveřejná pohřebiště,
- pozemky území zvláště chráněných podle předpisů o ochraně přírody a krajiny,
- pozemky, na kterých se nachází ochranné pásmo vodního zdroje I. stupně, krajinné prvky evidované v evidenci ekologicky významných prvků (skupina dřevin, stromořadí, travnatá údolnice, mez, příkop a mokřad), příkopy, mokřady, močály, bažiny, skalní útvary, rokle nebo strže,
- pozemky veřejně přístupných parků a sportovišť,
- zemědělské pozemky (na dobu 5 let) a lesní pozemky (na dobu 25 let) vrácené zemědělské nebo lesní výrobě po rekultivaci,
- v rozsahu zastavěné plochy pozemky zastavěné stavbou upravující vodní tok, stavbou přehrady, stavbou sloužící k ochraně před povodněmi, stavbou sloužící k závlaze a odvodňování, stavbou vodovodních řadů a vodárenských objektů, stavbou kanalizačních stok a kanalizačních objektů nebo čistíren vod a stavbou přenosové, přepravní nebo distribuční soustavy,
- pozemky zastavěné dálnicí, silnicí, místní komunikací, drah, vodních cest a přístavů atd.,
- části pozemků, na kterých je zřízena měřická značka bodu bodového pole, pásy pozemků v lesích vyčleněné pro rozvody elektrické energie a plynů,
- pozemky ve vlastnictví vysokých škol sloužící k uskutečňování akreditovaných studijních programů,
- pozemky ve vlastnictví kraje v jeho územním obvodu,
- pozemky ve vlastnictví veřejných výzkumných institucí,
- pozemky orné půdy, chmelnic, vinic, ovocných sadů a trvalých travních porostů, jestliže tak obec stanoví obecně závaznou vyhláškou,
- pozemky ve vládou schválené zvýhodněné průmyslové zóně (nejdéle na dobu 5 let).

#### **3.2.1.3 Sazba dan ě z pozemk ů**

Sazbu daně u pozemků upravuje ZDNE v § 6, kdy určuje základní sazbu daně

u:

- orné půdy, chmelnic, vinic, zahrad a ovocných sadů ve výši 0,75% ze základu daně daného průměrnou cenou pozemku v daném katastrálním území na 1 m² stanoveného vyhláškou,
- trvalých travních porostů, hospodářských lesů a rybníků s intenzivním a průmyslovým chovem ryb ve výši 0,25% ze základu daně daného pruměrnou cenou pozemku v daném katastrálním území na 1 m $\epsilon$  stanoveného  $\;$ vyhláškou,
- zpevněných ploch pozemků užívaných k podnikání pro zemědělskou prvovýrobou, lesní a vodní hospodářství ve výši 1,- Kč/m<sup>2</sup>,
- zpevněných ploch pozemků užívaných k podnikání pro průmysl, stavebnictví, dopravu, energetiku, ostatní zemědělskou výrobu a ostatní druhy podnikání ve výši 5,- Kč/m<sup>2</sup>,
- $\bullet\quad$  stavebních pozemků ve výši 2,- Kč/m $^{\epsilon}\!,$
- $\bullet$   $\,$  ostatních ploch a zastavěných ploch a nádvoří ve výši 0,2 Kč/m $^2$ .

Základní sazba daně u stavebních pozemků se navíc násobí koeficientem, který bývá označován jako polohová renta. Jedná se o koeficient, který zohledňuje počet obyvatel v dané obci a upravuje jej § 6 odst. 4 ZDNE. Pro obec:

- do 1.000 obyvatel je stanoven koeficient ve výši 1,0,
- nad 1.000 obyvatel do 6.000 obyvatel je stanoven koeficient ve výši 1,4,
- nad 6.000 obyvatel do 10.000 obyvatel je stanoven koeficient ve výši 1,6,
- nad 10.000 obyvatel do 25.000 obyvatel je stanoven koeficient ve výši 2,0,
- nad 25.000 obyvatel do 50.000 obyvatel je stanoven koeficient ve výši 2,5,
- nad 50.000 obyvatel, ve statutárních městech a ve Františkových Lázních, Luhačovicích, Mariánských lázních a Poděbradech je stanoven koeficient ve výši 3,5,
- v Praze je stanoven koeficient 4,5.

Obec má možnost obecně závaznou vyhláškou tento koeficient zvýšit o jednu kategorii nebo snížit o jednu až tři kategorie. V případě Prahy lze koeficient 4,5 zvýšit na hodnotu 5,0.

## **3.2.2** Daň ze staveb a jednotek

Druhou část DNE - tedy daň ze staveb a jednotek samostatně upravuje část druhá ZDNE.

## **3.2.2.1** Předmět daně ze staveb a jednotek

Předmět daně ze staveb a jednotek upravuje § 7 ZDNE. Jako zdanitelná stavba je definována dokončená nebo užívaná budova podle katastrálního zákona či inženýrská stavba uvedená v příloze katastrálního zákona nacházející se na území České republiky. Jako zdanitelná jednotka je definována dokončená či užívaná jednotka nacházející se na území České republiky.

## **3.2.2.2 Osvobozen í o d dan ě ze stave b a jednote k**

Tak jako u daně z pozemků, i u daně ze staveb a jednotek ZDNE ve svém § 9 uvádí celou řadu staveb a jednotek, které jsou osvobozeny od DNE a lze je zjednodušeně jmenovat takto:

- stavby nebo jednotky ve vlastnictví České republiky,
- stavby nebo jednotky ve vlastnictví obce, na jejímž katastrálním území se nacházejí,
- stavby nebo jednotky ve vlastnictví jiného státu užívané diplomatickými zástupci pověřenými v České republice,
- stavby veřejně přístupného památkového objektu prohlášeného za kulturní památku,
- stavby nebo jednotky sloužící k vykonávání náboženských obřadů registrovaných církví,
- stavby nebo jednotky obecně prospěšných společností, spolků, odborových organizací atd.,
- stavby vodárenských objektů včetně úpraven vod, kanalizačních objektů nebo čistíren odpadních vod, stavby k závlaze a odvodnění pozemků a přenosové, přepravní nebo distribuční soustavy,
- stavby drah a na dráze, stavby vodních cest a přístavů, které jsou využívány k veřejné dopravě,
- stavby nebo jednotky sloužící škole nebo školskému zařízení, muzeu, galerii, knihovně, veřejnému archivu, zdravotnickému zařízení, zařízení sociálních služeb, fundaci nebo ústavu, a spolkům zdravotně postižených občanů,
- stavby nebo jednotky sloužící k zajištění hromadné osobní přepravy,
- stavby nebo jednotky sloužící výlučně k úpravě odpadů, k asanaci a rekultivaci skládek, k asanaci kontaminovaných pozemků, podzemních vod a objektů, pro třídění a sběr odpadů, pro zneškodňování odpadů, pro povolenou skládku, k provozu malých vodních elektráren do výkonu 1 MW, k provozu výroben elektřiny využívajících energii větru, k provozu výroben

elektřiny nebo tepla využívající energie bioplynu, pro zdroje využívající geotermální energie, jako zdroje energie z biomasy, pokud nejde o její přímé spalování,

- stavby obytného domu nebo jednotky ve vlastnictví držitele ZTP nebo ZTP/P,
- stavby pro rodinnou rekreaci ve vlastnictví držitele ZTP nebo ZTP/P,
- stavby nebo jednotky kulturních památek po provedení stavební úpravy,
- stavby nebo jednotky na dobu 5 let po provedení změny systému vytápění spočívající v přechodu z pevných paliv na systém vyžadující obnovitelné energie větrné, geotermální, solární, biomasy, nejde-li o její přímé spalování,
- stavby nebo jednotky ve vlastnictví vysokých škol,
- stavby nebo jednotky ve vlastnictví kraje v jeho územním obvodu,
- stavby nebo jednotky ve vlastnictví veřejných výzkumných institucí,
- stavby ve vládou schválené zvýhodněné průmyslové zóně (nejdéle na dobu 5 let).

#### **3.2.2.3** Sazba daně ze staveb a jednotek

Základní sazbu DNE u staveb a jednotek upravuje v § 11 ZDNE takto:

- u budovy obytného domu a ostatních budov tvořících jeho příslušenství z výměry přesahující 16 m<sup>2</sup> zastavěné plochy ve výši 2,- Kč/m<sup>2</sup> zastavěné plochy,
- $\bullet$   $\;$  u budovy pro rodinnou rekreaci ve výši 6,- Kč/m $^{\circ}$  zastavěné plochy a budovy plnící její doplňkovou funkci (vyjma garáže) ve výši 2,- Kč/m<sup>z</sup> zastavéné plochy,
- u garáže vystavěné odděleně od obytných domů a jednotek ve výši 8,- $K\ddot{\text{c}}/m^2$ zastavěné plochy (u stavby) nebo upravené podlahové plochy (u jednotky),
- u stavby nebo jednotky využívané k podnikání v zemědělské prvovýrobě, lesním nebo vodním hospodářství ve výši 2,- Kč/m<sup>2</sup> zastavěné plochy (u stavby) nebo upravené podlahové plochy (u jednotky),
- u stavby nebo jednotky využívané k podnikání v průmyslu, stavebnictví, dopravě, energetice nebo ostatní zemědělské výrobě ve výši 10,- Kč/m<sup>2</sup> zastavěné plochy (u stavby) nebo upravené podlahové plochy (u jednotky),
- u stavby nebo jednotky využívané k ostatním druhům podnikání ve výši 10,- Kč/m² zastavěné plochy (u stavby) nebo upravené podlahové plochy (u jednotky),
- u ostatní stavby ve výši 6,- Kč/m² zastavěné plochy,
- $\bullet$  u ostatní jednotky ve výši 2,- Kč/m $\lq$  upravené podlahové plochy.

Základní sazby daně se dále dle ustanovení § 11, odst. 2 ZDNE zvyšují u budov obytného domu, budov pro rodinnou rekreaci, samostatných garáží a ostatních staveb o 0,75 Kč/m² za každé nadzemní podlaží, pokud přesahují dvě třetiny zastavěné plochy. U stavby pro podnikání se základní sazba zvyšuje o 0,75 Kč/m² za každé nadzemní podlaží, pokud přesahují jednu třetinu zastavěné plochy.

Jako u daní z pozemků, i u daní ze staveb a jednotek je uplatňován koeficient nazývaný polohová renta. Jeho parametry jsou nastaveny ve stejné výši, jako u daně z pozemků.

U budov pro rodinnou rekreaci, garáží vystavěných odděleně od obytných domů a jednotek, staveb nebo jednotek využívaných k podnikání v zemědělské prvovýrobě, lesním nebo vodním hospodářství, u staveb nebo jednotek využívaných k podnikání v průmyslu, stavebnictví, dopravě, energetice nebo ostatní zemědělské výrobě a u stavby nebo jednotky využívané k ostatním druhům podnikání může obec dle ustanovení § 11, odst. 3 ZDNE stanovit obecně závaznou vyhláškou pro území celé obce koeficient 1,5, kterým se vynásobí základ DNE. V případě, že obec stanovila tento koeficient obecně závaznou vyhláškou, jsou dle ustanovení §11 , odst. 4 ZDNE budovy pro rodinnou rekreaci nacházející se v katastrálním území obce umístěné v národních parcích a v zónách I. chráněných krajinných oblastí násobeny zvýšeným koeficientem ve výši 2,0.

#### **3.2.3 Místn í koeficien t**

Podle Radvana (2008) mají obce od roku 2008 obecně závaznou vyhláškou možnost prostřednictvím místního koeficientu zvýšení vybírané DNE.

Místní koeficient je upraven v § 12 ZDNE a umožňuje obcím zvýšit DNE koeficientem v rozmezí 0,5 až 5. Tímto koeficientem lze zvýšit (vynásobit) daň za jednotlivé druhy pozemků, zdanitelných staveb nebo jednotek s výjimkou pozemků u orné půdy, chmelnic, vinic, zahrad, ovocných sadů a trvalých travních porostů.

## **3.3 Prostorová data**

Rapant (2006) definuje prostorová data takto: *"Prostorová data (angl. spatial data) jsou data, která se vztahují k určitým místům v prostoru a která obsahují na potřebné úrovni rozlišení určené polohy těchto míst".* 

Podle Růžičky a Klímka (2010) jsou prostorová data objekty reálného i nereálného světa se zahrnutím časoprostorových aspektů jako je tvar, poloha, sousednost a křížení. Prostorová data z reálného světa jsou nejčastěji znázorněna pomocí analogových či digitálních map. K analýze a práci s prostorovými daty slouží specializované informační systémy obvykle označované jako Geografické informační systémy, často označované jako GIS.

V praxi je však často používán pojem geodatajako synonymum pro prostorová data vztahující se k zemi. Ve skutečnosti je pojem prostorová data širokým pojmem a geodata jsou pouze jedním z druhů prostorových dat (Rapant, 2014).

Podle TheContext (2000) lze geodata rozdělit do dvou základních skupin:

- základní geodata, tedy data, která jsou nutná pro větší množství aplikací pracujících s prostorovými daty a která se používají jako společný základ, umožňující georeferencovat tematická geodata,
- aplikačně závislá geodata, která jsou určena pro danou aplikaci. Příkladem aplikačně závislých geodat můžou být územní plány či data o přírodních zdrojích

#### (Rapant, 2014).

Podle Břehovského a kol. (2003) obsahují geografická data dva až tři základní typy informací. Zaprvé prostorové informace, jako je tvar a pozice objektu a jejich případný vztah k ostatním objektům. Druhým základním typem informace, který obsahují geografická data, jsou popisné informace. Popisné informace je možno nazvat atributovými daty, která obsahují další, dodatečné vlastnosti daného objektu. Třetím typem mohou být časové informace, které, jsou-li použity, přidávají do systému dodatečné dynamické vlastnosti.

Pomocí prostorových dat je možno znázorňovat různé prostorové vztahy mezi objekty. Lze zobrazovat vzdálenost mezi objekty, velikosti objektů, tvary objektů, objekty, které spolu sousedí, či jak jsou různé objekty mezi sebou propojeny (Rapant, 2014).

Při vizualizaci prostorových dat se používají body, linie a polygony.

#### **3.3.1 Specifičnost prostorových dat**

Podle Rapanta (2014) jsou prostorová data specifická z pohledu prostoru a z technického hlediska.

Z pohledu prostoru Rapant (2014) představuje specifičnost prostorových dat na příkladu budovy, která se skládá z několika místností, ve kterých je rozmístěn inventář. Zatímco v reálném světě po prohlídce dané nemovitosti přesně víme, kde se daná nemovitost nachází, kde jsou umístěny jednotlivé místnosti a dokonce víme, kde je rozmístěn jednotlivý inventář. V rámci informačního systému je daný inventář

popsán v jednoduché tabulce, je popsán inventárním číslem, názvem inventáře a může k němu být doplněna informace, ve které místnosti se nachází. Z dané tabulky lze snadno zjistit, v jaké místnosti se nachází jaký inventář, nedokážeme ale přesně určit, kde přesně se daná místnost nachází a kde přesně se daný inventář nachází v rámci dané místnosti. Na druhou stranu Rapant (2014) připouští možnost vytvoření 3D modelu budovy, kde by toto již mohlo být umožněno.

Řadu důvodů, proč je nutné i z technického hlediska považovat prostorová data za speciální typ dat uvádí Longley (2011):

- prostorová data mají multidimenzionální a komplexní povahu,
- v počítači se mohou ukládat různými způsoby, které mohou ovlivnit rychlost práce s těmito daty,
- v rámci prostorových dat nejde pouze o prostý zápis hodnot do tabulky, velice často musejí být uložena další prostorová data popisující dodatečné vzájemné prostorové vlastnosti,
- zpracování prostorových dat může být časově náročné,
- při zpracování je nutno použít speciálních postup zohledňující jejich prostorovou povahu,
- bývají reprezentována v různých měřítkách,
- pro jejich vizualizaci je nutno zpravování velkých objemů dat,
- jsou často velice objemná

(Rapant, 2014).

Přibližné objemy databází GIS pro některé typické aplikace těchto systémů **(zaokrouhlen o na nejbližší řádov é velikosti)** 

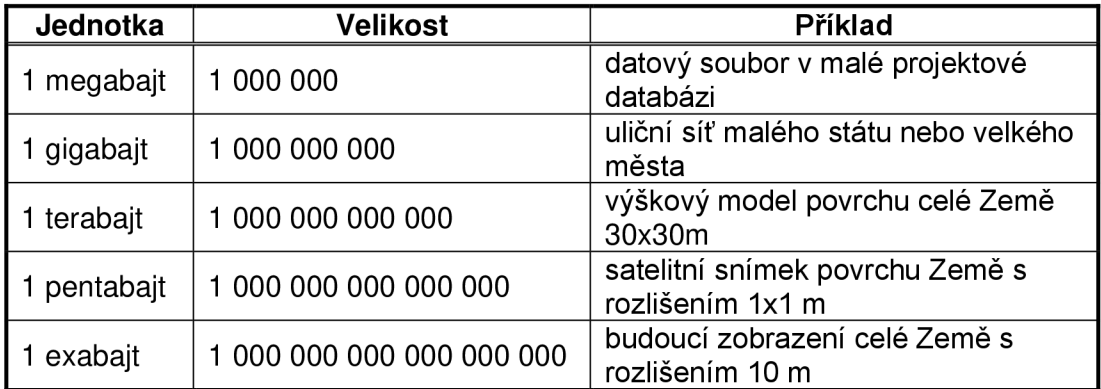

*Tabulka 1: Přibližné objemy databází GIS pro některé typické aplikace těchto systémů (Zdroj dat: Longley a kol. 2011)* 

#### **3.3.2 Bo d**

Bod v analogové reprezentaci představuje objekty, které nemají žádný rozměr, případně malé objekty, které není vhodné reprezentovat linií nebo plochou. Bod je označen dimenzí 0, což znamená, že u něj nelze měřit žádný rozměr. V rámci digitální podoby je bod definován souřadnicemi, které určují jeho umístění v prostoru (Břehovský a kol. 2003).

#### **3.3.3 Lini e**

V analogové reprezentaci jsou liniemi značeny dlouhé úzké objekty, které není vhodné reprezentovat plochami. Jako linie bývají označeny silnice, řeky či objekty, které nemají definovánu šířku jako např. vrstevnice. Linie je označena dimenzí 1, u které bývá měřena délka v jednom směru. V digitální podobě někdy označujeme linii jako oblouk či hranu (Břehovský a kol. 2003).

#### **3.3.4 Polygo n**

Polygon je možno v analogové reprezentaci označit českým slovem plocha. Polygon reprezentuje objekt, který není bodem ani linií. Jedná se o objekt, jehož hranice uzavírají ucelenou oblast. Jako polygon můžeme označit např. les, jezero. V digitální reprezentaci je plocha definována jako řetězec linií, případně jedna uzavřená linie (Břehovský a kol. 2003).

## **3.4 Informační systém**

K práci s prostorovými daty a jejich následnou vizualizaci je v současné době využíváno množství nejrůznějších informačních systémů a aplikací.

Molnár (1992) definoval informační systém jako soubor lidí, technických prostředků a metod, které zabezpečují sběr, přenos, uchování a zpracování dat za účelem tvorby a prezentace informací pro potřeby uživatelů činných v systémech řízení.

Informační systém se skládá ze dvou základních složek, z databáze a z komunikačního systému (Dobešová, 2004).

Informační systém dle Dobešové (2004) umožňuje a můžeme od něj očekávat:

- založení evidence, což je úvodní krok, ve kterém je nutné zohlednit, co je předmětem požadované evidence a co se bude sledovat,
- naplnění daty do již definované struktury dat,
- měnit zapsaná data, tedy naplněná data by mělo být možno upravovat a opravovat dle aktuálního vývoje,
- doplnit další sledované údaje v případě potřeby rozšíření sledovaných údajů, tedy informační systém by měl umožnit úpravu sledovaných údajů a jejich rozsah pomocí přidání některých atributů,
- mazat data v případě potřeby v závislosti na vývoji sledované situace,
- zapisovat nová data v případě potřeby v závislosti na vývoji sledované situace,
- vybírat údaje, které jsou v informačním systému založeny, na základě požadavků uživatele,
- řadit seznamy podle potřeby uživatelů,
- vypočítávat další údaje dle požadavku uživatele z již založených dat,
- tvorba aplikační nadstavby, která prostřednictvím
	- o formulářů umožní pohodlné vkládání dat do databáze informačního systému,
	- o tiskové sestavy umožní generovat sestavu dle požadavku uživatele předpřipravenou pro vytisknutí na tiskárně a
	- o exportu umožní vybraná data exportovat do požadované databáze.

Podle Horáka (2015) spočívají současné problémy informačních systémů v jejich cenách. Zatímco ceny hardwaru rostou lineárně a při zohlednění výrazného nárůstu výkonu se cena vztažená na jednotku snižuje, cena programového vybavení exponenciálně roste. Za tímto nárůstem stojí zejména:

- nárůst programů spojený s rozšiřujícím se používáním IT,
- nárůst rozsahu programů spojený s rostoucí složitostí řešených úloh,
- nízký stupeň automatizace při vytváření programového vybavení

(Horák, 2015).

#### **3.4.1 E-R diagram**

E-R diagram slouží ke grafickému znázornění jednotlivých postupů zpracování prostorových dat, který umožňuje lépe pochopit jednotlivé postupy a vztahy mezi jednotlivými kroky zpracování.

Název E-R diagramu vychází z počátečních písmen pojmů entita (Entity) a vztah (Relationship). V případě, že je k těmto dvěma pojmům přidán pojem atribut (Attribute), označujeme výsledný diagram ERA diagram. V rámci grafického znázornění ERA diagramu jsou používány speciální "Grafické symboly ERA diagramů" *(viz obrázek 4)* (Dobešová, 2004).

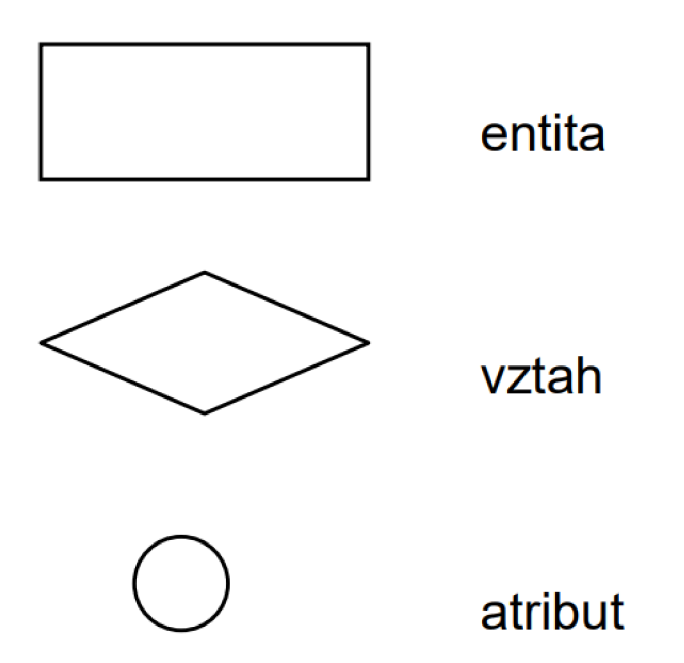

*Obrázek 4: Grafické symboly ERA diagramů (Dobešová, 2004)* 

Postupem času se změnilo grafické znázornění E-R diagramů. V záhlaví obdélníku je uveden název entity a atributy jsou uvedeny v jeho spodní části. Primární a cizí klíče jsou v rámci jednotlivých obdélníků zvýrazněny s uvedením indexů. Kosočtverec pro vyjádření vztahu, ani kružnice pro vyjádření samostatného atributu se již nepoužívá. Jednotlivé obdélníky jsou spojeny vazbami. Současné grafické znázornění E-R diagramu je naznačeno v "Diagramu entit a vztahů" *(viz obrázek 5)* (Dobešová, 2004).

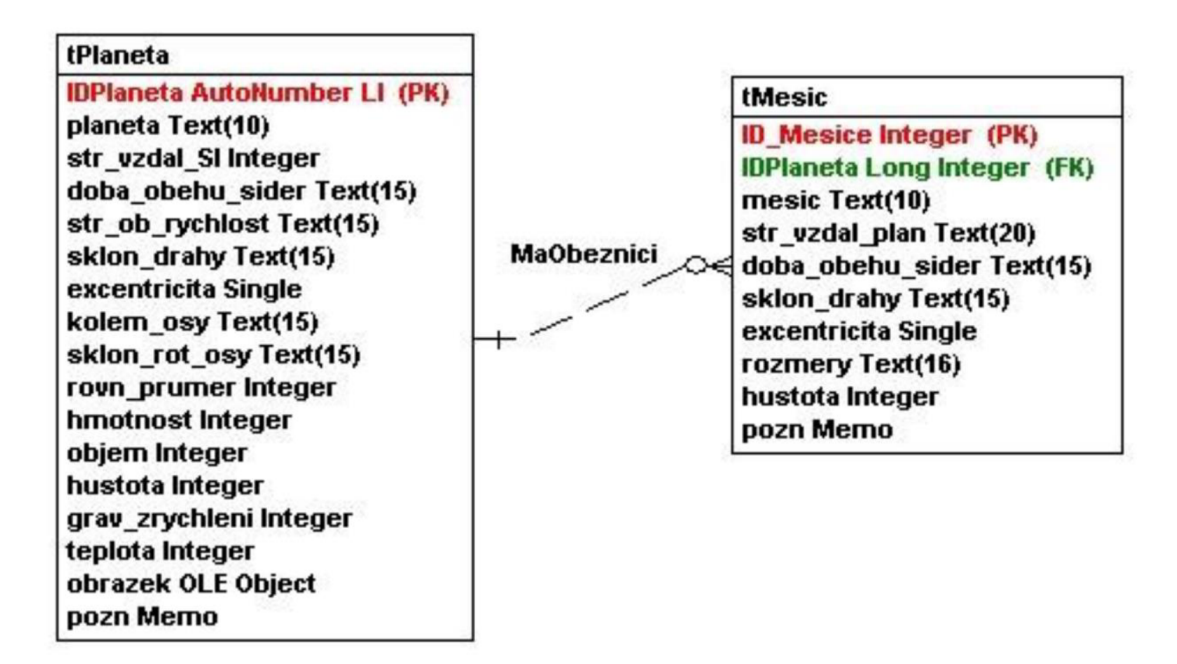

*Obrázek 5: Diagram entit a vztahů (Dobešová, 2004)* 

V obrázku "Grafické symboly pro vztahy ERA diagramů" *(viz obrázek 6)* jsou vysvětleny varianty zákresu pro vztahy v moderním ERA diagramu (Dobešová, 2004).

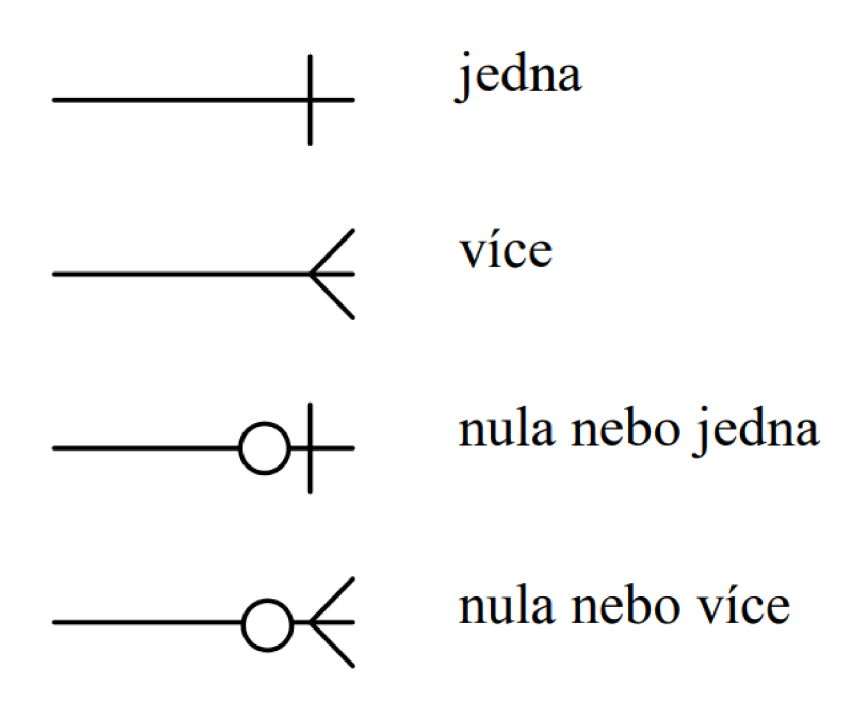

*Obrázek 6: Grafické symboly pro vztahy ERA diagramů (Dobešová, 2004)* 

## **3.4.2 Relačn í databáz e**

Vznik relačních databází je možno přisoudit Edgaru Franku Coddovi (1970), který poprvé ve svém článku "A relational model of data for large shared data banks" shrnul myšlenky organizovat data v databázích do matematických relací. Obsáhlejší popis relačních databází Edgar Frank Codd (1990) shrnul ve své knize "The Relational Model for Database Management".

Relační databáze je založena na principu, že data se ukládají do tabulek, které se skládají z řádků a sloupců. Údaje ukládané v různých tabulkách, které jsou společné, slouží k vyjádření vzájemných vztahů. Pomocí těchto údajů je možno jednotlivé tabulky pomocí relací spojovat a získávat tak nové databáze obsahující údaje z několika definovaných tabulek (Laurenčík, 2018).

V současné době existuje mnoho relačních databází, které umožňují uživateli pracovat s daty, jako např. komerční MS SQL, Oracle a produkty typu "open source" PostgreSQL, MySQL, SQLite a další.

Pro práci s daty v rámci této diplomové práce byla vybrána relační databáze SQLite, která pro zjištění a zhodnocení možností využití prostorových dat v podmínkách FS plně vyhovuje.

#### **3.4.2.1 SQLite**

SQLite je knihovna nástrojů, která databáze ukládá na disk jako obyčejný, bez problémů přenositelný, soubor s příponou \*.db. Pro práci s daty uloženými v tabulkách lze využít samotnou relační databázi SQLite, či je možno použít rozhraní DB Browser for SQLite ([ITnetwork.cz ©](http://ITnetwork.cz)2023).

SQLite je dnes nejrozšířenějším databázovým strojem, který se nachází téměř v každém smartphonu. I přesto, že je navržen pro rychlé online zpracování transakcí, podporuje složité analytické dotazy (Gaffney a kol. 2022).

Podle Owense a Allena (2010) se jedná o volně dostupnou vestavěnou databázi, která místo toho, aby pracovala nezávisle jako samostatný proces, koexistuje uvnitř aplikace, které slouží. Díky své jednoduchosti má pověst vysoce přenosného, snadno použitelného a efektivního nástroje.

Mezi výhody SQLite je možno uvést relativně velký výkon, který umožňuje analýzu dat bez nutnosti instalace samostatného SQL serveru a skutečnost, že se jedná o "Public Domain" databázi, tedy databázi volně k použití bez jakýchkoliv omezení.

Nevýhodou pro některé uživatele může být omezená velikost datového souboru, se kterým se v SQLite dá pracovat. Protože tato databáze bez problémů zvládá práci s databázovými soubory o velikosti jednotek Gb, lze ji bez problémů pro tuto práci využít. Dalšími nevýhodami pro některé uživatele může být skutečnost, že zapisovat může vždy pouze jeden uživatel a absence pokročilých funkcí, se kterými disponují komerční relační databáze, jako je např. zálohování či fulltextového vyhledávání.

#### **3.4.2.2 DB Browse r for SQLite**

DB Browser for SQLite je jednoduchá aplikace, která umožňuje prohlížení, úpravu i vytváření SQLite databází. Tato aplikace uživateli usnadní práci s databází SQLite, kdy díky grafickému znázornění napomáhá vytvářet příkazy, které nemusí uživatel "ručně" vkládat pomocí SQL příkazů ([ITnetwork.cz ©](http://ITnetwork.cz)2023).

| <b>DB</b> Browser for SQLite         |                       |                        |                |                 |                |                                                                    |                           |                  |                                                                                                    | $\Box$   | $\times$ |
|--------------------------------------|-----------------------|------------------------|----------------|-----------------|----------------|--------------------------------------------------------------------|---------------------------|------------------|----------------------------------------------------------------------------------------------------|----------|----------|
| Soubor Upravit Pohled Nástroje Pomoc |                       |                        |                |                 |                |                                                                    |                           |                  |                                                                                                    |          |          |
| <b>BNová</b> databáze                | Otevřít databázi      | El Zapsat Změny        | SVrátit Změny  | Otevřít projekt |                | <b>QUIožit Projekt</b>                                             | <b>DPřiložit</b> databázi |                  | X Zavřít databázi                                                                                                    |          |          |
| Databázová Struktura                 | Prohlížet data        | <b>Editovat Pragma</b> | Proved'te SQL  |                 |                | Upravit databázovou buňku                                          |                           |                  |                                                                                                    |          | 日 X      |
| SVytvořit Tabulku                    | <b>Wytvořit Index</b> | Upravit Tabulku        | Smazat Tabulku | $\rightarrow$   | Mód: Text      | $\sim$ 0                                                           | $\boxed{\Xi}$             | $\equiv$         | B_B<br>$\overline{\phantom{a}}\phantom{a}\overline{\phantom{a}}\phantom{a}\phantom{a}\overline{\phantom{a}}\phantom{a}$ | $\circ$  | a        |
| Název                                |                       | Typ                    | Schéma         |                 | $\mathbf{1}$   | Současný typ dat v buňce<br>Současná velikost dat v tabulce        |                           |                  |                                                                                                    |          | Provést  |
|                                      |                       |                        |                |                 | Vzdálené       |                                                                    |                           |                  |                                                                                                    |          | 日 ×      |
|                                      |                       |                        |                |                 | S<br>Název     | Identity Select an identity to connect v<br>DBHub.io<br>Local<br>马 | <b>Current Database</b>   | Poslední změněné |                                                                                                    | Velikost | 區<br>Com |
|                                      |                       |                        |                |                 | <b>SQL Log</b> | Plot                                                               | DB Schéma                 | Vzdálené         |                                                                                                    |          | $UTF-8$  |

*Obrázek 7: Aplikace DB Browser for SQLite* 

## **3.4.2.3 SpatiaLite**

Pro práci s prostorovými daty v SQLite je navrženo rozhraní SL, které umožňuje práci s prostorovými daty vyhovující specifikacím OpenGis, mezi které patří též QGIS.

SL je prostorovým rozšířením databáze SQLite, které přidává prostorové datové typy a základní prostorové dotazy pomocí prostorových indexů v databázi (GISMentors ©2023).

Využití rozhraní SL společně se SW QGIS je poměrně časté a relativně hojně publikované. Jako příklad lze uvést studii návrhu sanačních sítí za použití rozhraní SL, kdy byl v SW QGIS, za pomoci rozhraní SL, na základě studie vytvořen návrh technického registru kanalizační sítě (Da Silva jr. a kol. 2023). Z toho je zřejmé, že, přestože se jedná o volně přístupné rozhraní, jej lze s úspěchem použít i při větších projektech.

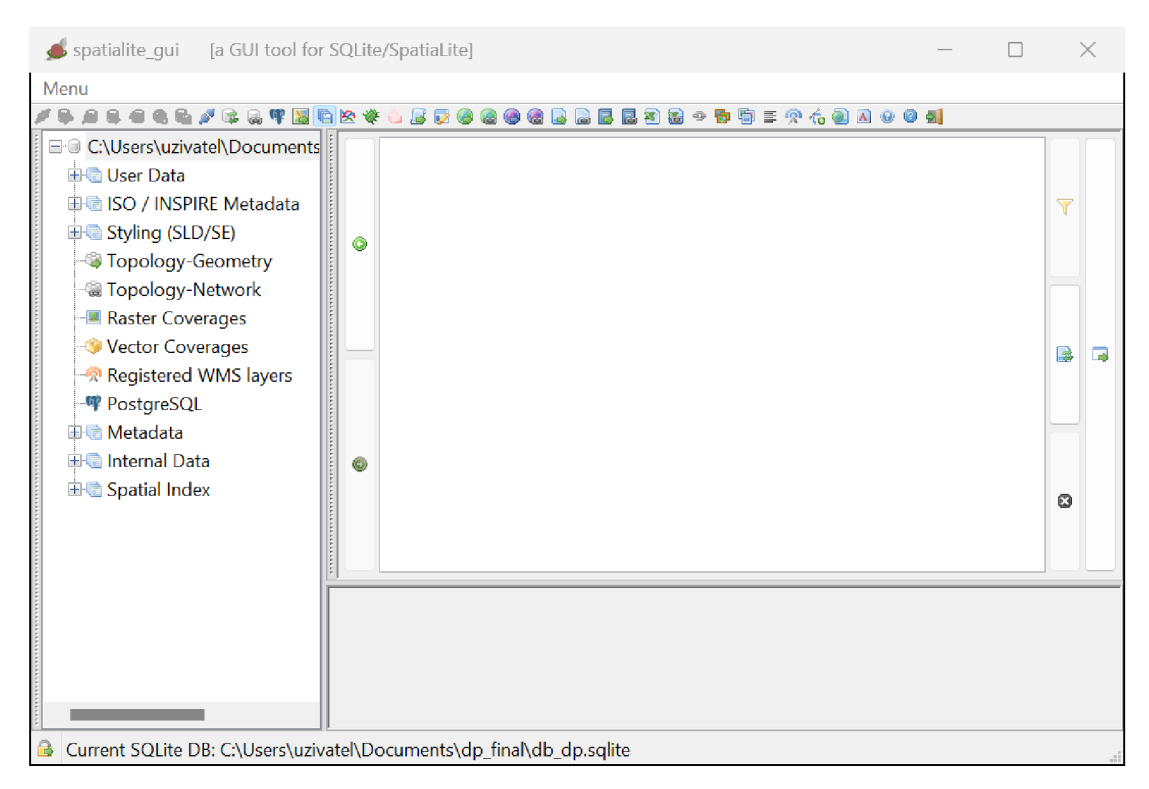

*Obrázek 8: Rozhraní SL* 

## **3.4.3 Jazy k SQ L**

Pro manipulaci s daty v rámci informačních systémů se používá dotazovací programovací jazyk.

Melton a Simon (1993) uvádí, že "SQL *je datový podjazyk pro přístup k relačním databázím, které jsou zpravovány systémy pro správu relačních databází".* 

Podle Meltona a Simona (2001) je SQL nejvíce přijímaným a implementovaným jazykem pro relační databázové systémy.

Programovací jazyk SQL byl vyvinut na konci sedmdesátých let 20. století v laboratořích společnosti IBM v San Jose v Kalifornii (Stephens a kol. 2012).

V současné době je vyvinuto několik dotazovacích programovacích jazyků, která mají svá specifika. Pro tuto diplomovou práci byl použit programovací jazyk SQL. V této části práce jsou popsány datové typy, které využívá programovací jazyk SQL a typy příkazů, které je možno v tomto jazyku použít.

#### **3.4.3.1 Datové typ y SQL**

V rámci programovacího jazyka SQL je možno použít tyto datové typy:

- $\bullet$  Číselné datové typy, které jsou vhodné pro ukládání číselných hodnot celých čísel, čísel s pevnou řádovou čárkou nebo desetinných čísel
	- $\circ$   $\,$  DECIMAL, jehož rozsah je od -10 $^{38}$  do 10 $^{38},$
- o FLOAT, který disponuje pohyblivou desetinnou čárkou v rozsahu -1,79<sup>308</sup> až -2,23<sup>308</sup>, 0, 2.23<sup>308</sup> až 1,79<sup>308</sup>,
- o DOUBLE, číselný datový typ s desetinnou čárkou a dvojnásobnou přesností,
- o REAL, tedy číselný datový typ s pohyblivou desetinnou čárkou v rozsahu od -3,4 $^{38}$ až -1,18 $^{38}$ , 0, 1,18 $^{38}$  až 3,4 $^{38}$ ,
- datové typy sloužící k vyjádření celočíselných hodnot
	- o BIT sloužící k vyjádření hodnot 0 nebo 1, neboli hodnoty PRAVDA/NEPRAVDA,
	- o INT známý pod názvem INTIGER, který vyjadřuje celé číslo v rozsahu -2<sup>31</sup> (-2147483648) až 2<sup>31</sup> (2147483647),
	- ⊙ SMALLINT vyjadřující celé číslo v rozsahu -2'° (-32768) do 2'° (32767),
	- o TINYINT, tedy celé číslo v rozsahu 0 do 255,
- znakové datové typy, které jsou vhodné pro ukládání textových údajů
	- o CHAR (délka), sloužící k uložení textu pevné délky, kdy délka textu je uvedena v závorce za názvem datového typu,
	- o NCHAR (délka), sloužící k uložení textu pevné délky, kdy délka textu ve vybrané národní znakové sadě je uvedena v závorce za názvem datového typu,
	- o VARCHAR (délka), sloužící k uložení textu proměnlivé délky, kdy maximální délka textu je uvedena v závorce za názvem datového typu,
	- o NVARCHAR (délka), sloužící k uložení textu proměnlivé délky ve zvolené národní znakové sadě, kdy maximální délka textu je uvedena v závorce za názvem datového typu,
- datové typy, které slouží k uložení data a času. V rámci těchto typů můžeme vyjádřit jak datum a čas, tak i datumový a časový interval
	- $\circ$  v rámci MS SQL Server je možno definovat typ DATETIME pro definici datového typu a GETDATE pro vložení aktuálního data a času,
	- o v rámci MySQL je možno definovat typy DATETIME a TIMESTAMP pro definici datového typu a CURRENT TIMESTAMP pro vložení aktuálního data a času

(Lacko, 2011).

## **3.4.3.2 Příkazy v SQL**

Pomocí příkazů jsou v rámci SQL definována kritéria a podmínky pro výběry hodnot z jednotlivých tabulek, případně k jejich spojování.
V rámci programovacího jazyka SQL je možno použít několik příkazů, které se dají rozdělit do skupin, kdy každá skupina příkazů má své specifické použití.

Podle Laurenčíka (2018) je možné u jazyka SQL rozdělit příkazy do těchto skupin:

- příkaz SELECT jedná se o příkaz, který je určený pro výběry dat z databáze. Tento příkaz umožňuje řadit a filtrovat zobrazené řádky, zobrazuje požadované sloupce z jedné či více tabulek, pomocí vzorců počítá souhrny, vytváří vypočtené sloupce a dokáže pracovat s řádky v tabulkách.
- Příkazy pro práci s daty. Pomocí těchto příkazů je umožněno přidávat či odstraňovat řádky z tabulky, měnit či zapisovat do tabulky nové údaje.
- Skupina příkazů, kterou lze nazvat transakce je určena k zabezpečení uložených dat proti havárii. Při tomto příkazu se skupina příkazů provede celá najednou nebo se vůbec neprovede. Není tedy možné, provést pouze část příkazů ze sekvence.
- Příkazy pro definici tabulek, pomocí kterých je možné měnit strukturu tabulek, vytvářet nové tabulky a relace mezi nimi.
- Správa databáze, pomocí které je možno jednotlivé databáze zakládat, odstraňovat a přidělovat k nim různá práva.

Dobešová (2004) uvádí tyto skupiny příkazů:

- příkazy pro definici dat,
- příkazy pro editaci dat,
- příkazy pro výběr dat,
- příkazy pro definici přístupových práv,
- příkazy pro transakce.

V rámci tvorby a spouštění příkazů v SQL platí určitá pravidla, která je nutno dodržet, aby byl příkaz proveden dle požadavků uživatele. Podle Laurenčíka (2018) platí pro zápis příkazů v jazyce SQL tato syntaktická pravidla, která je nutno dodržovat:

- v rámci zápisu příkazu není potřeba rozlišovat velká a malá písmena,
- názvy tabulek a sloupců, na které je v příkazu odkazováno se nepíší v uvozovkách či apostrofech,
- textové konstanty je nutno uvádět v apostrofech (v některých případech lze tyto hodnoty uvádět i v uvozovkách, toto se však liší u jednotlivých druhů nástrojů, ve kterých jsou příkazy zadávány),
- u číselných konstant se apostrofy ani uvozovky nepoužívají, v případě uvedení desetinných míst se jako oddělovač uvádí tečka,
- v případě datumových konstant se hodnoty zpravidla uvádějí v apostrofech dle masky ve tvaru "rok-měsíc-den" (tedy např. '2024-03-18'),
- jednotlivé části, ze kterých se SQL příkaz skládá, se oddělují mezerami, přičemž na jejich počtu nezáleží,
- přechody na nové řádky jsou v rámci příkazu SQL ignorovány. Oddělování jednotlivých částí SQL příkazu má význam pouze pro přehlednost, kdy díky tomuto pravidlu je možno příkaz rozdělit do několika logických a přehledných částí bez rizika chybného zápisu příkazu

(Laurenčík, 2018).

#### $3.5$ **GIS**

Termín GIS dnes není jednoznačně ohraničen. Při hledání definice pojmu GIS Ize nalézt veliké množství nejrůznějších definic. Zatímco Tuček (1998) definuje GIS jako "Geografický informační systém je organizovaný souhrn počítačové techniky, programového vybavení, geografických dat a zaměstnanců navržený tak, aby mohl *programového vybavení, geografických dat a zaměstnanců navržený tak, aby mohl druhy geograficky vztažených informací"*, Voženílek (2000) k tomuto termínu uvádí, že "GIS je organizovaný, počítačově založený systém hardwaru, softwaru a geografických informací vyvinutý ke vstupu, správě, analytickému zpracování *a prezentaci prostorových dat s důrazem na jejich prostorové analýzy".* Mezi zástupce veřejné správy lze uvést i definici Krajského úřadu pro Liberecký kraj, který k pojmu. GIS uvádí, že "Geografický informační systém (GIS) je informační systém navržený pro práci s daty, která jsou reprezentována prostorovými nebo geografickými souřadnicemi. Je to automatizovaný systém pro sběr dat, jejich uchovávání, třídění, *souřadnicemi. Je to automatizovaný systém pro sběr dat, jejich uchovávání, třídění, l* přesto, že existuje mnoho nejrůznějších definic pojmu GIS, lze v nich nalézt společnou informaci a to, že GIS považují za počítačový systém umožňující práci s prostorovými daty.

z různých databází. Lze jej navíc použít i v rámci komunikace s občany (O'Looney, z různých databází. Lze jej navíc použít i v rámci komunikace s občany (O'Looney,

Pro práci lze v současné době použít několik GIS softwarů (dále jen SW), které dávají uživateli možnost výběru, který vyhovuje právě jemu . Uživatelé mohou volit mezi komerčními SW, jako např. ArcGIS, Carographica či IDRISI, které však vyžadují dodatečné náklady, nebo volně přístupnými SW jako QGIS, SAGA GIS či GRASS.

GIS je v současnosti hojně využíván odborníky v zeměměřičství, techniky či studenty v nejrůznějších oborech. Právě vysoké náklady na licence brání jejich širšímu využití. Řešením tohoto problému je otevřený open source SW, který nevyžaduje vysoké náklady na pořízení SW licence (Casagrande a kol. 2014). Open source SW jsou v současné době velmi spolehlivé a je možno je s úspěchem využít pro profesionální použití jako náhradu zpoplatněných SW s uzavřeným kódem (Lówe a kol. 2022).

Pro prostorovou vizualizaci v této diplomové práci byl zvolen volně přístupný SW QGIS. Původní verzi SW QGIS, která se stala celosvětově používaným projektem, napsal Gary Sherman již v roce 2002. V roce 2009 byla vydána verze 1.0 SW QGIS, jako open source projekt, který je díky podpoře komunity a otevřeného zdrojového kódu neustále vyvíjen a stal se oblíbeným produktem všech uživatelů GIS (Menke a kol. 2016).

Návodů k instalaci open source SW do pracovní stanice je v současné době mnoho. Je možno vybírat mezi webovými stránkami či použít tištěných publikací jako například publikaci "QGIS by Example", která kromě návodu na instalaci SW QGIS obsahuje i podrobné vysvětlení používání tohoto SW (Bruy a Svidzinska, 2015).

#### **3.5.1 GIS v e veřejn é správ ě**

V současné době je již GIS ve veřejné správě důležitým a hojně používaným nástrojem. Veřejná správa jej využívá pravidelně, prakticky na všech jejích úrovních. Pomocí GIS je zpracováváno veliké množství dat, která jsou následně připravena v digitalizované podobě. Takto připravená data lze využít mnohem účinněji. GIS ve veřejné správě snižuje náklady, zároveň zvyšuje efektivnost a zlepšuje koordinaci navazujících procesů. Kromě toho GIS slouží jako nástroj ke komunikaci s občany (Ruda a Musil, 2013).

Přesto, že GIS je již ve veřejné správě hojně rozšířen, výčet organizací, které GIS ve veřejné správě využívají, není nikde uveden. Přestože je v současnosti využíváno mnoho komerčních i volně dostupných SW, lze pro odhad rozšíření GIS ve veřejné správě uvést webové stránky společnosti ARCDATA PRAHA s.r.o., která je výhradním distributorem komerčního SW GIS Esri. Na webových stránkách společnost ARCDATA PRAHA s.r.o. uvádí reference organizací z veřejné správy, bezpečnosti zdraví a obyvatelstva, vzdělání a spoustě jiných soukromích i státních organizací. Z kategorie "Veřejná správa" společnost ARCDATA PRAHA s.r.o. na svých webových stránkách uvádí mnoho organizací, mezi kterými jsou:

- různá ministerstva,
- všechny krajské úřady napříč celou Českou republikou,
- magistráty měst, městské a obecní úřady,
- další centrální instituce jako Armáda České republiky, Český statistický úřad a jiné

### (ARCDATA PRAHA ©2022).

Přestože se jedná o výčet organizací zveřejněný pouze jedním dodavatelem jednoho z mnoha SW, je zřejmé, že GIS je již v současné době ve veřejné správě hojně rozšířen.

## **3.5.2 Vizualizace dat v GIS**

Pojem vizualizace dat v GIS je pojmem poměrně širokým. Nicméně základní představou pojmu "vizualizace dat" má zřejmě každý z nás, ačkoliv si to na první pohled nemusí uvědomit. Jako nejjednodušší příklad vizualizace prostorových dat je možno zmínit nejrůznější mapky, které v běžném životě potkáváme "prakticky na každém kroku". Jako praktické příklady je možno jmenovat nejrůznější přehledové mapky v parcích či ve městech, ale také nejrůznější kartogramy, které nás informují **0** aktuálním stavu počasí, se kterými má zkušenosti snad každý z nás.

Pojem vizualizace dat v GIS neznamená pouze zobrazení nejrůznějších map. Tento pojem je ve skutečnosti mnohem širší. V rámci GIS lze vizualizovat třeba i schémata, grafy či diagramy (Hearnshaw a Unwin, 1994).

Vizualizace může být také velikým pomocníkem při řešení různých problémů. Díky schopnosti představivosti čtenáře může prostorové zobrazení dat vést k lepšímu pochopení stavu věci a ke snazšímu řešení různých problémů. Vizuální zobrazení prostorových dat je efektivní, protože lidské myšlení má prostorový charakter (0'Looney , 2000).

Oproti klasickému slovnímu popisu jednotlivých hodnot, či zobrazení pomocí tabulek a grafů má vizuální zobrazení informace spojené s její geografickou příslušností výhodu v možnosti zapamatování a zorientování se ve větším množství informací. U kartogramu, kde jsou jednotlivé hodnoty znázorněny dle geografické příslušnosti, má čtenář k dispozici na první pohled prostorové informace o umístění a velikosti jednotlivých hodnot a jejich případné vzájemné porovnání.

### **3.5.3 Tematick é map y**

Základem kartografické produkce jsou tematické mapy a mapy obecně zeměpisné. Tematické mapy zobrazují kromě zájmových objektů navíc požadované jevy včetně jejich základních vztahů, mezi kterými lze jmenovat např. polohu, funkce, pohyb, rozšíření atp. (Veverka a Zimová, 2008).

Podle Voženílka a Kaňoka (1999) můžeme za tematickou mapu označit každou mapu, která na topografickém podkladu znázorňuje požadované téma a je sestavena ke zcela určitému vypovídacímu účelu. Velikost tematické mapy není univerzálně nijak stanovena. Aby tematická mapa dosáhla svého vypovídacího účelu, může disponovat jakýmkoliv měřítkem, což znamená, že pomocí tematické mapy lze znázornit jakkoliv velké území (Voženílek a Kaňok, 1999).

Aby se o tematické mapě dalo říci, že je zpracována správně, musí splňovat určitá kritéria. Každá správně zpracovaná tematická mapa musí obsahovat tyto kompoziční prvky:

- název z názvu by mělo být patrné věcné, prostorové a časové vymezení prostorového jevu,
- mapové pole nejdůležitější a největší prvek tematické mapy, který obsahuje vlastní mapu,
- měřítko lze použít grafické či číselné měřítko, ze kterého je zřejmý stupeň podrobnosti vlastní tematické mapy,
- legenda kompoziční prvek, který slouží k výkladu mapových jevů zahrnutých v mapě,
- tiráž doplňující informace o mapě jako je jméno autora, místo a rok sestavení mapy

(Voženílek, 2002).

V závislosti na druhu dat, která jsou zobrazována, je možno použít různé metody sestavení požadované tematické mapy. Mezi tyto metody Lauerman a Svatoňová (2015) uvádí:

- metoda kartogramů,
- metoda liniových značek,
- metoda kartodiagramů,
- metoda amorfní,
- popis mapy,
- barva v mapovém obrazu,
- metoda bodových značek,
- metoda izolinií,
- metoda areálová,
- metoda teček.

Tato diplomová práce se zabývá využitím prostorových dat v rámci jedné složky veřejné správy, konkrétně ve FS. V rámci vizualizace prostorových dat, se kterými FS disponuje, se v GIS jeví jako nejlépe využitelná metoda kartogramu, případně kartodiagramu. Přesto však není vyloučeno použití i jiných metod, které by byly s ohledem na zobrazovaná data a požadované výstupy vhodnější.

### **3.5.3.1 Kartogra m**

Při zpracování kartogramu má zpracovatel k dispozici velké množství možností, které může použít při vizualizaci, což mu umožňuje tvorbu dobře čitelné výstupní tematické mapy, která je přizpůsobena druhu vizualizovaných dat a účelu, pro který je tvořena.

Podle Voženílka (2002) se v případě kartogramu jedná o tematickou mapu vyjadřující jednu nebo, více hodnot pro různé části území. Při zobrazení jednotlivých hodnot mohou být použity různé barvy, nebo mohou být tyto hodnoty znázorněny pomocí sítí.

U kartogramů lze nalézt několik typů, které se od sebe liší. Podle Veverky a Zimové (2008) rozeznáváme těchto 5 základních typů kartogramů:

- jednoduchý kartogram pro každý areál je vyjádřena jedna kvantitativní charakteristika,
- složený kartogram umožňuje na rozdíl od jednoduchého kartogramu vyjádření více jevů současně,
- strukturní kartogram umožňuje vyjádřit vnitřní strukturu jevu, která je dále dělena na dílčí složky,
- síťový kartogram areál zobrazuje pomocí různých pravidelných geometrických obrazců,
- objemový kartogram příslušná hodnota je zobrazena pomocí vyvýšení základny areálu.

Kartogram disponuje širokou škálou možností, jakým způsobem může zpracovatel data znázornit, což mu umožňuje vysokou variabilitu při tvorbě této tematické mapy, která bude odpovídat zadání a účelu, pro který jsou tato data prostorově zobrazena.

V rámci tvorby kartogramu lze využít několik metod zvýraznění jednotlivých hodnot:

- stupňované barvy v rámci této metody je znázorňované množství zvýrazněno pomocí odstupňované barevné škály v rámci nastavených intervalů,
- stupňované symboly v rámci této metody je znázorňované množství zvýrazněno za pomoci různých velikostí nastaveného symbolu,
- proporcionální symboly v rámci této metody je znázorňované množství zvýrazněno za pomocí různých velikostí nastaveného symbolu. Na rozdíl od metody "stupňovaných symbolů", v metodě "proporcionálních symbolů" je velikost symbolu zobrazována proporcionálně pro každou hodnotu zvlášť,
- hustota bodů v rámci této metody je znázorňované množství zvýrazněno hustotou bodů. Jednotlivé body jsou rovnoměrně rozesety ve zobrazovaných územích v závislosti na zobrazované hodnotě.

Každá metoda zvýraznění má navíc i své varianty doplňkových nastavení, které umožní zpracovateli vytvořit kartogram více odpovídající požadavkům zadavatele. U metod "stupňované barvy" a "stupňované symboly" je možno odstupňovat intervaly, na základě kterých budou jednotlivé hodnoty zobrazovány jednotlivými barvami a odstíny či přiřazené velikosti symbolu. Pro jednotlivé metody klasifikace lze nastavit tyto intervaly:

- manuální na základě této možnosti lze jednotlivé hodnoty intervalů nastavit ručně v závislosti na rozhodnutí zadavatele,
- přirozené zlomy na základě této možnosti jsou jednotlivé hodnoty intervalů nastaveny automaticky. V rámci rozdělení krajních hodnot v intervalech je požadováno, aby rozdíl hodnot uvnitř intervalu byl co nejnižší a zároveň aby rozdíl hodnot mezi jednotlivými intervaly byl co nejvyšší,
- konstantní intervaly na základě této možnosti jsou jednotlivé hodnoty intervalů nastaveny automaticky dle rovnoměrných intervalů,
- definované intervaly stejně jako u volby "konstantní symboly" jsou na základě této možnosti jednotlivé hodnoty intervalů nastaveny automaticky dle rovnoměrných intervalů. Na rozdíl od volby "konstantní intervaly" je umožněno uživateli nastavit velikost intervalu,
- kvantil na základě této možnosti jsou jednotlivé hodnoty intervalů nastaveny automaticky tak, že v každé třídě je stejný počet prvků,
- geometrické intervaly na základě této možnosti jsou jednotlivé hodnoty intervalů nastaveny automaticky dle geometrické řady,
- směrodatná odchylka.

## **3.5.3.2 Kartodiagra m**

Kartodiagram je tematická mapa podobná kartogramu, která však nabízí více možností než kartogram. Oproti kartogramu obsahuje kartodiagram navíc diagramy, které mohou znázorňovat vývoj požadovaných jevů v čase.

Voženílek, Kaňok a kol. (2011) popisují kartodiagramy jako mapová díla, znázorňující kvantity s tím, že v rámci kartodiagramů jsou znázorňovány převážně absolutní hodnoty jevu.

Podle Lauermanna a Svatoňové (2015) jsou v kartodiagramech zobrazovány kvantitativní charakteristiky s tím, že lze vyjádřit jak absolutní, tak relativní hodnoty. Tyto charakteristiky jsou zobrazovány v obrazu mapy pomocí diagramů. V rámci jednoho kartodiagramu lze zachytit údaje v jednom okamžiku, či lze vyjádřit změny a vývoj jevu v prostoru a čase.

Znázorňované jevy se v kartodiagramu vyjadřují pomocí samostatných diagramů, které jsou součástí mapového okna přiřazeny k prostoru, kterého se týkají. Lauermann a Svatoňová (2015) uvádějí tyto typy diagramů používaných v kartodiagramech:

- čarové diagramy znázorňovaná hodnota je vyjádřena pomocí grafu,
- plošné diagramy v diagramu je vyjadřovaná kvantita přímo úměrná velikosti plochy,
- sloupcové diagramy množství znázorňovaného jevu je zjistitelné z výšky sloupce,
- objemové diagramy v tomto diagramu je objem přímo úměrný velikosti vyjadřovaného jevu.

## **3.5.4 Inspirac e pr o finančn í správ u k využit í GI S**

Jak zavést využití GIS při vizualizaci prostorových dat ve státní správě ukázal projekt "Implementace nástrojů prostorové analýzy trhu práce v činnosti úřadů práce", který byl realizován na úřadech práce již od roku 2001 . Na základě tohoto projektu bylo analytikům úřadu práce, kromě potřebného programového vybavení, poskytnuto školení zaměřené na správné použití prostorových analýz a dodáno potřebné vybavení k tvorbě těchto analýz (Horák a kol. 2010).

Inspirací pro FS může být i Jukka Nieminen (2002), který představuje možnosti v propojení výběru daní a GIS. Po propojení informací ze systému FS, obsahující poplatníky daně a jejich daňové povinnosti, s GIS lze následně automaticky vystavovat platové výměry a upozorňovat poplatníky na potřebu uhrazení nedoplatků.

Jako poslední příklad využití GIS pro daňové účely lze uvést diplomovou práci Abrahama Yisahaka, ve které se zabývá vývojem informačního systému na základě GIS, který by sloužil FS při správě DNE. Cílem této práce je vyvinout informační systém, který umožní FS, na základě GIS, vyhledání osob, které nemají uhrazeny své daňové povinnosti a zároveň tyto osoby o vzniku nedoplatku informuje (Yisahak, 2020).

## **4. Charakteristika studijního území**

Model této diplomové práce byl vytvořen na území vybraného FÚ. Jelikož FÚ mají krajskou působnost, bylo, jako studijní území, použito území vybraného kraje. Pro tuto diplomovou práci bylo zvoleno území Kraje Vysočina, na jehož FÚ autor práce působí.

Rozloha Kraje Vysočina činí 6 796 km2, což z něho dělá 5 největší region v České republice. V tomto kraji žije cca 504 tisíc obyvatel, z čehož vyplývá, že hustota zalidnění je 75 obyvatel na jeden čtvereční kilometr, což je druhé nejnižší číslo mezi kraji v České republice. V rámci Kraje Vysočina je 35 obcí se statusem města. Průměrnou obcí Kraje Vysočina je vesnice do 800 obyvatel. (Krajský úřad pro Kraj Vysočina ©2024).

Kraj Vysočina se nachází z velké části na Českomoravské vrchovině, která je typická zvlněnou krajinou o nadmořské výšce 530 m n.m. Tato krajina byla původně pokryta nepropustným pralesem. Generace lidí, které tuto krajinu obývali, ji přetvořili v harmonickou kulturní krajinu. Nejvyšším bodem Kraje Vysočina je hora Javořice s výškou 837 m n.m. a nejnižším bodem je hladina řeky Jihlava ve výšce 239 m n.m. (Krajský úřad pro Kraj Vysočina ©2024).

Krajem Vysočina prochází hlavní evropské rozvodí, které toto území rozděluje na povodí Labe a povodí Moravy. Řeky Sázava, Doubrava a Želivka, které protékají Krajem Vysočina náleží do povodí Labe a řeky Svratka Oslava a Jihlava patří do povodí Moravy. Díky vodním nádržím Švihov na Želivce a Vír na Svratce je Vysočina významným zdrojem pitné vody (Krajský úřad pro Kraj Vysočina ©2024).

Administrativně se území Kraje Vysočina člení na:

- 5 okresů,
- 15 obcí s rozšířenou působností,
- 26 obcí s pověřeným obecním úřadem,
- 704 obcí

(Krajský úřad pro Kraj Vysočina ©2024).

FÚ pro Kraj Vysočina, který je místně příslušný ve studijním území, jsou podřízena územní pracoviště:

- v Jihlavě,
- v Havlíčkově Brodě,
- v Pelhřimově,
- v Třebíči,
- ve Velkém Meziříčí,
- ve Žďáru nad Sázavou.

Krajským městem Kraje Vysočina je Jihlava, ve které žije přes 50 tisíc obyvatel. V Jihlavě též sídlí FÚ pro Kraj Vysočina.

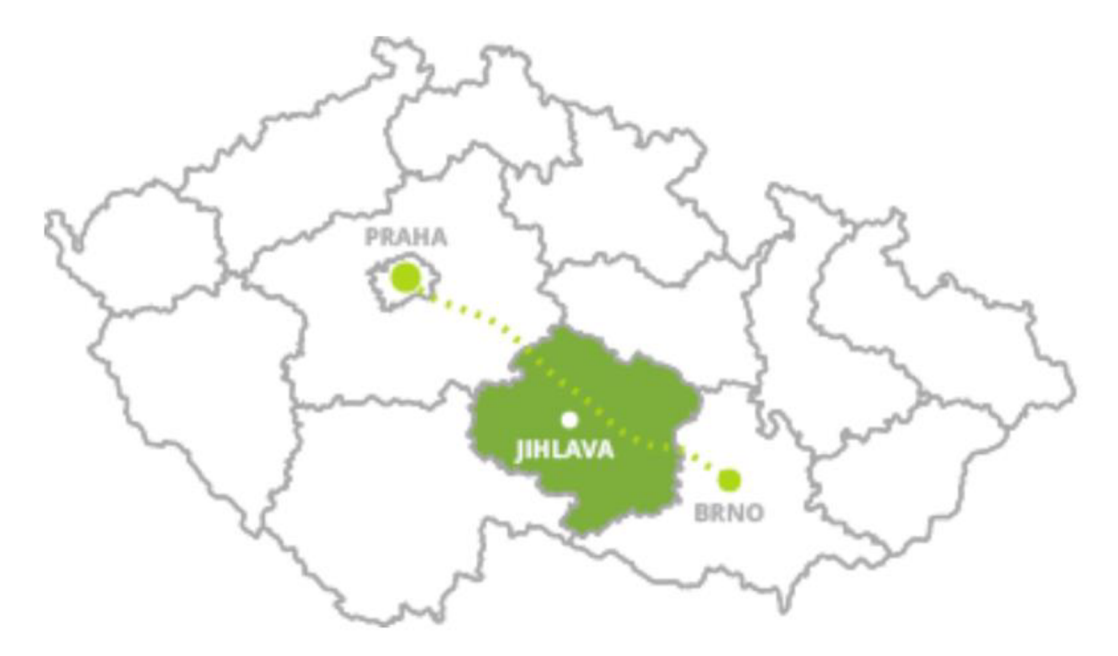

*Obrázek 9: Umístění Kraje Vysočina v rámci České republiky (Vysočina tourísm ©2024)* 

## **5. Metodika**

V této diplomové práci byl vytvořen datový model umožňující databázové zpracování prostorových dat z výstupů informačního systému používaného FS. Na základě výsledků zpracování vybraných dat tímto vytvořeným modelem je možno zhodnotit, zda lze v podmínkách FS více využívat prostorová data, která má k dispozici, respektive, zda je možno tato data zpracovávat, blíže analyzovat a následně vizualizovat v GIS. Tento model byl vytvořen pouze jako příklad možností využití prostorových dat jedné z databází FS, která prostorová data obsahují.

V rámci vytvořeného modelu umožňujícího databázové zpracování prostorových dat byla použita data o přiznané DNE agregovaná na jednotlivá katastrální území dle druhů pozemků, které se v přiznání uvádějí, v členění dle jednotlivých typů DS s uvedením uplatněných "místních koeficientů". Z důvodu přehlednosti byla použita data na úrovni FÚ, která jsou dostatečná k ověření cíle této diplomové práce a zajistí přehlednost výstupů.

Pro zpracování byly použity tyto nástroje:

- kancelářský balík MS Office,
- relační databáze SQLite,
- relační databáze DB Browser for SQLite,
- rozhraní SL,
- QGIS 3.34.1 Prizren.

## **5.1 Příprava dat a databází**

Ve vytvořeném modelu byla použita data z různých zdrojů, poskytnutá v různých formátech. Aby mohl model s těmito různorodými daty pracovat, bylo nejdříve nutno tato data přizpůsobit do tvaru, který umožní jejich vzájemné porovnávání, spojování a vybírání.

### **5.1.1 Dat a předložen á finančn í správo u**

FÚ pro Kraj Vysočina byl na základě zákona č. 106/1999 Sb., o svobodném přístupu k informacím, v platném znění požádán o poskytnutí informací k pozemkům uvedeným v přiznání k DNE za zdaňovací období roku 2012, 2017 a 2022. Data za jednotlivá zdaňovací období byla žádána v členění dle:

- druhu jednotlivých pozemků, které jsou v přiznání k DNE rozlišovány na druh pozemku:
	- $\circ$  A orná půda, chmelnice, vinice, zahrada, ovocný sad,
- $\circ$  B trvalý travní porost,
- $\circ$  C hospodářský les,
- $\circ$  D rybník s intenzivním průmyslovým chovem ryb,
- $\circ$  E zastavěná plocha a nádvoří,
- $\circ$  F stavební pozemek,
- $\circ$  G ostatní plocha,
- typu DS, který daňové přiznání podal s uvedením typu DS:
	- $\circ$  P právnická osoba,
	- $\circ$  F fyzická osoba,
- katastrálního území, ve kterém se druh pozemku nachází s uvedením:
	- o čísla katastrálního území,
	- o názvu katastrálního území,
- obce, v jejímž katastrálním území se druh pozemku nachází s uvedením:
	- o čísla obce,
	- o názvu obce,
- koeficientu, kterým se násobí sazba daně dle §6 odst. 4 ZDNE,
- místního koeficientu dle §12 ZDNE.

U každé kategorie přiznaného druhu pozemku v daném členění byl FÚ pro Kraj Vysočina v žádosti požádán o sdělení těchto údajů:

- celkové výše nároku na osvobození od DNE v Kč,
- celkové částce v Kč přiznané na přiznání k DNE.

V odpovědi na žádost o poskytnutí informací byla FÚ pro Kraj Vysočina poskytnuta požadovaná data za zdaňovací období roku 2022 v písemnosti č.j. 1705339/23/2900-00020-711252 *(náhled viz obrázek 10)* a stejná data za zdaňovací období roku 2012 a 2017 v písemnosti č.j. 42320/24/2900-00020-711252.

Pro další práci s těmito daty byla předložená data importována do SW MS Excel, ve kterém byly k sobě jednotlivé databáze připojeny, aby byla získána souhrnná databáze obsahující data za všechna poskytnutá zdaňovací období – tedy roky 2012, 2017 a 2022. Před připojením byl do jednotlivých databází vložen sloupec "ZD\_OBDOBI", do kterého byla vložena hodnota daného zdaňovacího období, aby při připojení jednotlivých databází bylo možno určit, jakého zdaňovacího období se daný záznam týká. SW MS Excel byl zvolen z důvodu, že rozhraní SL, které je rozšířením databáze SQLite, ve kterém budou prováděny jednotlivé dotazy, umožňuje práci s daty v tomto formátu.

Z databáze vzniklé připojením poskytnutých databází za jednotlivé roky byly vytvořeny číselníky a tabulky, které byly dále použity v rozhraní SL.

V rámci úpravy byly vytvořeny číselníky:

• "c\_druhpozem", který obsahuje druhy pozemků uváděné na přiznání k DNE. Tento číselník obsahuje údaje:

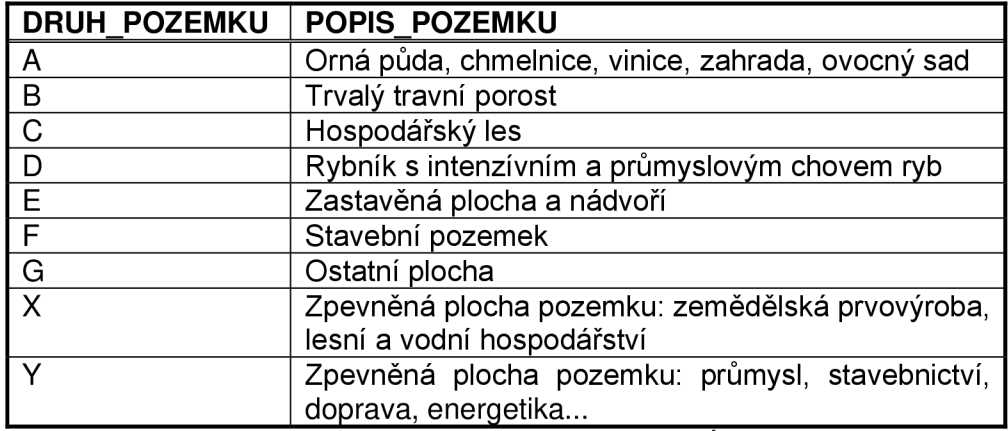

*Tabulka 2: Druh pozemků uváděných na DNE (Zdroj dat: FÚ pro Kraj Vysočina)* 

"c\_druhds", který obsahuje typy DS podávajících přiznání DNE:

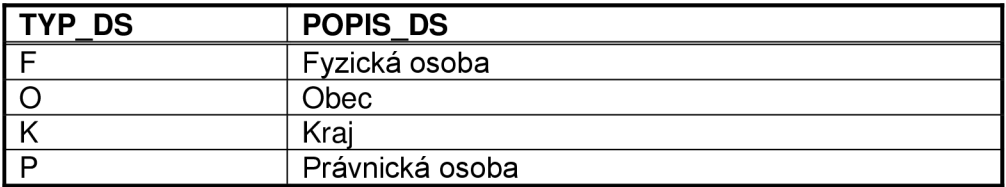

*Tabulka 3: Druh DS podávajících přiznání DNE (Zdroj dat: FÚ pro Kraj Vysočina)* 

"c obdobi", který obsahuje zdaňovací období, za která byla poskytnuta data FÚ pro Kraj Vysočina na základě žádostí dle zákona č. 106/1999 Sb., o svobodném přístupu k informacím, v platném znění:

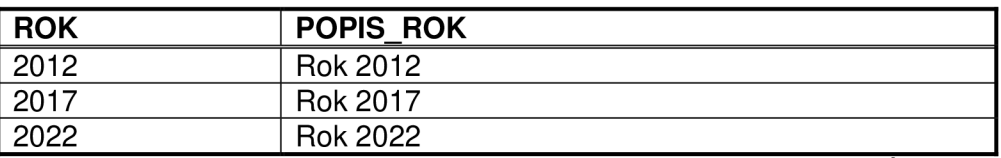

*Tabulka 4: Zdaňovací období, za která byla poskytnuta data v odpovědi z FÚ pro Kraj Vysočina (Zdroj dat: FÚ pro Kraj Vysočina)* 

Kromě číselníků, které je možno v případě potřeby použít opakovaně, byly v rámci úpravy vytvořeny i tabulky obsahující jednotlivá data, která budou předmětem jednotlivých dotazů v rozhraní SL:

- "t danpov", která obsahuje data o vyměřené daňové povinnosti na DNE dle jednotlivých členění. Tabulka obsahuje pole:
	- $\circ$  "ID ZAZNAMU" jednoznačný identifikátor,
	- o "KOD KU" kód katastrálního území,
- o "ZD OBDOBI" zdaňovací období, kterého se daný záznam týká (odpovídá hodnotám v poli "ROK" v číselníku "c obdobi"),
- $\circ$  "DRUH POZEMKU" druh pozemku uvedený v přiznání k DNE (odpovídá hodnotám v poli "DRUH POZEMKU" v číselníku "c druhpozem"),
- o "DAN SUBJ" typ DS, který uvedl daný záznam ve svém přiznání k DNE (odpovídá hodnotám v poli "TYP\_DS" v číselníku "c\_druhds"),
- o "DANOVA\_POVINNOST" výše daňové povinnosti vyměřené na přiznání k DNE,
- "t\_koef", která obsahuje výši místního koeficientu dle §12 ZDNE uplatněného jednotlivými obcemi za jednotlivá zdaňovací období roků 2012, 2017 a 2022. Tabulka obsahuje pole:
	- $\circ$  "ID\_ZAZNAMU" jednoznačný identifikátor,
	- o "KOD\_OBEC" kód obce,
	- $\circ$  "DRUH POZEMKU" druh pozemku uvedený v přiznání k DNE (odpovídá hodnotám v poli "DRUH POZEMKU" v číselníku "c druhpozem"),
	- $\circ$  "KOEF PARAGRAF 12" hodnota místního koeficientu dle §12 ZDNE uplatněného danou obcí v daném zdaňovacím období,
	- o "ZD OBDOBI" zdaňovací období, kterého se daný záznam týká (odpovídá hodnotám v poli "ROK" v číselníku "c obdobi").

### **5.1.2 Prostorová data**

Mapové podklady, které byly použity v této diplomové práci, jsou volně k dispozici na internetových stránkách Českého úřadu zeměměřického a katastrálního (ČUZK©2010). Byla využita následující prostorová data za:

- kraje,
- okresy,
- obce s rozšířenou působností,
- obce,
- katastrální území.

V GIS byly tyto vrstvy upraveny pro potřeby vytvářeného modelu se zohledněním dat, která byla v modelu analyzována. Z poskytnutých vrstev za celou Českou republiku byly z jednotlivých vrstev "ořezány" pouze vrstvy náležející do území, za která byla poskytnuta data z FÚ pro Kraj Vysočina, tedy území Kraje Vysočina a v rámci těchto upravených vrstev byly pro přehlednost odstraněny atributy, které nebyly v rámci modelu využity. Tyto vrstvy v navrženém modelu plní funkci číselníků. Při úpravě byly vytvořeny vrstvy:

- "c kraj", která obsahuje území vybraného Kraje Vysočina. Tato vrstva obsahuje atributy:
	- $\circ$  "kod nuts3" kód kraje,
	- $\circ$  "nazev nuts" název kraje,
- "c okresy", která obsahuje okresy náležející do Kraje Vysočina. Tato vrstva obsahuje atributy:
	- $\circ$  "kod nuts3" kód kraje,
	- $\circ$  "kod\_lau1" kód okresu,
	- $\circ$  "nazev\_lau1" název okresu,
- "c orp", která obsahuje obce s rozšířenou působností náležející do Kraje Vysočina. Tato vrstva obsahuje atributy:
	- $\circ$  "kod\_lau1" kód okresu,
	- $\circ$  "kod\_orp" kód obce s rozšířenou působností,
	- o "nazev\_orp" název obce s rozšířenou působností,
- "c obce", která obsahuje obce náležející do Kraje Vysočina. Tato vrstva obsahuje atributy:
	- $\circ$  "kod\_orp" kód obce s rozšířenou působností,
	- $\circ$  "kod\_lau2" kód obce,
	- $\circ$  "nazev lau2" název obce,
- "c\_katuze", která obsahuje katastrální území náležející do Kraje Vysočina. Tato vrstva obsahuje atributy:
	- $\circ$  "kod lau2" kód obce,
	- o "kod ku" kód katastrálního území,
	- $\circ$  "nazev ku" název katastrálního území.

### **5.1.3 Připojen í databáz í a prostorovýc h da t d o prostřed í SpatiaLit e**

Relační databáze SQLite byla instalována z webových stránek určených k jejímu stažení (SQLite ©2024). Dokumentace k této relační databázi, ve které je uvedeno mnoho užitečných informací k jejímu ovládání, se nachází na webu SQLite (SQLite ©2024a).

Rozhraní SL bylo instalováno z webových stránek určených ke stažení tohoto rozhraní (Furieri, 2024).

Vytvořené číselníky "c druhpozem", "c druhds", "c obdobi" a tabulky "t\_danpov", "t\_koef" byly pro další práci vloženy do rozhraní SL pomocí příkazu "Load XLS".

Upravené vrstvy "c\_kraj", "c\_okresy", "c\_orp", "c\_obce" a "c\_katuze" byly vloženy do rozhraní SL pomocí příkazu "Load Shapefile".

V rozhraní SL, do kterého byly vloženy jednotlivé číselníky a tabulky, byly vytvářeny jednotlivé příkazy.

Vytvořený "ERA diagram na spojení databází" *(viz obrázek 11)* obsahuje seznam atributů jednotlivých číselníků, tabulek a vrstev a přehledně vizuálně představuje jejich vzájemné propojení. Na základě tohoto diagramu lze získat přehled o struktuře dat nutný pro zadávání příkazů v rámci SQL databáze.

## **5.2 Zpracování dat a vytvoření databáze**

V rámci zpracování data, s ohledem na cíle této diplomové práce, byly navrženy příkazy v rozhraní SL tak, aby představily základní možnosti práce s prostorovými daty FS. Dle struktury dat poskytnutých FS byly navrženy příkazy spočívající ve:

- výběru záznamů dle hodnoty,
- výběru záznamů na základě porovnání dat mezi sebou,
- výběru záznamů na základě poměrů mezi jednotlivými kategoriemi,
- výběru záznamů na základě porovnání vývoje v čase,
- kombinace různých druhů dotazů, např. výběru spočívajícího ve výpočtu poměru mezi daty a zároveň porovnání dat v čase.

Navržené možnosti nepředstavují absolutní návod na zpracování prostorových dat získaných z databází FS ČR, ale spíše nastiňují možnosti zpracování prostorových dat shromažďovaných v systémech FS ČR a představují typy zpracování těchto dat.

Příkazy navržené v rozhraní SL je možno vkládat pro vizualizaci přímo do SW QGIS, ve kterém byly výsledky prostorově vizualizovány.

### **5.2.1 Výběr y dl e hodno t**

V rámci tohoto typu příkazu byl zvolen příkaz zjišťující výběr obcí, na jejichž území byly v roce 2022 nastaveny nejvyšší místní koeficienty. V rámci modelového příkladu byly vybrány obce v rámci Kraje Vysočina uplatňující místní koeficient dle §12 ZDNE ve výši 4 a vyšší.

Dotaz byl sestaven v logice:

• vytvoř tabulku za území obce, ve které je zobrazen u jednotlivých obcí místní koeficient dle § 12 ZDNE, který je větší, či roven hodnotě 4.

Příkaz v rámci SL, který lze využít i v rámci SW QGIS:

```
SELECT kod_lau 2 as "KOD OBCE", nazev_lau 2 as "NÁZEV OBCE", ZD_OBDOBI 
as "ROK", KOEF PARAGRAF 12 as "KOEFICIENT", c_obce.geometry
FROM t_koef
LEFT JOIN c_obce ON KOD_OBEC=kod_lau2 
WHERE (KOEF_PARAGRAF_12>=4) AND (ZD_OBDOBI=2022) 
GROUP BY kod lau2, nazev lau2, ZD OBDOBI, KOEF PARAGRAF 12
```
Po potvrzení vytvořeného příkazu pomocí tlačítka "Execute SQL statement" vytvořilo rozhraní SL výsledek, který je možno dále databázově zpracovat, např. uložit do formátu MS Excel pro další využití. Výsledek z tohoto příkazu je umístěn ve výsledcích jako obrázek "Obce s nejvyššími místními koeficienty - výsledek SL" *(viz obrázek 14).* 

#### **5.2.2 Výběr y založen é n a porovnán í da t**

V rámci příkazu demonstrujícího výběry na základě porovnání hodnot byl zvolen dotaz zjišťující katastrální území, ve kterých byla v roce 2022 zaplacena DNE za druh pozemku "C – Hospodářský les" (dále jen C-HL) z větší části právnickými osobami než fyzickými osobami.

Dotaz byl sestaven v logice:

- vytvoř tabulku za katastrální území, ve které je zobrazena DNE zaplacená právnickými osobami za druh pozemku C-HL,
- vytvoř tabulku za katastrální území, ve které je zobrazena DNE zaplacená fyzickými osobami za druh pozemku C-HL,
- spoj tabulku katastrálních území, ve které je zobrazena DNE zaplacená právnickými osobami za druh pozemku C-HL s tabulkou katastrálních území, ve které je zobrazena DNE zaplacená fyzickými osobami za druh pozemku C-HL dle společného pole označující kód katastrálního území,
- z této spojené tabulky vyber záznamy, kde DNE zaplacená právnickými osobami za druh pozemku C-HL je vyšší, než zaplacená DNE zaplacená fyzickými osobami za druh pozemku C-HL.

#### Příkaz v rámci SL, který lze využít i v rámci SW QGIS:

```
SELECT A.KOD KU, kat.nazev ku as "NAZEV KU", kat.geometry
      FROM (SELECT * FROM t_danpo v WHERE DAN_SUBJ='P' AND 
ZD_OBDOBI=2022 AND DRUH_POZEMKU ='C GROUP BY KOD_KU) as A 
LEFT JOIN 
      (SELECT * FROM t_danpo v WHERE DAN_SUBJ='F' AND ZD_OBDOBI=2022 
AND DRUH_POZEMKU ='C GROUP BY KOD_KU) as B 
ON A.KOD_KU=B.KOD_KU 
LEFT JOIN 
(SELECT * FROM c_katuze) as kat<br>
ON A.KOD KU = kat.kod ku
ON A.KOD_KU =kat.kod_k u 
WHERE (A.DANOVA_POVINNOST>B.DANOVA_POVINNOST) 
ORDER BY 1
```
Pomocí tlačítka "Execute SQL statement" vytvořilo rozhraní SL výsledek, obsahující záznamy vyhovující definovaným parametrům. Výsledek z tohoto příkazu je umístěn ve výsledcích jako obrázek "Náhled na katastrální území, kde jsou v roce 2022 majitelé hospodářských lesů převážně právnické osoby - výsledek SL" *(viz obrázek 15).* 

#### **5.2.3 Výběr y n a základ ě poměr ů vypočtenýc h z da t**

U výběrů spočívajících na porovnání dat na základě poměrů lze volit výběry spočívající v porovnání poměrů hodnot za vybranou kategorii. Jako příklad tohoto typu dotazu byl zvolen výběr spočívající ve výběru 10 obcí v rámci Kraje Vysočina, ve kterých byl v roce 2022 největší poměr odvedené DNE za druh pozemku "A – Orná půda, chmelnice, vinice, zahrada, ovocný sad" (dále jen A-OP).

Dotaz byl sestaven v logice:

- tabulku obsahující odvedenou DNE za jednotlivá katastrální území, napoj ji na číselník obcí a přepočítej odvedenou DNE dle požadovaných území - tedy obcí,
- za jednotlivé obce sumarizuj hodnotu odvedené DNE za druh pozemku A-OP,
- vytvoř tabulku za druh pozemku A-OP dle jednotlivých obcí,
- vytvoř tabulku za všechny druhy pozemků dle jednotlivých obcí a sumarizuj hodnotu odvedené DNE za všechny druhy pozemků,
- spoj vytvořenou tabulku za druh pozemku A-OP dle jednotlivých obcí a vytvořenou tabulku za všechny druhy pozemků dle jednotlivých obcí přes společné pole označující kód obce,
- vypočítej poměr hodnoty za druh pozemku A-OP dle jednotlivých obcí oproti hodnotám za všechny druhy pozemků dle jednotlivých obcí,

• vyber 10 nejvyšších záznamů z pole označujícího poměr hodnoty za druh pozemku A-OP dle jednotlivých obcí oproti všem druhům pozemků dle jednotlivých obcí – v našem případě 10 obcí s nejvyšším poměrem odvedené DNE za druh pozemku A-OP.

#### Příkaz v rámci SL, který lze využít i v rámci SW QGIS:

```
SELECT op.kod_lau2 as "KOD OBCE", op.nazev_lau2 as "NÁZEV OBCE", 
DP_OP, CELK_DP, DP_OP/CELK_DP*100 as POMER, op.geometry
FROM 
(SELECT c_obce.kod_lau2, 
c_obce.nazev_lau2,DRUH_POZEMKU,DANOVA_POVINNOST as DP_OP, 
c obce.geometry
FROM t_danpov
LEFT JOIN c katuze ON t danpov.kod ku = c katuze.kod ku
LEFT JOIN cobce ON c katuze.kod lau2=c obce.kod lau2
WHERE (ZD_OBDOBI=2 022_
AND DRUH_POZEMKU=TA') 
GROUP BY c_obce.kod_lau2, c_obce.nazev_lau2,DRUH_POZEMKU) as op 
LEFT JOIN
(SELECT c_obce.kod_lau2, SUM(DANOVA_POVINNOST) as CELK_DP 
FROM t_danpov
LEFT JOIN c katuze ON t danpov.kod ku = c katuze.kod ku
LEFT JOIN c obce ON c katuze.kod lau2=c obce.kod lau2
WHERE (ZD_OBDOBI=2 0227 
GROUP BY c_obce.kod_lau2) as ce l
```

```
ON op.kod lau2=cel.kod lau2
ORDER BY 5 desc
```
#### **LIMIT** 10

Pro vytvoření seznamu záznamů splňujících daná kritéria slouží v rozhraní SL tlačítko "Execute SQL statement". Výsledek z tohoto příkazu je umístěn ve výsledcích jako obrázek "Obce s největším poměrem daně za ornou půdu, chmelnice, vinice, zahradu a ovocný sad - výsledek SL" *(viz obrázek 16).* 

#### **5.2.4 Výběr y n a základ ě porovnán í vývoj e v čas e**

Výběry zaměřené na porovnání hodnot v čase slouží ke znázornění vývoje v rámci sledovaného časového intervalu. Pro tento případ byl navržen výběr obcí, ve kterých došlo ve sledovaných obdobích, tedy letech 2017 a 2022, k navýšení místního koeficientu dle §12 ZDNE u druhu pozemku "E - zastavěná plocha a nádvoří" (dále jen E-ZP). Protože obce nemohou navýšit DNE pomocí místního koeficientu u pozemků zařazených ve skupině vybraných zemědělských pozemků, trvalých travních porostů nebo nevyužitelných ostatních ploch, nelze tento příkaz sestavit pro druhy pozemků A-OP  $a_{n}B$  – trvalý travní porost".

Dotaz byl sestaven v logice:

- vytvoř tabulku za území obce, ve které je uveden místní koeficient dle § 12 ZDNE v roce 2017 za druh pozemku E-ZP,
- vytvoř tabulku za území obce, ve které je uveden místní koeficient dle § 12 ZDNE v roce 2022 za druh pozemku E-ZP,
- spoj vytvořenou tabulku za druh pozemku E-ZP dle jednotlivých obcí za rok 2017 a vytvořenou tabulku za druh pozemku E-ZP dle jednotlivých obcí za rok 2012 dle společného pole kód obce,
- porovnej hodnoty uplatněného místního koeficientu v roce 2022 s hodnotami místního koeficientu uplatněného 2017 v dané obci a ve výsledku vrať pouze hodnoty, které jsou v roce 2022 vyšší.

#### Příkaz v rámci SL, který lze využít i v rámci SW QGIS:

```
SELECT A.KOD_OBEC, A.KOEF_PARAGRAF_12 as 'R2017', B.KOEF_PARAGRAF_12 
as 'R2022', c.geometry 
FROM 
(SELECT KOD_OBEC,DRUH_POZEMKU, ZD_OBDOBI, KOEF_PARAGRAF_12 
FROM t_koef 
WHERE (DRUH_POZEMKU='E') AND (ZD_OBDOBI=2017)) AS a
```
#### LEFT JOIN

```
(SELECT KOD_OBEC,DRUH_POZEMKU, ZD_OBDOBI, KOEF_PARAGRAF_12 
FROM t_koef 
WHERE (DRUH_POZEMKU ='E') AND (ZD_OBDOBI=2022)) AS b 
ON (A.KOD_OBEC = B.KOD_OBEC) AND (A.DRUH_POZEMKU=B.DRUH_POZEMKU) 
LEFT JOIN (SELECT * FROM c_obce) AS c 
ON (A.KOD_OBEC = c.kod_lau2)
```
Seznam záznamů, které splňují kritéria uvedená v příkazu vytvořilo rozhraní SL přes tlačítko "Execute SQL statement". Tento seznam je možno dále databázově zpracovávat, např. uložením do MS Excel. Výsledek z tohoto příkazu je umístěn ve výsledcích jako obrázek "Obce s navýšeným místním koeficientem – výsledek SL" *(viz obrázek 17).* 

#### **5.2.5 Kombinovan ý výbě r n a základ ě poměr u a vývoj e v čas e**

V rámci dotazů je možno dle požadavku kombinovat různé typy výběrů, které umožňují provádět složitější výběry, v rámci jednoho dotazu namísto toho, aby se jednotlivé typy dotazů zadávaly postupně "jeden po druhém". V rámci bloku kombinujícího různé typy výběrů je navržen výběr katastrálních území, ve kterých došlo v rozmezí roku 2017 a 2022 ke změně druhu převládajícího plátce DNE za druh pozemku C-HL, tedy

- v roce 2017 převažovaly jako plátci DNE u druhu pozemku C-HL právnické osoby nad fyzickými osobami, a naopak v roce 2022 převažovaly jako plátci DNE u druhu pozemku C-HL fyzické osoby nad právnickými osobami,
- nebo naopak, v roce 2017 převažovaly jako plátci DNE u druhu pozemku C-HL fyzické osoby nad právnickými osobami, a naopak v roce 2022 převažovaly jako plátci DNE u druhu pozemku C-HL právnické osoby nad fyzickými osobami.

Dotaz byl sestaven v logice:

- vytvoř tabulku za katastrální území a rok 2017, ve které je sumarizovaná hodnota DNE zaplacená dle druhu plátce (tedy právnickými a fyzickými osobami) za druh pozemku C-HL,
- z této tabulky za rok 2017 vyber vyšší hodnotu dle druhu plátce (tedy vyber záznam s vyšší zaplacenou DNE za fyzickou či právnickou osobu),
- vytvoř tabulku za katastrální území a rok 2022, ve které je sumarizovaná hodnota DNE zaplacená dle druhu plátce (tedy právnickými a fyzickými osobami) za druh pozemku C-HL,
- z této tabulky za rok 2022 vyber vyšší hodnotu dle druhu plátce (tedy vyber záznam s vyšší zaplacenou DNE za fyzickou či právnickou osobu),
- spoj tabulku s vyšší hodnotou za rok 2017 s tabulkou s vyšší hodnotou za rok 2022 dle společného pole označujícího kód katastrálního území,
- ze spojené tabulky vyber záznamy, kde se neshoduje typ plátce, který zaplatil vyšší DNE (tedy typ plátce se u obou let neshoduje).

#### Příkaz v rámci SL, který lze využít i v rámci SW QGIS:

```
SELECT A.KOD_KU, A.DAN_SUBJ as "DAN_SUBJ17", A.DP17,B.DAN_SUBJ as 
"DAN SUBJ22", b.DP22, c.geometry
FROM 
      (SELECT KOD_KU, DAN_SUBJ, MAX(DP17) as DP17 
      FROM 
      (SELECT KOD_KU, DAN_SUBJ, SUM(DANOVA_POVINNOST) as DP17 
     FROM t_danpov
     WHERE (ZD_OBDOBI = 2 017) AND (DRUH_POZEMKU='C') AND (DAN_SUBJ 
IN ('F', 'P')) 
     GROUP BY KOD_KU, DAN_SUBJ) 
      GROUP BY KOD_KU) as A 
      JOIN 
      (SELECT KOD_KU, DAN_SUBJ, MAX(DP22) as DP22 
     FROM 
      (SELECT KOD_KU, DAN_SUBJ, SUM(DANOVA_POVINNOST) as DP22 
     FROM t_danpov
     WHERE (ZD_OBDOBI = 2022) AND (DRUH_POZEMKU='C') AND (DAN_SUBJ 
IN ('F', 'P')) 
     GROUP BY KOD_KU, DAN_SUBJ) 
      GROUP BY KOD_KU) as B 
     ON A.KOD_KU = B.KOD_KU 
LEFT JOIN (SELECT * FROM c_katuze ) AS c 
ON (A.KOD_KU =c.kod_ku) 
WHERE A. DAN SUBJ<>B. DAN SUBJ
GROUP BY A.KOD_KU 
ORDER BY 1
```
Potvrzením vytvořeného příkazu pomocí tlačítka "Execute SQL statement" vytvořilo rozhraní SL výsledek, který splňuje zadávaná kritéria. Výsledek z tohoto příkazu je umístěn ve výsledcích jako obrázek "Katastrální území, kde došlo v rozmezí roku 2017 a 2022 ke změně převažujícího druhu vlastníka u hospodářských lesů - výsledek SL" *(viz obrázek 18).* 

### **5.3 Vizualizace výsledků v GIS**

Při práci se SW QGIS byla používána dokumentace tohoto SW ve verzi 3.34, která je k dispozici na webových stránkách QGIS (QGIS project ©2024).

Pro vizualizaci výsledků z rozhraní SL v SW QGIS bylo nutno připojit databázi vytvořenou v rozhraní SL k SW QGIS. V okně "Prohlížeč" ve volbě "SpatiaLite" přes pravé tlačítko na myši bylo nutno připojit databázi, ve které byly nastaveny jednotlivé příkazy, které se odvolávají na připojené tabulky a vrstvy. Po připojení potřebné databáze byly již v rámci SW QGIS k dispozici veškeré tabulky a vrstvy, které byly připojeny k rozhraní SL. V tomto momentě bylo možno již příkazy vytvářet přímo v SW

QGIS. V případě, že příkazy byly vytvořeny již v rozhraní SL, je možno je kopírovat do SW QGIS z tohoto prostředí. Aby SW QGIS mohl prostorově vizualizovat jednotlivé výběry, bylo nutno připojené vrstvy překopírovat do záložky "Vrstvy" v SW QGIS.

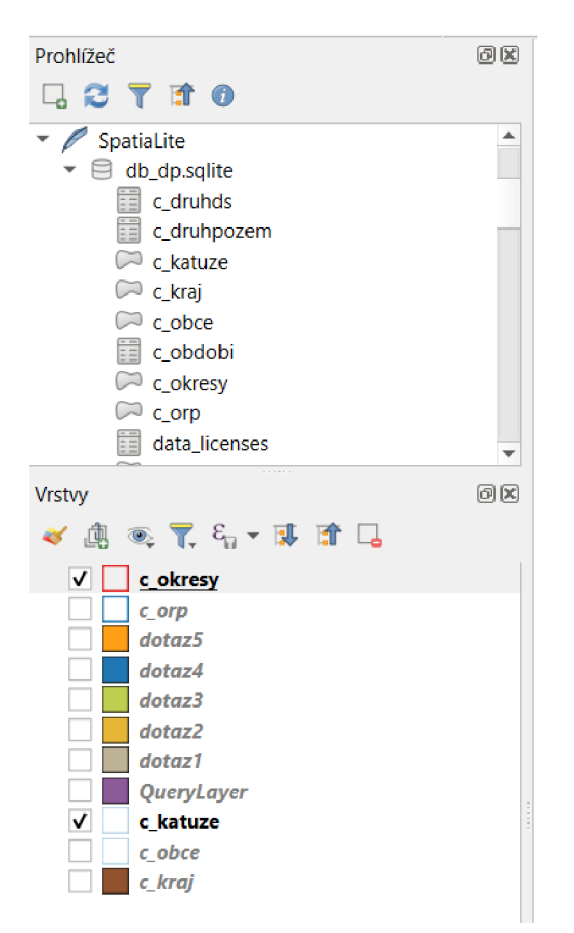

*Obrázek 12: Okno prohlížeče SW QGIS s připojenou databází a vrstvami* 

Vkládání příkazů do SW QGIS probíhá prostřednictvím dialogového okna "Execute SQL" vyvolaného pomocí pravého tlačítka na myši nad připojenou databází nacházející se v okně Prohlížeče v SW QGIS. Po vyvolání okna "Execute SQL" bylo možno napsat (nebo vložit již napsaný) příkaz a pomocí tlačítka "Spustit" nechat zpracovat daný příkaz, který lze načíst jako novou vrstvu prostřednictvím tlačítka "Load Layer".

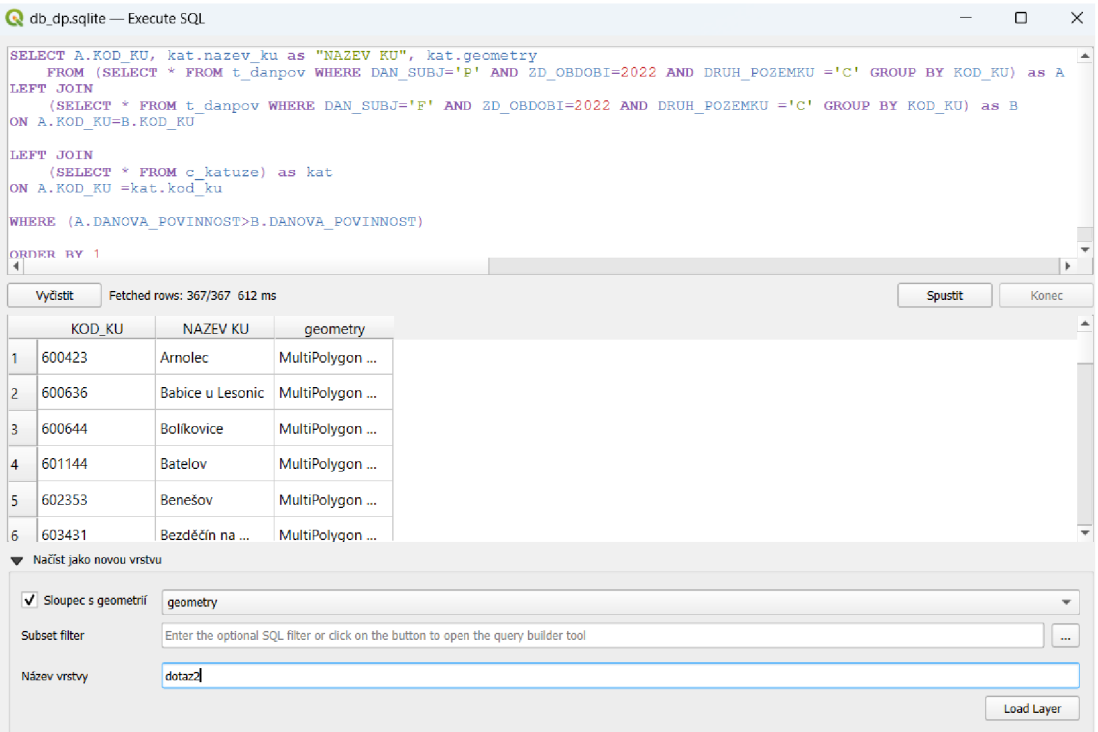

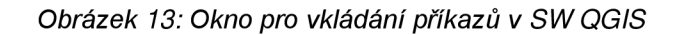

Po načtení nové vrstvy, která již prostorově znázorňuje vybraná území splňující požadovaná kritéria, bylo možno pomocí volby "Nové rozvržení k tisku..." vytvořit grafické znázornění, který obsahuje všechny základní kompoziční prvky tematické mapy, tedy vlastní mapové pole, název mapy, legendu, měřítko a tiráž.

## **6. Současný stav řešené problematiky**

V rámci této kapitoly je zhodnocen současný stav databázového zpracování dat ve FS a následné prostorové znázornění výsledků tohoto databázového zpracování v zájmovém území, které bylo v rámci této diplomové práce stanoveno na "Krajskou" úroveň FS reprezentovanou právě FÚ pro Kraj Vysočina.

Na FÚ není systémově k dispozici žádný databázový systém, na kterém by bylo možno databázově zpracovávat prostorová data pomocí příkazů SQL. Pro případy akutní potřeby databázově zpracovávat data pomocí SQL příkazů Generální finanční ředitelství, což je "Celorepubliková" složka FS ČR přímo nadřízená jednotlivým FÚ, disponuje SQL serverem, do kterého lze umožnit přístup pracovníkům z jednotlivých FÚ za pomoci administrátorů tohoto SQL serveru z Generálního finančního ředitelství. Na Generálním finančním ředitelství jsou k databázovému zpracování dat využívány převážně systémy Modeler od společnosti IBM a systémy od společnosti MS, převážně MS SQL.

Z jistého pohledu ale lze říci, že i na úrovni FÚ pracují vybraní pracovníci s dotazovacím jazykem. Vnitřní informační systém FS ADIS umožňuje v jedné své části generovat tabulky ze zdrojových dat na základě požadovaných kritérií za použití dotazovacího jazyka. Právě z tohoto informačního systému byla vytvořena databáze, která je zdrojem dat pro tuto diplomovou práci.

V rámci databázového zpracování dat na FÚ však převládá "ruční" zpracování dat, ke kterému se využívají nástroje od společnosti MS, převážně SW MS Excel, a speciální analytický SW IDEA, které jsou ve FS rozšířeny a hojně používány. Prostorová data jako taková však nejsou v současné době v zájmovém území databázově zpracovávána.

Co se týče vizuálního znázornění dat v zájmovém území, tedy na FÚ s krajskou místní příslušností, jsou data vizualizována pouze pomocí tabulek a grafů, které jsou vytvářeny v MS Excel, případně SW IDEA. Prostorové vyjádření dat pomocí GIS na této složce FS není využíváno. Tato složka FS nemá k dispozici žádný SW, ve kterém je možno data prostorově vizualizovat.

## **7. Výsledky práce**

V metodice byla tato část diplomové práce rozdělena do několika částí, ve kterých jsou k jednotlivým typům výběrů navrženy příklady, které mohou být zpracovány v rámci dat, které jsou k této diplomové práci k dispozici. V rámci navrženého modelu bude činěn závěr o možnosti využití prostorových dat v podmínkách FS se zaměřením na jejich databázové zpracování.

## **7.1 Výsledky z rozhraní SpatiaLite**

Výsledkem provedených SQL příkazů v rozhraní SL je seznam záznamů vyhovujících zadání. V rámci seznamu jsou zobrazena požadovaná data uvedená v příkazu. Kromě prostého prohlížení dat splňujících daná kritéria lze tyto výsledky dále databázově zpracovávat, např. uložením do SW MS Excel či jiných formátů.

### **7.1.1 Výběr y dl e hodno t**

V obrázku "Obce s nejvyššími místními koeficienty - výsledek SL" *(viz obrázek 14)* je uveden seznam obcí v rámci Kraje Vysočina, ve kterých byl v roce 2022 danou obcí použit uplatňující místní koeficient dle §12 ZDNE ve výši 4 a vyšší. V rámci tohoto výběru splňují daná kritéria 4 obce v rámci Kraje Vysočina, které v roce 2022 uplatnily místní koeficient ve výši 4 a více.

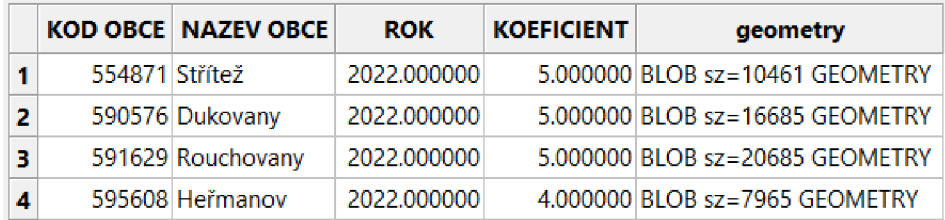

*Obrázek 14: Obce s nejvyššími místními koeficienty - výsledek SL (Zdroj dat: FS ČR)* 

Ve výsledku jsou uvedeny jednotlivé obce splňující daná kritéria. Ve sloupci "KOD OBCE" je uveden kód obce splňující daná kritéria a ve sloupci "NÁZEV OBCE" je uveden její název. Ve sloupci "ROK" je uveden rok, za který byla daná kritéria sledována a sloupec "KOEFICIENT" obsahuje výši místního koeficientu uplatněného danou obcí ve sledovaném roce.

### **7.1.2 Výběr y založen é n a porovnán í da t**

Obrázek "Náhled na katastrální území, kde jsou v roce 2022 majitelé hospodářských lesů převážně právnické osoby - výsledek SL" *(viz obrázek 15)* představuje náhled na seznam katastrálních území, v jejichž územní působnosti byly v roce 2022 majitelé hospodářských lesů z větší části právnické osoby.

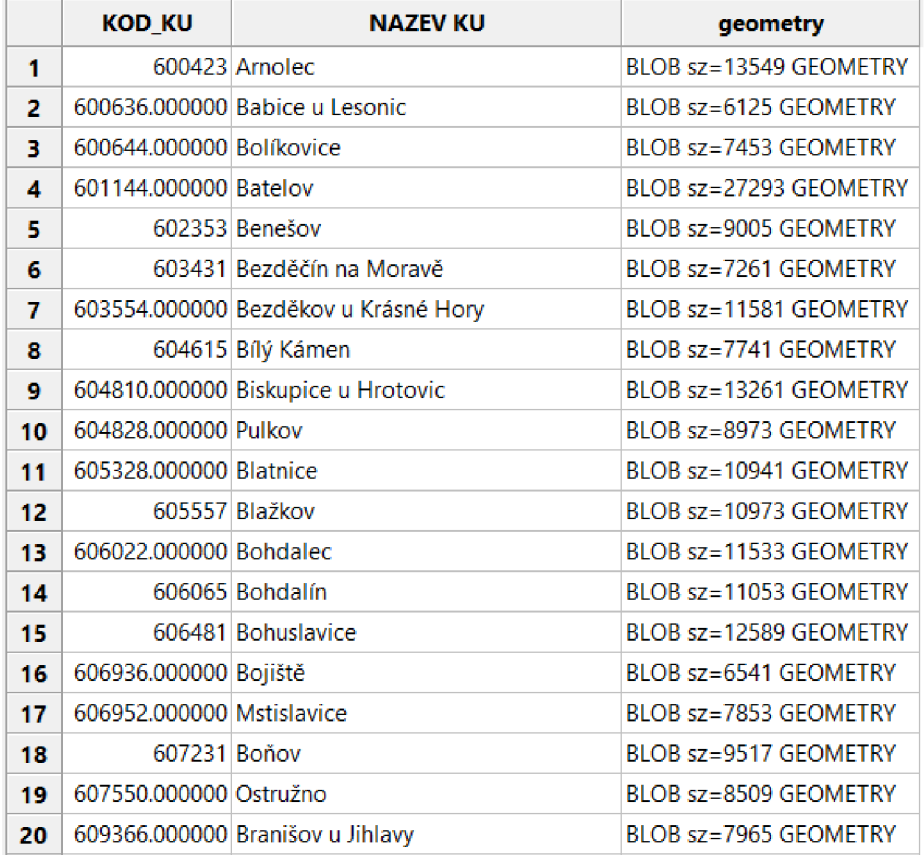

*Obrázek 15: Náhled na katastrální území, kde jsou v roce 2022 majitelé hospodářských lesů převážně právnické osoby - výsledek SL (Zdroj dat: FS ČR)* 

Ve sloupci "KOD KU" je uveden kód katastrálního území splňující daná kritéria a ve sloupci "NÁZEV KU" je uveden její název. Katastrálních území splňujících daná kritéria bylo v tomto roce v rámci Kraje Vysočina 367. Tento počet záznamů by se v rámci této práce těžko zobrazoval, proto je v rámci obrázku vložen pouze náhled na prvních 20 záznamů.

#### **7.1.3 Výběr y n a základ ě poměr ů vypočtenýc h z da t**

Na obrázku "Obce s největším poměrem daně za ornou půdu, chmelnice, vinice, zahradu a ovocný sad – výsledek SL" *(viz obrázek 16)* je uvedeno 10 obcí v rámci Kraje Vysočina, ve kterých byl v roce 2022 nejvyšší poměr odvedené DNE za druhu pozemku A-OP oproti celkové odvedené DNE v dané obci za rok 2022.

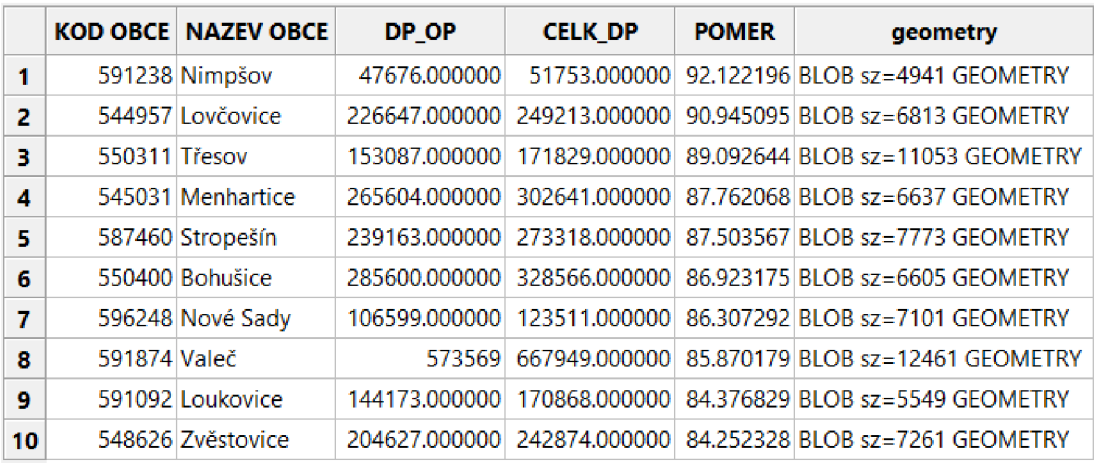

*Obrázek 16: Obce s největším poměrem daně za ornou půdu, chmelnice, vinice, zahradu a ovocný sad - výsledek SL (Zdroj dat: FS ČR)* 

V tomto výsledku jsou uvedeny jednotlivé obce s největším poměrem odvedené DNE za druh pozemku A-OP za rok 2022. Ve sloupci "KOD OBCE" je uveden kód obce splňující daná kritéria a ve sloupci "NAZEV OBCE" je uveden její název. Sloupec "DP\_OP" obsahuje souhrnnou výši odvedené DNE za druh pozemku A-OP za rok 2022, ve sloupci "CELK DP" je uvedena celková výše DNE odvedená v dané obci za rok 2022 a sloupec "POMER" obsahuje výši poměru DNE odvedené za druh pozemku A-OP oproti celkové DNE odvedené v dané obci v roce 2022.

#### **7.1.4 Výběr y n a základ ě porovnán í vývoj e v čas e**

Obce, ve kterých došlo v porovnání let 2017 a 2022 k navýšení místního koeficientu dle §12 ZDNE u druhu pozemku E-ZP jsou uvedeny na obrázku "Obce s navýšeným místním koeficientem - výsledek SL" *(viz obrázek 17)*. V rámci Kraje Vysočina navýšilo v roce 2022 oproti roku 2017 u druhu pozemku E-ZP místní koeficient 6 obcí.

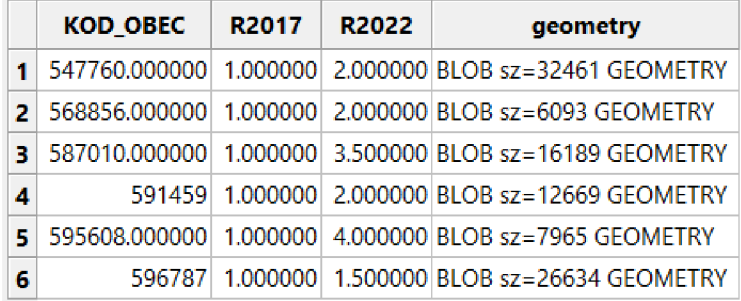

*Obrázek 17: Obce s navýšeným místním koeficientem - výsledek SL (Zdroj dat: FS ČR)* 

V tomto výsledku jsou uvedeny jednotlivé obce, u kterých došlo ve sledovaných obdobích k navýšení místního koeficientu u druhu pozemku E-ZP. Ve sloupci "KOD\_OBEC" je uveden kód obce splňující daná kritéria, ve sloupci "R2017" je uvedena hodnota místního koeficientu uplatněná danou obcí za daný druh pozemku v roce 2017 a ve sloupci "R2022" je uvedena hodnota místního koeficientu za daný druh pozemku v roce 2022.

#### **7.1.5 Kombinovan ý výbě r n a základ ě poměr u a vývoj e v čas e**

V obrázku "Katastrální území, kde došlo v rozmezí roku 2017 a 2022 ke změně převažujícího druhu vlastníka u hospodářských lesů - výsledek SL" *(viz obrázek 18)*  jsou uvedena katastrální území, ve kterých došlo v rozmezí roku 2017 a 2022 ke změně druhu převažujícího vlastníka pozemku druhu C-HL. V rámci Kraje Vysočina k tomuto došlo ve 37 katastrálních území.

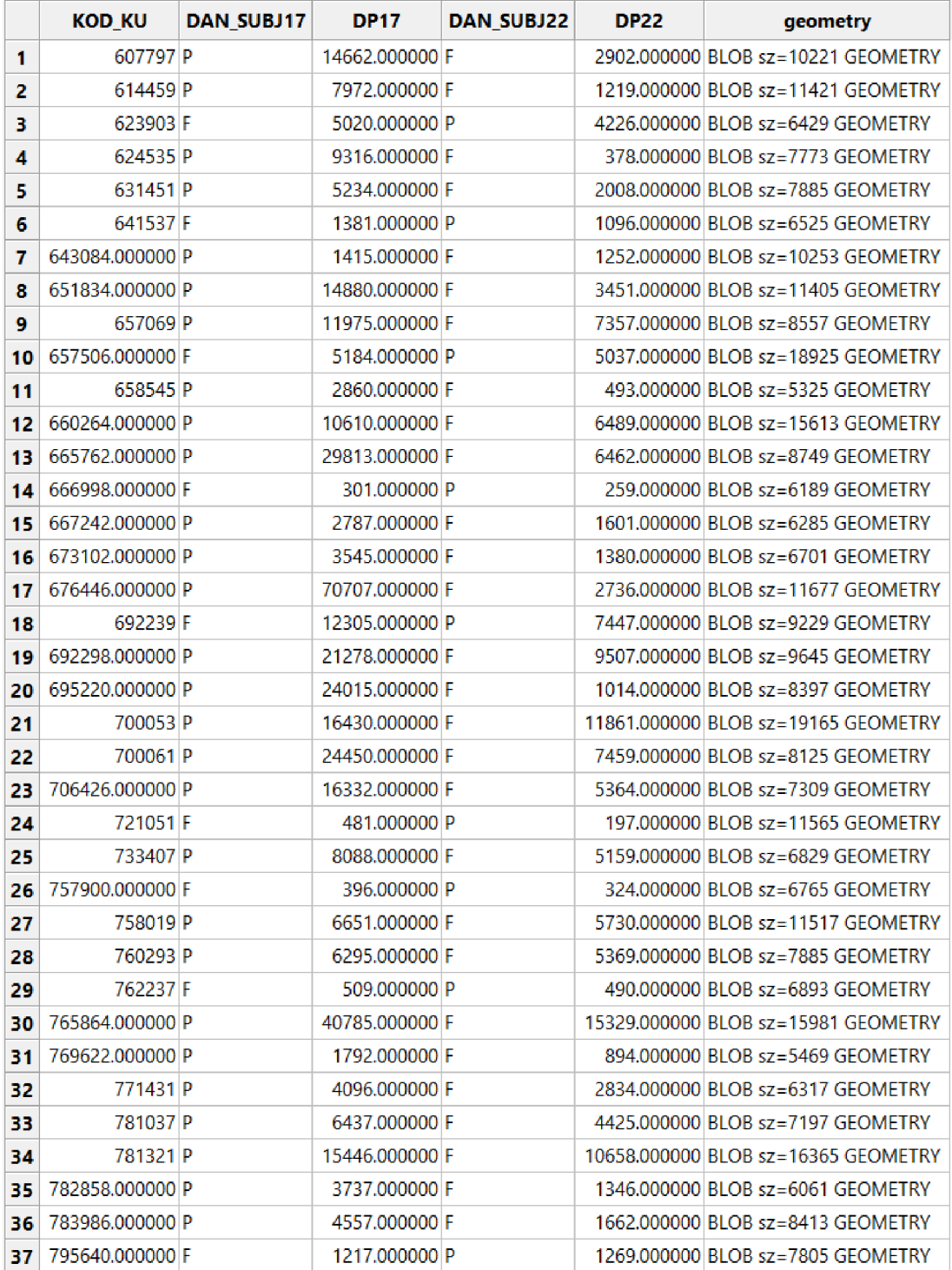

*Obrázek 18: Katastrální území, kde došlo v rozmezí roku 2017 a 2022 ke změně převažujícího druhu vlastníka u hospodářských lesů - výsledek SL (Zdroj dat: FS ČR)* 

V rámci tohoto výsledku jsou uvedena jednotlivá katastrální území, ve kterých došlo v rozmezí roku 2017 a 2022 ke změně druhu převažujícího vlastníka pozemku druhu C-HL. Ve sloupci "KOD KU" je uveden kód katastrálního území splňující daná kritéria. Ve sloupci "DAN\_SUBJ17" je uveden druh DS, který z větší části uhradil v roce 2017 DNE za druh pozemku C-HL, kde hodnota "P" odpovídá "Právnické osobě" a hodnota "F" odpovídá "Fyzické osobě". Sloupec "DP17" obsahuje výši odvedené DNE odvedené v roce 2017 druhem DS uvedeného ve sloupci "DAN\_SUBJ17" za druh pozemku C-HL. Ve sloupci "DAN\_SUBJ22" je uveden druh DS, který z větší části uhradil v roce 2022 DNE za druh pozemku C-HL, kde hodnota "P" odpovídá "Právnické osobě" a hodnota "F" odpovídá "Fyzické osobě". Sloupec "DP22" obsahuje výši odvedené DNE odvedené v roce 2022 druhem DS uvedeného ve sloupci "DAN\_SUBJ22" za druh pozemku C-HL.

## **7.2 Vizualizace navržených výběrů v GIS**

Vizualizace výsledků v GIS má oproti zobrazení seznamu záznamů vyhovujících požadovaným kritériím z rozhraní SL výhody spočívající v prostorovém vyjádření těchto dat. Díky prostorovému vyjádření vidí uživatel místo, kde se daný záznam nachází v rámci vymezeného území, je mu zřejmá velikost vybraného území, díky které jej může porovnávat s ostatními vybranými (i nevybranými) územími.

## **7.2.1 Výběr y dl e hodno t**

V grafickém znázornění "Obce s nejvyššími místními koeficienty – vizualizace QGIS" *(viz obrázek 19)\e* prostorově vizualizován výsledek uvedený v obrázku "Obce s nejvyššími místními koeficienty - výsledek SL" (viz obrázek 14). V rámci prostorové vizualizace jsou zvýrazněny hranice okresů, do kterých dané obce územně náleží.

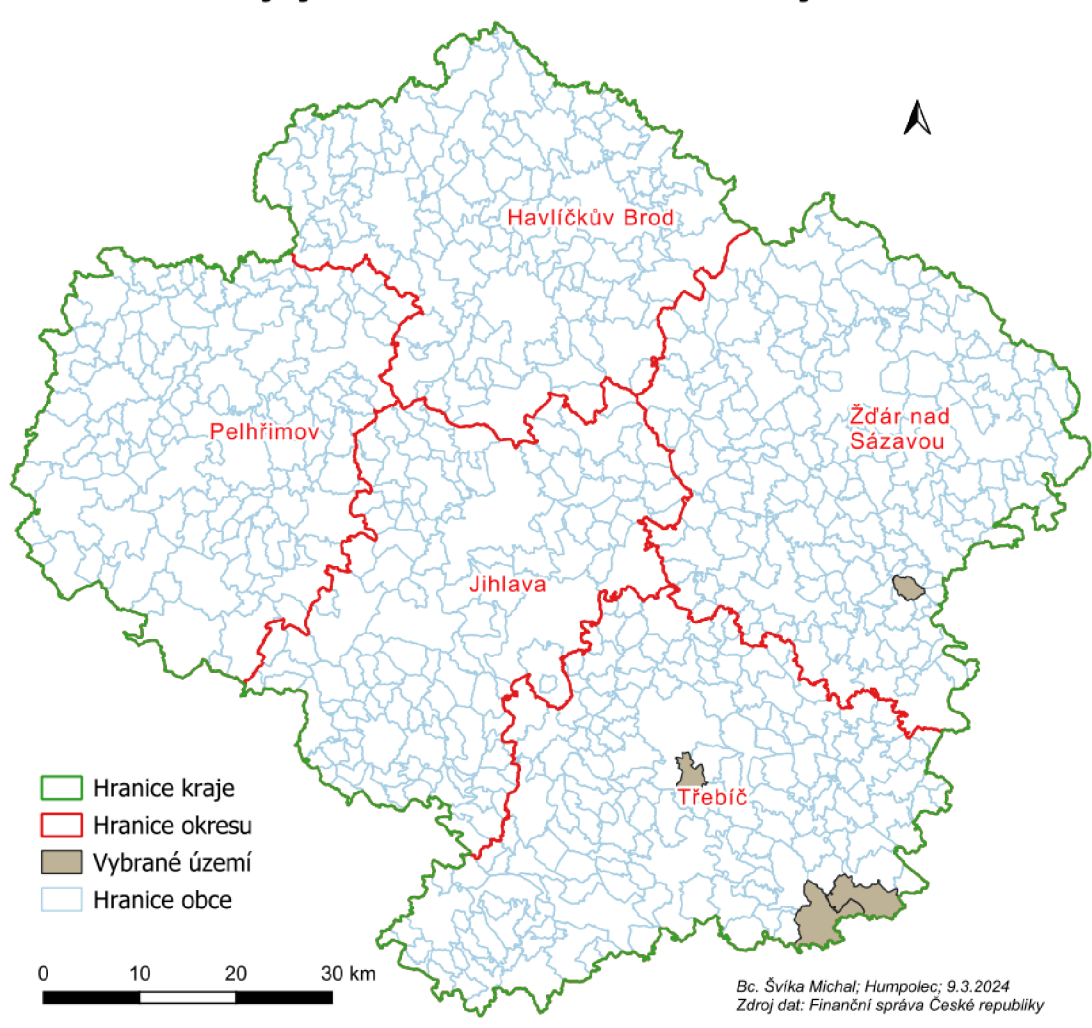

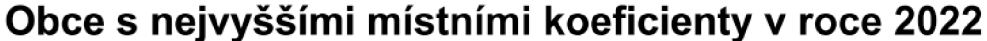

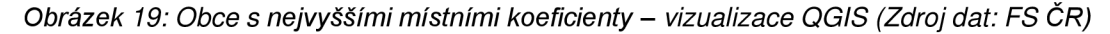

Tento výběr pro FS ČR detekuje území obcí, ve kterých je, díky uplatněnému vyššímu místnímu koeficientu, v rámci Kraje Vysočina vybírána vyšší DNE. Z grafického znázornění "Obce s nejvyššími místními koeficienty – vizualizace QGIS" *(viz obrázek 19)* je patrné, že v rámci Kraje Vysočina použily v roce 2022 nejvyšší místní koeficienty, tedy ve výši 4 a vyšší, tři obce spadající do okresu Třebíč a jedna obec spadající do okresu Žďár nad Sázavou. V těchto obcích lze očekávat vyšší odvod DNE.

## **7.2.2 Výběr y založen é n a porovnán í da t**

Grafické znázornění "Katastrální území, kde jsou v roce 2022 majitelé hospodářských lesů převážně právnické osoby – vizualizace QGIS" *(viz obrázek 20)* prostorově zobrazuje katastrální území, ve kterém v roce 2022 převládala odvedená DNE za druh pozemku C-HL od DS typu "Právnická osoba" nad DS typu "Fyzická

osoba". V rámci prostorové vizualizace jsou zvýrazněny hranice okresů, do kterých dané obce územně náleží.

## **Katastrálni území, kde jsou v roce 2022 majitelé hospodářských lesů převážně právnické osoby**

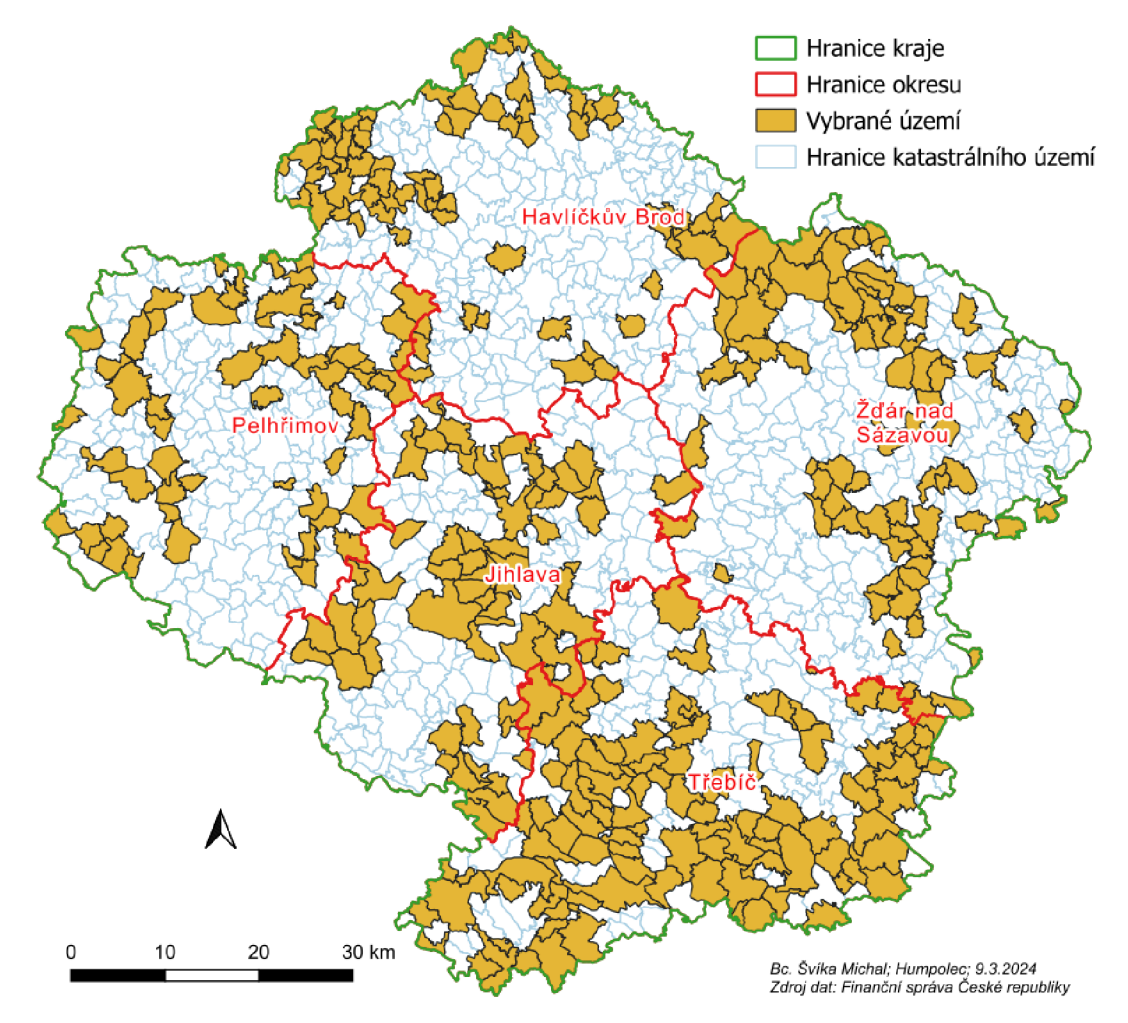

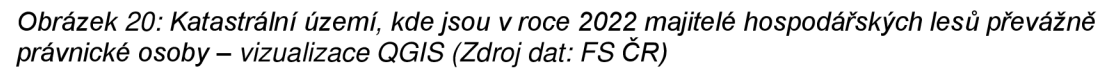

V rámci tohoto výběru má FS přehled o převládajícím typu DS přiznávající DNE za vybraný druh pozemků a katastrálních území, na základě kterého může předpokládat typ převládající daně z příjmů u zdaňovaných hospodářských lesů ve vybraných katastrálních územích. Z grafického znázornění "Katastrální území, kde jsou v roce 2022 majitelé hospodářských lesů převážně právnické osoby vizualizace QGIS" *(viz obrázek 20)* vyplývá, že v okrese Třebíč je oproti ostatním okresům v rámci Kraje Vysočina vyšší hustota katastrálních území, ve kterých přiznávají DNE za druh pozemku C-HL z větší části právnické osoby. Zde je tedy předpoklad, že příjmy z hospodaření v lese budou v tomto okrese zdaňovány z větší části příslušnou sazbou daně z příjmů právnických osob na rozdíl od ostatních okresů v rámci Kraje Vysočina.

#### **7.2.3 Výběr y n a základ ě poměr ů vypočtenýc h z da t**

Grafické znázornění "Obce s největším poměrem daně za ornou půdu, chmelnice, vinice, zahradu a ovocný sad - vizualizace QGIS" *(viz obrázek 21)*  prostorově znázorňuje 10 obcí v rámci Kraje Vysočina, ve kterých byl v roce 2022 odveden největší poměr DNE za druh pozemku A-OP.

# **Obce s největším poměrem daně za ornou půdu, chmelnice, vinice, zahradu a ovocný sad v roce 2022**

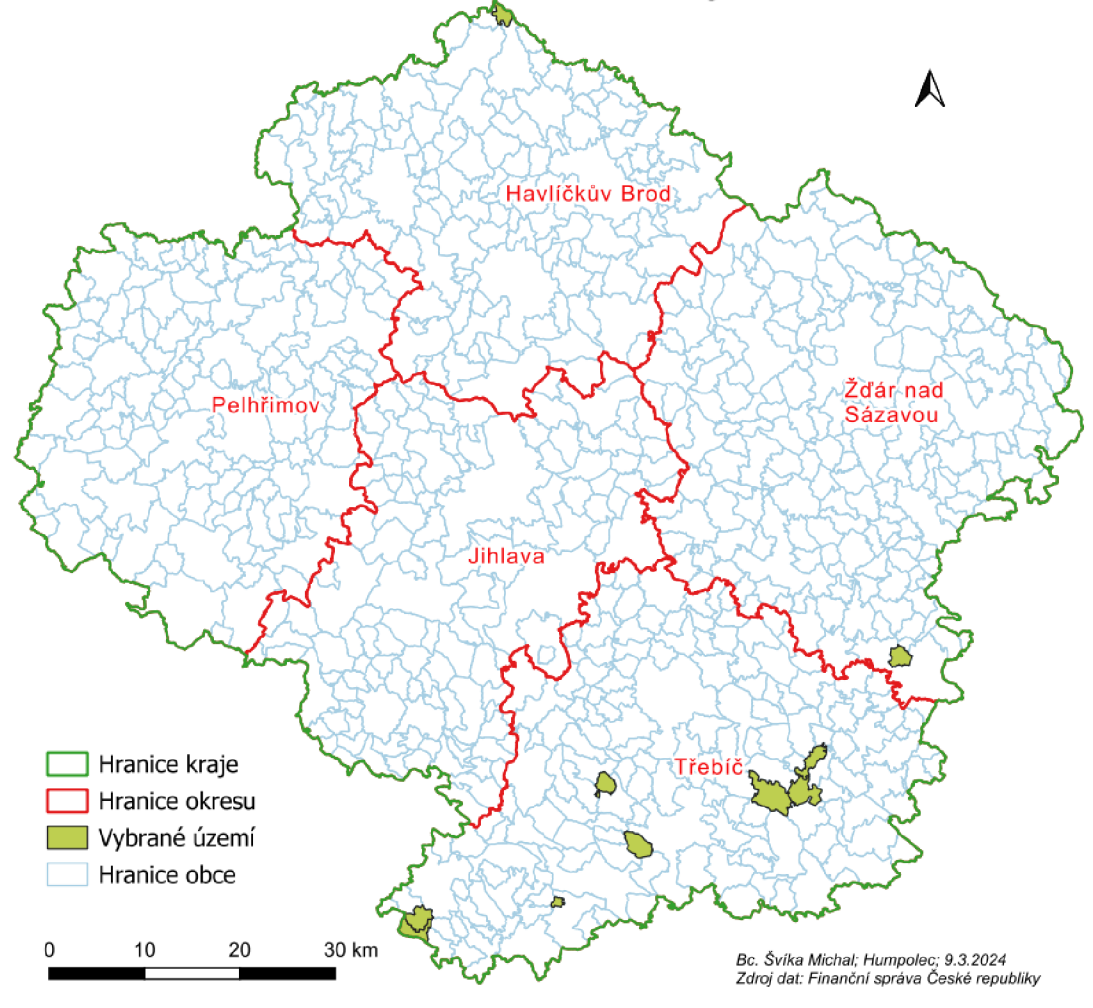

*Obrázek 21: Obce s největším poměrem daně za ornou půdu, chmelnice, vinice, zahradu a ovocný sad - vizualizace QGIS (Zdroj dat: FS ČR)* 

Tento výběr naznačuje vybraný počet obcí, které mají na svém území největší podíl pozemků druhu A-OP. Jak je patrno, největší počet těchto obcí se nachází v okrese Třebíč, po jedné obci je v okrese Žďár nad Sázavou a Havlíčkův Brod. V okresech Pelhřimov, Jihlava a Žďár nad Sázavou se nenachází žádná obec splňující daná kritéria.

#### **7.2.4 Výběr y n a základ ě porovnán í vývoj e v čas e**

Grafické znázornění "Obce s navýšeným místním koeficientem - vizualizace QGIS" *(viz obrázek 22)* prostorově znázorňuje obce, které na svém území v roce 2022 navýšily oproti roku 2017 místní koeficient dle §12 ZDNE u druhu pozemku E-ZP.

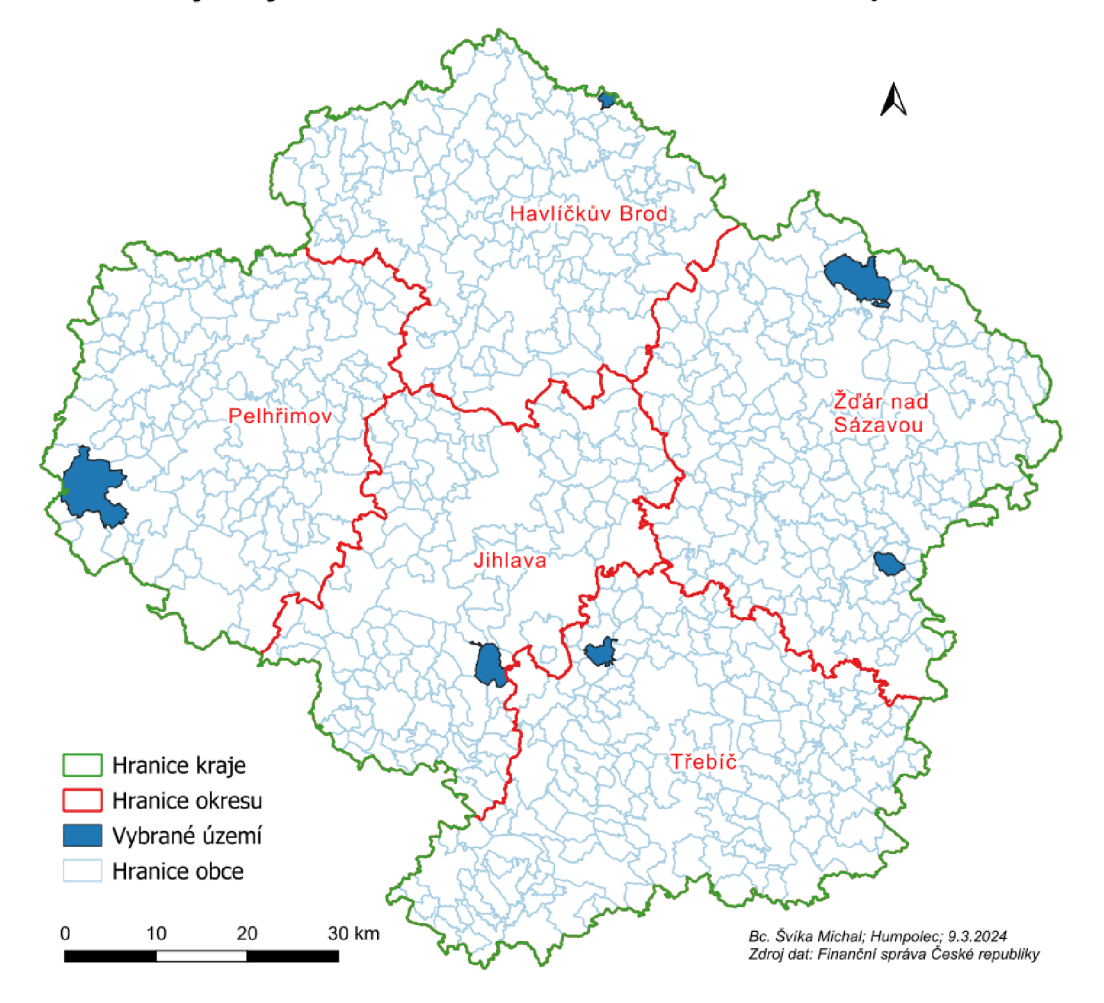

**Obc e s navýšený m místní m koeficiente m v roc e 202 2 oprot i rok u 201 7** 

*Obrázek 22: Obce s navýšeným místním koeficientem - vizualizace QGIS (Zdroj dat: FS ČR)*  V rámci tohoto přehledu má FS přehled o obcích, u kterých je v roce 2022 oproti roku 2017 zvýšena DNE, neboť tento koeficient má přímý vliv na výši odváděné DNE. Z prostorového znázornění vyplývá, že místní koeficient navýšily obce ve všech okresech v Kraji Vysočina. Navíc tato vizualizace dává přehled o velikosti jednotlivých vybraných území, kdy v okresech Pelhřimov a Ždár nad Sázavou splňují kritéria obce s největším územím, zatímco v okrese Havlíčkův Brod se nachází obec splňující daná kritéria s nejmenším územím.

### **7.2.5 Kombinovaný výběr na základě poměru a vývoje v čase**

V grafickém znázornění "Katastrální území, kde došlo v rozmezí roku 2017 a 2022 ke změně převažujícího druhu vlastníka u hospodářských lesů - vizualizace QGIS" *(viz obrázek 23)* jsou prostorově zobrazena katastrální území, ve kterých došlo v rozmezí roku 2017 a 2022 ke změně druhu převládajícího plátce DNE za druh pozemku C-HL.

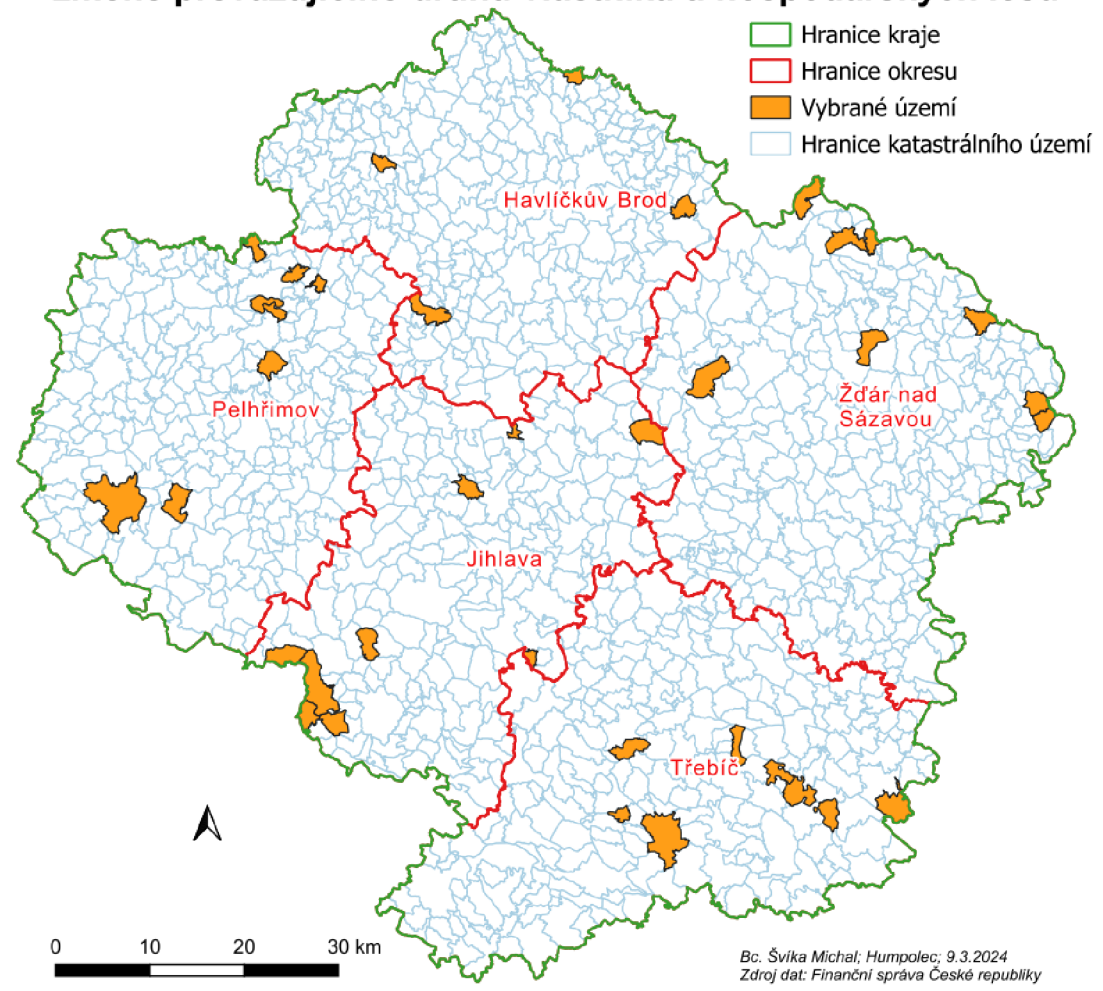

## **Katastrální území, kde došlo v rozmezí roku 2017 a 2022 ke změně převažujícího druhu vlastníka u hospodářských lesů**

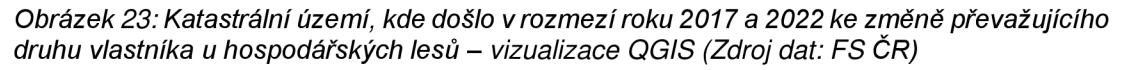

V rámci tohoto výběru má FS za zkoumané období přehled o změně v převládajícím typu DS přiznávající DNE za vybraný druh pozemků a katastrálních území, na základě kterého může předpokládat typ převládající daně z příjmů u zdaňovaných hospodářských lesů ve vybraných katastrálních územích. Tato vizualizace kromě umístění jednotlivých vybraných území v rámci Kraje Vysočina a jeho okresů dává přehled o velikosti a počtu jednotlivých vybraných území.

#### **8. Diskuse**

Cílem této diplomové práce bylo zhodnocení možnosti využití prostorových dat v podmínkách FS. Za účelem zhodnocení tohoto cíle byl vytvořen datový model umožňující databázové zpracování prostorových dat z výstupů informačního systému používaného FS, jejich následnou analýzu a vizuální znázornění výsledků provedené analýzy. Z vytvořeného modelu je zřejmé, že v rámci FS je možno úspěšně s prostorovými daty, které má k dispozici, databázově pracovat, analyzovat je a následně výsledky analýzy prostorově vizualizovat v GIS.

Práce s prostorovými daty má svá specifika, která je nutno dodržet, pokud se s nimi, jako prostorovými, má pracovat. V této diplomové práci byl vytvořen model, jehož úkolem je zhodnocení možnosti využití prostorových dat v podmínkách FS se zaměřením na jejich databázové zpracování, následnou analýzu a vizuální znázornění výsledků této analýzy.

Aby bylo možno prostorová data databázově zpracovávat, je potřeba disponovat prostorovými daty a nástroji, které umožňují databázové zpracování těchto dat. Jak se ukázalo z dat poskytnutých k této diplomové práci, FS prostorovými daty disponuje. V rámci diplomové práce byla požadována data týkající se DNE, u kterých jsou hodnoty vztahující se k místu uváděny přímo v daňovém přiznání, kdy jsou jednotlivými DS uváděny např. údaje o jednotlivých pozemcích a katastrálních územích, kde se nacházejí. Nástrojů určených k práci s prostorovými daty je v současné době několik a je možno vybírat mezi nástroji komerčními (zpoplatněnými) či nástroji volně poskytovanými. Pro tuto diplomovou práci byly použity volně přístupné nástroje, které nevyžadují počáteční investice při jejich zakoupení ani průběžné platby za poskytnutí licencí. Pro práci s prostorovými daty byla v této diplomové práci použita relační databáze SQLite s jejím rozhraním SL, které je přímo určeno pro práci s prostorovými daty.

V diplomové práci bylo navrženo pět různých typů výběrů, na které mohou být sestaveny jednotlivé příkazy. Tyto typy výběrů (a jednotlivé příkazy, na kterých byly představeny) byly navrženy jako návod a inspirace pro FS, jaké výběry mohou být činěny na datech z přiznání k DNE, kterými FS disponuje. Je však otázkou, zda mají navržené typy výběrů nějaká omezení. Zde je nutno připustit, že jednotlivé typy výběrů je vždy nutno volit v závislosti na zpracovávaných datech a období, za která mají být zpracována. Například výběry spočívající v porovnání podobných hodnot v čase je nutno aplikovat pouze za období srovnatelná. Srovnatelnými obdobími je myšleno období vycházející z podobných podmínek aplikovaných na data, která do výběru vstupují. Není možné porovnávat podobné hodnoty za období, kdy platila

63
výrazně různá pravidla uplatňování zákona o DNE, kdy mohou být hodnoty v jednotlivých porovnávaných letech zkresleny např. rozdílnou sazbou daně či rozdílným uplatňováním zdanění jednotlivých druhů pozemků, jak tomu je např. po změně zákona o DNE na základě zákona č. 349/2023 Sb., kterým se mění některé zákony v souvislosti s konsolidací veřejných rozpočtů, v platném znění, který je účinný od 1.1.2024. Je na uživateli a jeho znalostech dané tématiky, aby nedocházelo k porovnání neporovnatelných čísel.

Kromě nástrojů databázového zpracování se nabízejí otázky týkající se nástrojů samotné vizualizace výsledků databázového zpracování. V současné době je několik SW umožňujících vizualizaci prostorových dat. Stejně jako u nástrojů určených pro práci s prostorovými daty může FS volit mezi SW komerčními (zpoplatněnými) či SW volně poskytovanými. Pro tuto diplomovou práci byl použit S W QGIS, který je volně k dispozici a není zpoplatněn.

Otázkou vizualizace prostorových dat ve FS se zabýval Švíka (2022) v bakalářské práci na téma "GIS ve FS", na kterou tato diplomová práce navazuje. V této bakalářské práci byly zjišťovány možnosti vizualizace statistických dat v GIS. Za tímto účelem byly vytvořeny modelové příklady vyjádření statistických dat v různých úrovních FS, a to na "Krajské" úrovni za FÚ pro Kraj Vysočina a "Celorepublikové" úrovni za Generální finanční ředitelství. Přestože je v rámci této diplomové práce vytvořen komplexnější model zpracování dat, který v sobě zahrnuje kromě vizualizace prostorových dat navíc i jejich databázové zpracování a analýzu i s ohledem na skutečnost, že v této diplomové práci je model zpracován pouze v rámci "Krajské" úrovně za FÚ pro Kraj Vysočina, lze výsledky obou prací vzájemně porovnat.

V bakalářské práci je v závěru konstatováno, že vizualizace statistických dat ve FS má své limity a omezení, které se týká některých diagramů v rámci "Celorepublikové" úrovně. Toto omezení spočívá v různé (překrývající se) místní příslušnosti jednotlivých orgánů FS, konkrétně Specializovaného FÚ s celorepublikovou působností a ostatních FÚ s krajskou působností. V rámci překrývající se místní příslušnosti jednotlivých orgánů FS nelze v některých případech vizualizovat všechny složky této organizace v jednom diagramu. Přestože model vytvořený v rámci této diplomové práce není navržen v "Celorepublikové" úrovni, které se toto omezení týká, a tudíž se toto omezení v této práci neprojevilo, lze s tímto závěrem bakalářské práce souhlasit. Nicméně je nutno doplnit, že v rámci vytvořeného modelu, kde jsou zpracovávaná data dle územního uspořádání, tedy dle

katastrálních území, obcí, okresů atd. by se toto omezení, které se týká místní příslušnosti orgánů FS, neprojevilo.

V diplomové práci byly příkazy sestavovány dle územního uspořádání. Stejně tak však mohou být uspořádány i dle místních příslušností orgánů FS. Švíka (2022) se v bakalářské práci na téma "GIS ve FS" v "Krajské" úrovni za FÚ pro Kraj Vysočina zabýval územní působnost jednotlivých nižších úrovní (tedy ÚP), kdy se tato působnost odlišuje od územního uspořádání. V rámci FÚ pro Kraj Vysočina nelze použít pro územní vyjádření místní příslušnosti jednotlivých ÚP vrstvu okresů, protože pro okres Žďár nad Sázavou jsou v rámci FÚ pro Kraj Vysočina zřízeny dvě ÚP (ÚP ve Žďáru nad Sázavou a ÚP ve Velkém Meziříčí). Tato situace je však již v rámci dané bakalářské práce vyřešena jednoduchým vytvořením vlastní vrstvy pro ÚP v samotném GIS. V rámci samotné práce s prostorovými daty, která je navržena v této diplomové práci by se tato vrstva použila jako číselník na úrovni vrstvy okresů ("c okresy"), se kterým by bylo dále pracováno stejným způsobem jako s číselníky katastrálních území ("c katuze"), obcí ("c obce"), obcí s rozšířenou působností ("c\_orp"), okresů ("c\_okresy") atd., jejichž struktura je uvedena v "E-R diagramu na spojení databází" *(viz obrázek 11).* 

Další otázka do diskuze spojená s vizualizací dat je, zda je pro organizaci, jakou je FS ČR, vhodnější komerční (zpoplatněný) SW či SW volně dostupný. Pro vizualizaci výsledků byl v této diplomové práci vybrán volně dostupný SW QGIS a to i přesto, že v bakalářské práci "GIS ve FS", na kterou tato diplomová práce navazuje bylo pracováno s komerčním SW ArcGIS (Švíka, 2022). Cílem této změny bylo zjištění možnosti využití i volně dostupných SW a jejich případné porovnání se SW komerčními. Z výsledků v této diplomové práci je zřejmé, že i volně dostupné SW a relační databáze je možno úspěšně využít pro práci s prostorovými daty a jejich vizualizaci. Je ovšem zřejmé, že komerční SW a relační databáze mají mnohem více funkcionalit, které by bylo nutno zvážit při jejich výběru, který by se ve FS použil. Jako důležitým kritériem by zcela jistě byla bezpečnost dat, která je v případě komerčních SW a relačních databází mnohem lépe zajištěna. Již jen z tohoto jediného, avšak velice důležitého, kritéria vyplývá, že pro případné využití v organizaci, jakou je FS ČR, která disponuje velice citlivými daty, je potřeba volit SW, které umožňují zabezpečení těchto citlivých dat, a to i přesto, že funkčně by byly dostačující i SW volně dostupné.

Výhody vizualizace prostorových dat byly shrnuty již v bakalářské práci "GIS ve FS", na kterou tato diplomová práce navazuje, kdy bylo v závěru konstatováno, že vizualizace dat v GIS má mnoho výhod a daleko více možností oproti běžně používaným technikám prezentace dat (Švíka, 2022). Tento výsledek tato diplomová práce prakticky potvrzuje.

#### **9. Závěr a přínos práce**

V diplomové práci byl navržen model, který umožňuje databázové zpracování prostorových dat, kterými FS disponuje. V rámci tohoto vytvořeného modeluje možno zpracovaná data analyzovat a výsledky analýzy vizuálně znázornit.

Pro návrh modelu byla na FÚ pro Kraj Vysočina požadována data týkající se DNE, tedy daně, u které jsou hodnoty vztahující se k místu uváděny přímo v přiznání, kdy jsou jednotlivými DS uváděny např. údaje o jednotlivých druzích pozemků nacházejících se na jednotlivých pozemcích (parcelách) a katastrálních územích. V diplomové práci bylo pracováno s agregovanými daty za druh pozemku a katastrální území. Díky agregaci na úroveň katastrálních území je zajištěna "neadresnosť" dat, se kterými je pracováno a zároveň je zjednodušen náhled na celou problematiku, který je ale dostačující k učinění závěru o splnění či nesplnění cíle této práce, tedy zdaj e možné v podmínkách FS databázově pracovat s prostorovými daty. V případě skutečného využití v rámci FS je možno pracovat ve větším detailu, kdy může být model nastaven na úroveň jednotlivých parcel, které jsou uváděny DS v přiznání k DNE. Přestože vytvořený model pracuje s daty za DNE, může si FS vytvořit i další modely v jiných oblastech své činnosti, v rámci kterých disponuje prostorovými daty.

Pro databázové zpracování a analýzu předložených dat byly navrženy příkazy, které naznačují základní možnosti práce s prostorovými daty FS. Tyto navržené příkazy představují jednoduché možnosti výběrů záznamů dle požadované hodnoty přes složitější možnosti výběru záznamů na základě porovnání hodnot mezi sebou, na základě poměrů mezi jednotlivými kategoriemi a na základě porovnání vývoje hodnot v čase, až po složené výběry spočívající v kombinaci jednotlivých druhů dotazů (v této práci spočívající v porovnání poměru mezi hodnotami a zároveň vývoje v čase). Možností výběrů je mnoho a záleží pouze na uživateli, jaká data chce porovnat a jakého výsledku chce dosáhnout. Navržené možnosti jsou pouze návodem a inspirací, co může uživatel od prostorových dat požadovat.

Z navrženého modelu vyplývá, že v rámci FS lze úspěšně nastavit model, který dokáže databázově zpracovat a následně analyzovat prostorová data, která má FS k dispozici. Výsledky provedené analýzy lze dále databázově zpracovávat či úspěšně vizualizovat v GIS. Správným nastavením příkazů SQL by bylo možno ušetřit čas pracovníkům provádějícím různé analýzy, kteří musí jednotlivé kroky daných příkazů SQL provádět v jiných SW postupně "krok pro kroku". V rámci správně nastaveného příkazu SQL, který má tyto kroky v sobě zřetězeny, by tito pracovníci spustili na dané databázi zdrojových dat pouze jeden příkaz, jehož výsledkem je výběr dle zadaných kritérií. Navíc by se snížila případná chybovost při zpracování, kdy správně nastavený dotaz SQL probíhá dle naprogramovaného schématu a není možno, aby se od tohoto schématu odchýlil.

### **10. Seznam literatury a použitých zdrojů**

#### **10.1 Odborné publikace**

Bruy A., Svidzinska D., 2015: QGIS by Example. Packt Publishing Ltd., Birmingham, 296 s.

Casagrande L., Frigeri A., Furieri A., Marchesini I., Neteler M., 2014: Gis Open Source: GRASS GIS, Quantum GIS and SpatiaLite. Dario Flaccovio Editore, Palermo, 256 s.

Codd E. F., 1970: A relational model of data for large shared data banks. Communications of the ACM. 13 (6), 377-387.

Codd E. F., 1990: The relational model for database management: version 2. Addison-Wesley Longman Publishing Co., Inc., 538 s.

Antônio da Silva Júnior J., Joaquim da Silva Júnior U., Silva França T. M., Venancio W. A. R., 2023: Proposal for Technical Registry of Sanitation Networks Through an Open Structure Using SpatiaLite Database. Anuario do Instituto de Geociencias. 46  $(1), 1-12.$ 

Dobešová Z., 2004: Databázové systémy v GIS. Univerzita Palackého, Olomouc, 68s.

Gaffney K. P., Prammer M., Brasfield L., Hipp R. D., Kennedy D., Patel J. M., 2022: SQLite: Past, Present, and Future. Proceedings of the VLDB Endowment. 15 (12), 3535-3547.

Hearnshaw H. M., Unwin D. J., 1994: Visualization in geographical information systems. Chichester Wiley, 243 s.

Horák J., 2015: Informační systémy. Vysoká škola báňská - Technická univerzita Ostrava, Ostrava, 162 s.

Lacko Ľ., 2011: 1001 tipů a triků pro SQL. Computer Press, Brno, 415 s.

Lauermann L., Svatoňová H., 2015: Tematická kartografie. Znakové systémy, metody zobrazování a hodnotová měřítka. Masarykova univerzita, Brno, 57 s.

Laurenčík M., 2018: SQL: Podrobný průvodce uživatele. Grada Publishing, Praha, 216 s.

Longley P. A., Goodchild M. F., Maguire D. J., Rhind D. W., 2011: Geographic information systems and science. John Wiley & Sons, Ltd., Chichester, 449 s.

Löwe P., Anguix Alfaro Á., Antonello A., Baumann P., Carrera M., Durante K., Hugentobler M., Lime S., Mitasova H., Múller D., Neteler M., Reed J., Strobl Ch., Wessel P., 2022: Open Source-GIS. Springer Handbook of Geographic Information. 807-843.

Melton J., Simon A. R., 1993: Understanding the new SQL: a complete guide. Morgan Kaufmann, San Francisco, 536 s.

Melton J., Simon A. R., 2001: SQL: 1999: understanding relational language components. Morgan Kaufmann, Elsevier, 893 s.

Menke K., Smith Jr. R., Pirelli L., Hoesen J. V., 2016: Mastering QGIS. Packt Publishing Ltd., Birmingham, 486 s.

Molnár Z., 1992: Moderní metody řízení informačních systémů. Grada publishing, Praha, 343 s.

Mrkývka P., 2015: Propedeutika finančního práva. Masarykova univerzita, Brno, 124 s.

Nieminen J., 2002: Property tax based revenue collection GIS in the developing cities-a new approach for sustainable urban development. WIT Transactions on Ecology and the Environment. 54, 86-94.

O'Looney J., 2000: GIS and Decision - Making in Local Government. Redlans, ESRI Press, 225 s.

Owens M., Allen G., 2010: SQLite. Apress LP, New York, 347 s.

Papoušková Z., Zelenská T., 2021: Možnosti obce ovlivnit výši daně z nemovitých věcí. Acta luridica Olomoucensia. 2021(3), 51-59.

Radvan M., 2007: Zdanění majetku v Evropě. C.H.Beck, Praha, 400 s.

Radvan M., 2008: Možnosti obcí ovlivnit daň z nemovitostí. Europeanization of the national law, the Lisbon Treaty and some other legal issues: 521-526.

Rapant P., 2006: Geoinformatika a geoinformační technologie. Vysoká škola báňská - Technická univerzita Ostrava, Ostrava, 513 s.

Rapant P., 2014: Základy geoinformatiky, Vysoká škola báňská - Technická univerzita Ostrava, Ostrava, 147 s.

Růžička J., Klímek F., 2010: Prostorová data. Informační bulletin České statistické společnosti. 21 (2), 12-17.

Stephens R., Plew R., Jones A. D., 2012: Naučte se SQL za 28 dní. Computer Press, Brno, 728 s.

Švíka M., 2022: Geografické informační systémy ve finanční správě. Česká zemědělská univerzita, Fakulta životního prostředí, Praha. 52 s. (bakalářská práce), "nepublikováno". Dep. SIC ČZU v Praze.

Tuček J., 1998: Geografické informační systémy. Principy a praxe. Computer press, Praha, 424 s.

Vančurová A., Láchová L., 2016: Daňový systém ČR 2016. 1 VOX, Praha, 396 s.

Veverka B., Zimová R., 2008: Topografická a tematická kartografie. České vysoké učení technické v Praze, Praha, 198 s.

Voženílek V., Kaňok J., 1999: Tvorba tematických map v GIS - všeobecné zásady, konstrukční základy a kompozice map (1 . část), Geoinfo. 99 (4), 1-28.

Voženílek V., 2000: Geografické informační systémy I. Pojetí, historie, základní komponenty. Univerzita Palackého v Olomouci, Olomouc, 173 s.

Voženílek V., Kaňok J., a kol., 2011 : Metody tematické kartografie - Vizualizace prostorových jevů. Univerzita Palackého, Olomouc, 216 s.

#### **10.2 Legislativní zdroje**

Zákony pro lidi: Vyhláška č. 189/2023 Sb., o územních pracovištích finančních úřadů, která se nenacházejí v jejich sídlech, v platném znění (online) [cit.2023.07.16], dostupné z <https://www.zakonvprolidi.cz/cs/2023-189#f7713287>.

Zákony pro lidi: Zákon č. 338/1992 Sb., o dani z nemovitých věcí, v platném znění (online) [cit. 2023.07.09], dostupné z <https://www.zakonyprolidi.cz/cs/1992-338>.

Zákony pro lidi: Zákon č. 349/2023 Sb., kterým se mění některé zákony v souvislosti s konsolidací veřejných rozpočtů, v platném znění (online) [cit. 2024.03.20], dostupné z <[https://www.zakonyprolidi.cz/cs/2023-349>](http://www.zakonyprolidi.cz/cs/2023-349).

Zákony pro lidi: Zákon č. 456/2011 Sb., o Finanční správě České republiky, v platném znění (online) [cit. 2023.07.09], dostupné z <https://www.zakonyprolidi.cz/cs/2011-[456>](http://www.zakonyprolidi.cz/cs/2011%20-456).

#### **10.3 Internetové zdroje**

ARCDATA PRAHA, ©2022: Přehled referencí (online) [cit. 2023.07.30], dostupné z <[https://www.arcdata.cz/oborova-reseni/reference/prehled-referenci>](http://www.arcdata.cz/oborova-reseni/reference/prehled-referenci).

Břehovský, M., Jedlička, K., Šíma, J., 2003: Úvod do geografických informačních systémů. Západočeská univerzita v Plzni (online) [cit. 2023.09.30], dostupné z <[http://qis.zcu.cz/studium/uqi/e-skripta/uqi.pdf>](http://qis.zcu.cz/studium/uqi/e-skripta/uqi.pdf).

ČÚZK, ©2010: Soubor správních hranic a hranic katastrálních území ČR (online) [cit. 2024.02.07], dostupné

z <[https://qeoportal.cuzk.cz/\(S\(rbmrno4sm23a13qlzr2anudk\)\)/Default.aspx?mode=T](https://qeoportal.cuzk.cz/(S(rbmrno4sm23a13qlzr2anudk))/Default.aspx?mode=T?extMeta&side=dSadv%20RUIAN&metadatalD=CZ-CUZK-UX&menu=335) [extMeta&side=dSadv RUIAN&metadatalD=CZ-CUZK-UX&menu=335>](https://qeoportal.cuzk.cz/(S(rbmrno4sm23a13qlzr2anudk))/Default.aspx?mode=T?extMeta&side=dSadv%20RUIAN&metadatalD=CZ-CUZK-UX&menu=335).

Furieri, A., 2024: SpatiaLite (online) [cit. 2024.03.17], dostupné z <https://www.gaia[qis.it/fossil/libspatialite/index>](http://www.qaia-qis.it/fossil/libspatialite/index).

FS ČR, ©2015: Kompetence a činnosti FS (online) [cit. 2023.07.09], dostupné z <[https://www.financnisprava.cz/cs/financni-sprava/financni-sprava-cr/kompetence](http://www.financnisprava.cz/cs/financni-sprava/financni-sprava-cr/kompetence-a-cinnosti-fs)[a-cinnosti-fs>](http://www.financnisprava.cz/cs/financni-sprava/financni-sprava-cr/kompetence-a-cinnosti-fs).

FS ČR, ©2023: Orgány finanční správy (online) [cit. 2023.07.16], dostupné z <[https://www.financnisprava.cz/cs/financni-sprava/financni-sprava-cr/orqanizacni](http://www.financnisprava.cz/cs/financni-sprava/financni-sprava-cr/orqanizacni-struktura/orqany-financni-spravv)[struktura/orqany-financni-spravv>](http://www.financnisprava.cz/cs/financni-sprava/financni-sprava-cr/orqanizacni-struktura/orqany-financni-spravv).

FS ČR, ©2023a: Kompetence a činnosti územních pracovišť finančních úřadů (online) [cit. 2023.07.16], dostupné z <[https://www.financnisprava.cz/cs/financni](http://www.financnisprava.cz/cs/financni-sprava/financni-sprava-cr/orqanizacni-struktura/orqany-financni-spravv/uzemni-pracoviste/kompetence-a-cinnost-uzemnich-pracovist-financnich-uradu)[sprava/financni-sprava-cr/orqanizacni-struktura/orqany-financni-spravv/uzemni](http://www.financnisprava.cz/cs/financni-sprava/financni-sprava-cr/orqanizacni-struktura/orqany-financni-spravv/uzemni-pracoviste/kompetence-a-cinnost-uzemnich-pracovist-financnich-uradu)[pracoviste/kompetence-a-cinnost-uzemnich-pracovist-financnich-uradu>](http://www.financnisprava.cz/cs/financni-sprava/financni-sprava-cr/orqanizacni-struktura/orqany-financni-spravv/uzemni-pracoviste/kompetence-a-cinnost-uzemnich-pracovist-financnich-uradu).

FS ČR, ©2023b: Vyhledávání územního pracoviště (online) [cit. 2023.07.16], dostupné z <https://archiv.financnisprava.cz/cs/financni-sprava/organy-financni[spravv/uzemni-pracoviste/vyhledavani-UP>](http://archiv.financnisprava.cz/cs/financni-sprava/orqany-financni-spravv/uzemni-pracoviste/vyhledavani-UP).

FS ČR, ©2023c: Organizační řád Finanční správy České republiky (online) [cit. 2023.07.16], dostupné z <[https://www.financnisprava.cz/assets/cs/prilohy/fs](http://www.financnisprava.cz/assets/cs/prilohy/fs-financni-sprava-cr/OR%20FS%20UZ%20D14.pdf)[financni-sprava-cr/OR FS UZ D14.pdf>](http://www.financnisprava.cz/assets/cs/prilohy/fs-financni-sprava-cr/OR%20FS%20UZ%20D14.pdf).

GISMentors, ©2023: Školení Úvod do prostorových databází (online) [cit. 2023.12.24], dostupné z <[https://traininq.qismentors.eu/prostorove](http://traininq.qismentors.eu/prostorove-databaze/intro/spatialite.html)[databaze/intro/spatialite.html>](http://traininq.qismentors.eu/prostorove-databaze/intro/spatialite.html).

Horák, J., Vojtek, D., Inspektor, T., Belaj, P., 2010: Rozvoj GIS pro úřady práce (online) [cit. 2023.07.30], dostupné z <[https://www.researchqate.net/profile/Jiri-](http://www.researchqate.net/profile/Jiri-) Horak-

6/publication/228368661 Rozvoj GIS pro uradv prace/links/567b0fa508ae197583 8134cd/Rozvoi-GIS-pro-uradv-prace.pdf>.

[ITnetwork.cz,](http://ITnetwork.cz) ©2023: Lekce 1 - Úvod do SQLite a příprava prostředí (online) [cit. 2023.12.24], dostupné z <[https://www.itnetwork.cz/sqlite/sqlite-tutorial-uvod-a](http://www.itnetwork.cz/sqlite/sqlite-tutorial-uvod-a-priprava-prostredi)[priprava-prostredi>](http://www.itnetwork.cz/sqlite/sqlite-tutorial-uvod-a-priprava-prostredi).

KRAJSKÝ ÚŘAD PRO LIBERECKÝ KRAJ, ©2022: Co je GIS? (online) [cit. 2023.07.30], dostupné z <[https://qis.krai-lbc.cz/co-ie-qis>](http://qis.krai-lbc.cz/co-ie-qis).

KRAJSKÝ ÚŘAD PRO KRAJ VYSOČINA, ©2024: Struktura území kraje (online) [cit. 2024.03.09], dostupné z <[https://www.kr-vysocina.cz/struktura-uzemi-kraie/ms-](http://www.kr-vysocina.cz/struktura-uzemi-kraie/ms-122757)[122757>](http://www.kr-vysocina.cz/struktura-uzemi-kraie/ms-122757).

Ministerstvo financí ČR, ©2016: Finanční správa ČR (online) [cit. 2023.07.16], dostupné z <[https://www.mfcr.cz/cs/o-ministerstvu/zakladni-informace/primo-rizene](http://www.mfcr.cz/cs/o-ministerstvu/zakladni-informace/primo-rizene-orqanizace/financni-sprava-cr)[orqanizace/financni-sprava-cr>](http://www.mfcr.cz/cs/o-ministerstvu/zakladni-informace/primo-rizene-orqanizace/financni-sprava-cr).

Ministerstvo financí ČR, ©2023: Přímo řízené organizace (online) [cit. 2023.07.09], dostupné z <[https://www.mfcr.cz/cs/o-ministerstvu/zakladni-informace/primo-rizene](http://www.mfcr.cz/cs/o-ministerstvu/zakladni-informace/primo-rizene-orqanizace)[orqanizace>](http://www.mfcr.cz/cs/o-ministerstvu/zakladni-informace/primo-rizene-orqanizace).

QGIS project, ©2024: Documentation for QGIS 3.34 (online) [cit. 2024.03.17], dostupné z <[https://docs.qqis.Org/3.34/en/docs/index.html>](http://docs.qqis.Org/3.34/en/docs/index.html).

Ruda, A., Musil, M., 2013: Organizace a správa GIS na krajských úřadech (online) [cit. 2023.07.30], dostupné z <[https://www.researchqate.net/profile/Ales-](http://www.researchqate.net/profile/Ales-Ruda/publication/269049792%20Organizace%20a%20sprava%20GIS%20na%20krajsk�ch%20uradech/links/5714b8ff08ae8b02e65de113/Orqanizace-a-sprava-GIS-na-kraiskvch-uradech.pdf)Ruda/publication/269049792 Organizace a sprava GIS na krajskych uradech/lin [ks/5714b8ff08ae8b02e65de113/Orqanizace-a-sprava-GIS-na-kraiskvch](http://www.researchqate.net/profile/Ales-Ruda/publication/269049792%20Organizace%20a%20sprava%20GIS%20na%20krajsk�ch%20uradech/links/5714b8ff08ae8b02e65de113/Orqanizace-a-sprava-GIS-na-kraiskvch-uradech.pdf)[uradech.pdf>](http://www.researchqate.net/profile/Ales-Ruda/publication/269049792%20Organizace%20a%20sprava%20GIS%20na%20krajsk�ch%20uradech/links/5714b8ff08ae8b02e65de113/Orqanizace-a-sprava-GIS-na-kraiskvch-uradech.pdf).

SQLite, ©2024: SQLite Download Page (online) [cit. 2024.03.17], dostupné z <[https://www.sqlite.org/download.html>](http://www.sqlite.org/download.html).

SQLite, ©2024a: Documentation (online) [cit. 2024.03.17], dostupné z <[https://www.sqlite.org/docs.html>](http://www.sqlite.org/docs.html).

Voženílek, J., 2002: Zásady tvorby mapových výstupů (online) [cit. 2023.07.30], dostupné

z <[https://is.muni.ez/el/1441 /podzim2014/Ze0013/um/Vozenilek kartogafie.pdf>](http://is.muni.ez/el/1441%20/podzim2014/Ze0013/um/Vozenilek%20kartogafie.pdf).

Yisahak, A., 2020: Developing GIS Based Property Tax Information System (online) [cit. 2023.07.30], dostupné z <[http://213.55.101.23/bitstream/handle/123456789/1639/Yisahak%20Abraham.pdf](http://213.55.101.23/bitstream/handle/123456789/1639/Yisahak%20Abraham.pdf??sequence=1%20&isAllowed=y)  ?sequence=1&isAllowed=y>.

#### **10.4 Ostatní zdroje**

Obrázek 1: Logo FS ČR (FS ČR, ©2023: Generální finanční ředitelství (online) [cit. 2023.07.09], dostupné z <[https://www.financnisprava.cz/assets/imq/loqo-qfr.pnq>](http://www.financnisprava.cz/assets/imq/loqo-qfr.pnq)).

Obrázek 3: Formulář na vyhledání územního pracoviště (FS ČR, ©2023b: Vyhledávání územního pracoviště (online) [cit. 2023.07.16], dostupné z <[https://archiv.financnisprava.cz/cs/financni-sprava/orqany-financni](http://archiv.financnisprava.cz/cs/financni-sprava/orqany-financni-spravv/uzemni-pracoviste/vyhledavani-UP)[spravv/uzemni-pracoviste/vyhledavani-UP>](http://archiv.financnisprava.cz/cs/financni-sprava/orqany-financni-spravv/uzemni-pracoviste/vyhledavani-UP)).

Obrázek 4: Grafické symboly ERA diagramů (Dobešová, 2004).

Obrázek 5: Diagram entit a vztahů (Dobešová, 2004).

Obrázek 6: Grafické symboly pro vztahy ERA diagramů (Dobešová, 2004).

Obrázek 9: Umístění Kraje Vysočina v rámci ČR (Vysočina tourism, ©2024: Aktuálně z Vysočiny (online) [cit. 2024.03.09], dostupné z <[https://www.vysocina.eu/>](http://www.vysocina.eu/)).

Obrázek 10: Náhled na data k pozemkům v přiznání k DNE za zdaňovací období roku 2022 (FÚ pro Kraj Vysočina, ©2023, Odpověď na žádost o poskytnutí informací dle zákona č 106/1999 Sb., o svobodném přístupu k informacím č.j. 1705339/23/2900- 00020-711252, Jihlava).

Tabulka 1: Přibližné objemy databází GIS pro některé typické aplikace těchto systémů (Longley a kol. 2011).

### **11. Seznam obrázků**

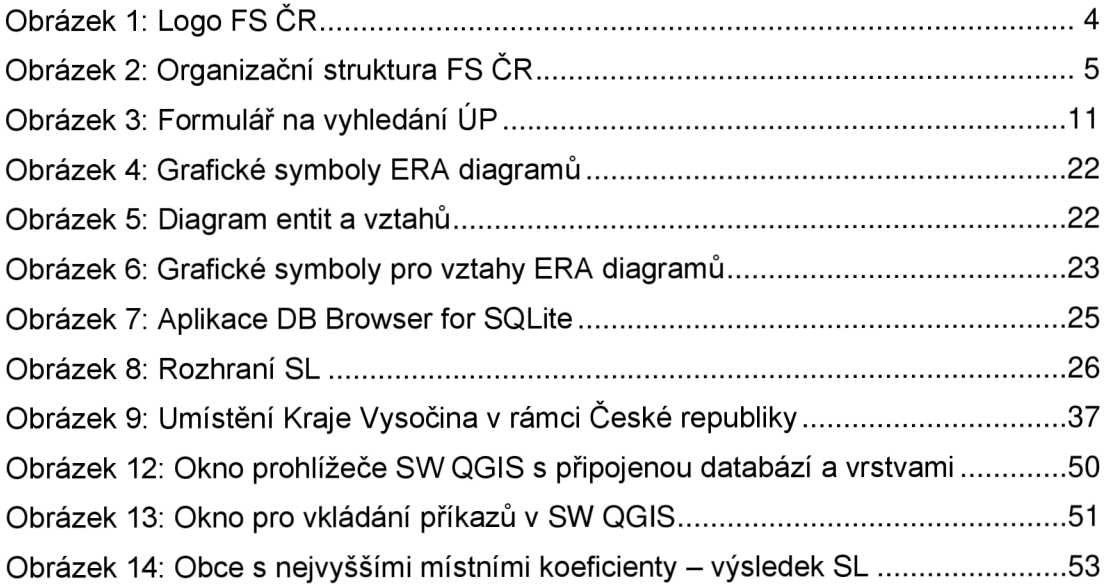

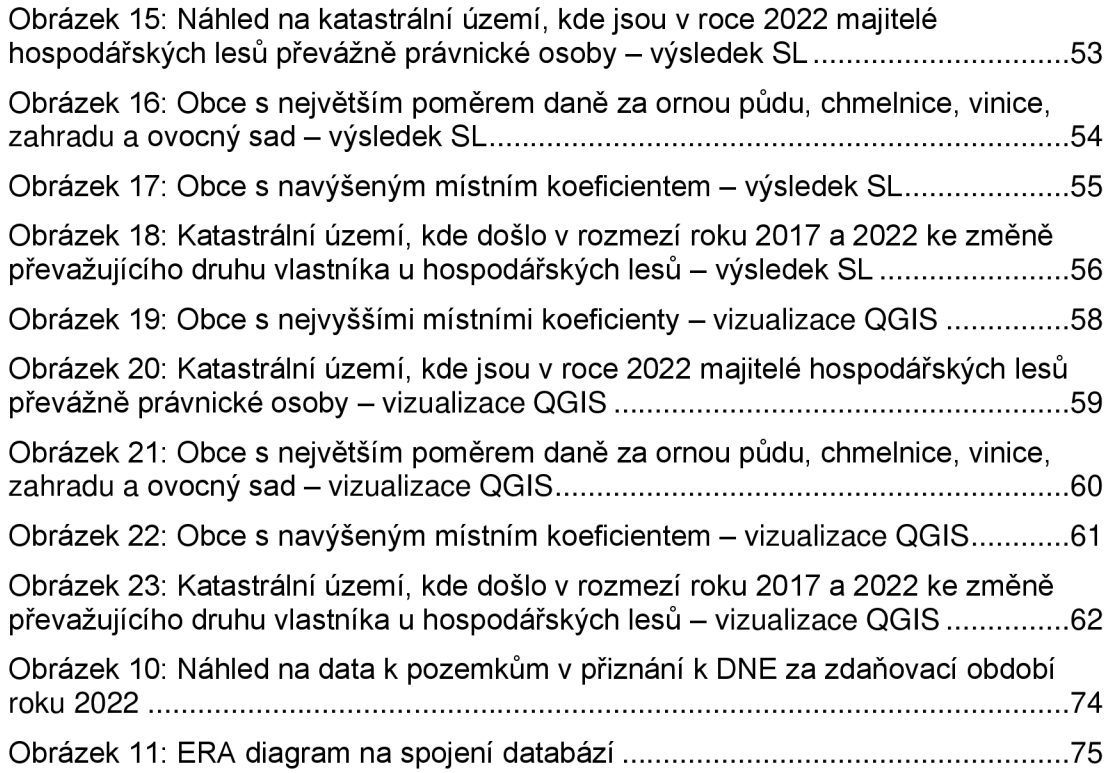

## **12. Seznam tabulek**

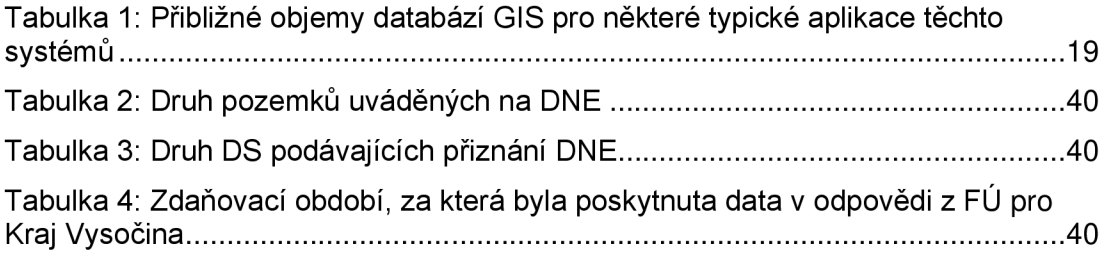

# **13. Přílohy**

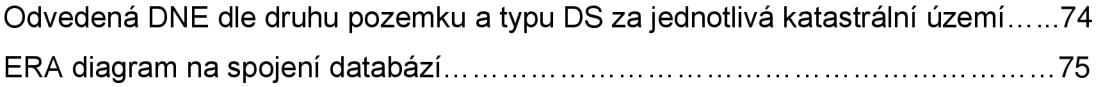

#### **Odveden á DNE dle druh u pozemk u a typ u DS za jednotliv á katastrálni území**

"DRUH POZEMKU";"TYP DANOVEHO SUBJEKTU";"CISLO KATASTRALNIHO UZEMI";"NAZEV KATASTRALNIHO UZEMI";"CISLO OBCE";"NAZEV OBCE";"KOEF PARAGRAF 6 ODST 4";"KOEF PARAGRAF 12";"VYSE\_NAROKU\_NA\_OSVOBOZENI";"DANOVA\_POVINNOST\_DNE" A **-** Orná půda. chmelnice, vinice , zahrada. ovocný"; **"1** : ";"600415"; 'ARNEŠTOVICE";"509388";"ARNEŠTOVICE";"";"1.0";0,00;96794,00 A - Orná půda, chmelnice, vinice, zahrada, ovocný";"F";"600423";"ARNOLEC";"586854";"ARNOLEC";"";"1.0";0,00;102464,00 A - Orná půda, chmelnice, vinice, zahrada, ovocný";"F";"600636";"BABICE U LESONIC";"590274";"BABICE";"";"1.0";0,00;121642,00 A - Orná půda, chmelnice, vinice, zahrada, ovocný";"F";"600644";"BOLÍKOVICE";"590274";"BABICE";"";"1.0";35,80;83131,00 A **-** Orná půda, chmelnice, vinice , zahrada. ovocný"; **"1** =";"600725"; ' BÁCOVICE";"561118";"BÁCOVICE";"";"1.0";0,00; 88338,00 A - Orná půda, chmelnice, vinice, zahrada, ovocný";"F";"600733";"MILOTIČKY";"547778";"ČERVENÁ ŘEČICE";"";"1.0";0,00;28588,00 A - Orná půda, chmelnice, vinice, zahrada, ovocný";"F";"600768";"BAČICE";"590282";"BAČICE";"";"1.0";0,00;167814,00 A **-** Orná půda, chmelnice, vinice , zahrada. ovocný"; **"1** : ";"600776"; 'UDEŘÍCE";"590282";"BAČICE";"";"1.0";0,00;134412,00 A - Orná půda, chmelnice, vinice, zahrada, ovocný";"F";"600784";"BAČKOV";"546194";"BAČKOV";"";"1.0";0,00;88741,00 A - Orná půda, chmelnice, vinice, zahrada, ovocný";"F";"600792";"LUBNO U BAČKOVA";"568651";"HABRY";"";"1.0";0,00;41678,00 A **-** Orná půda, chmelnice, vinice , zahrada. ovocný"; **"1** : ";"600806"; 'ZBOŽÍ";"568651";"HABRY";"";"1.0";0,00;155551,00 A - Orná půda, chmelnice, vinice, zahrada, ovocný";"F";"600814";"BAČKOVICE";"544833";"BAČKOVICE";"";"1.0";0,00;248179,00 A - Orná půda, chmelnice, vinice, zahrada, ovocný";"F";"600849";"BALINY";"S95217";"BALINY";"";"1.0";2,48;15906,00<br>. A - Orná půda, chmelnice, vinice, zahrada, ovocný";"F";"601144";"BATELOV";"586862";"BATELOV";"";"1.0";2,27;144594,00 A - Orná půda, chmelnice, vinice, zahrada, ovocný";"F";"601586";"BELA U HORNI CEREKVE";"561126";"BELA";"";"1.0";0,00;33715,00 A **-** Orná půda, chmelnice, vinice . zahrada. ovocný"; **"1** =";"602353"; 'BENEŠOV";"547760";"ČERNOVICE";"";"1.0";0,00;34602,00 A - Orná půda, chmelnice, vinice, zahrada, ovocný";"F";"602566";"BENETICE";"590304";"BENETICE";"";"1.0";35,51;36062,00 A - Orná půda, chmelnice, vinice, zahrada, ovocný";"F";"602574";"VESTONOVICE";"590304";"BENETICE";"";"1.0";40,40;23842,00 A - Orná půda, chmelnice, vinice, zahrada, ovocný";"F";"603431";"BEZDECIN NA MORAVE";"586862";"BATELOV";"";"1.0";0,00;26669,00 A - Orná půda, chmelnice, vinice, zahrada, ovocný";"F";"603554";"BEZDĚKOV U KRÁSNÉ HORY";"568929";"KRÁSNÁ HORA";"";"1.0";0,00;73552,00 A - Orná půda, chmelnice, vinice, zahrada, ovocný";"F";"603589";"BEZDEKOV U VELKE BITESE";"596973";"VELKA BITES";"";"1.0";0,00;52178,00 A - Orná půda, chmelnice, vinice, zahrada, ovocný";"F";"603635";"BEZDĚKOV U LIBICE NAD DOUBRAVOU";"S48430";"BEZDĚKOV";"";"1.0";0,00;98261,00 A - Orná půda, chmelnice, vinice, zahrada, ovocný";"F";"603643";"KLADRUBY U LIBICE";"569020";"LIBICE NAD DOUBRAVOU";"";"1.0";0,00;17210,00 A - Orná půda, chmelnice, vinice, zahrada, ovocný";"F";"603651";"MALOCHYNĚ";"569020";"LIBICE NAD DOUBRAVOU";"";"1.0";0,00;7599,00 A **-** Orná půda, chmelnice, vinice , zahrada. ovocný"; **"1** : ";"603669"; 'SLOUPNO U CHOTĚBOŘE";"548499";"SLOUPNO";"";"1.0";0,00;11183,00 A **-** Orná půda, chmelnice, vinice . zahrada. ovocný"; **"1** =";"604615"; 'BÍLÝ KÁMEN";"586889";"BÍLÝ KÁMEN";"";"1.0";0,00;16158,00 A - Orná půda, chmelnice, vinice, zahrada, ovocný";"F";"604810";"BISKUPICE U HROTOVIC";"590312";"BISKUPICE-PULKOV";"";"1.0";42,71;297987,00 A **-** Orná půda, chmelnice, vinice , zahrada. ovocný"; **"1** : ";"604828"; 'PULKOV";"590312";"BISKUPICE-PULKOV";"";"1.0";0,00;54597,00 A - Orná půda, chmelnice, vinice, zahrada, ovocný";"F";"604909";"HORNÍ BÍTOVČICE";"586897";"BÍTOVČICE";"";"1.0";0,00;14161,00 A - Orná půda, chmelnice, vinice, zahrada, ovocný";"F";"604917";"DOLNI BITOVCICE";"586897";"BITOVCICE";"";"1.0";0,00;1062,00 A - Orná půda, chmelnice, vinice, zahrada, ovocný";"F";"605328";"BLATNICE";"590321";"BLATNICE";"";"1.0";0,00;365054,00 A - Orná půda, chmelnice, vinice, zahrada, ovocný";"F";"605336";"OHRAZENICE NA MORAVĚ";"590754";"JRROMĚŘICE NAD ROKYTNOU";"";"1.0";0,00;232569,00 A **-** Orná půda, chmelnice, vinice . zahrada. ovocný"; **"1** =";"605557"; 'BLAŽKOV";"595241";"BLAŽKOV";"";"1.0";0,00;71514,00 A - Orná půda, chmelnice, vinice, zahrada, ovocný";"F";"605565";"DOLNİ ROZSİČKA";"595241";"BLAŽKOV";"";"1.0";0,00;64541,00 A - Orná půda, chmelnice, vinice, zahrada, ovocný";"F";"605603";"BLIZKOV";"595250";"BLIZKOV";"";"1.0";12,13;186802,00 A - Orná půda, chmelnice, vinice, zahrada, ovocný";"F";"605611";"DĚDKOV";"595250";"BLÍZKOV";"";"1.0";0,00;28319,00 A - Orná půda, chmelnice, vinice, zahrada, ovocný";"F";"605859";"DOLNİ BOBROVÁ";"595268";"BOBROVÁ";"";"1.0";0,00;139114,00 A - Orná půda, chmelnice, vinice, zahrada, ovocný";"F";"605867";"HORNÍ BOBROVÁ";"595268";"BOBROVÁ";"";"1.0";23,87;120225,00 A - Orná půda, chmelnice, vinice, zahrada, ovocný";"F";"605883";"BOBRŮVKA";"S95276";"BOBRŮVKA";"";"1.0";0,00;114410,00

*Obrázek 10: Náhled na data k pozemkům v přiznání k DNE za zdaňovací období roku 2022 (Zdroj: Odpověď č.j. 1705339/23/2900-00020-711252 z 5.12.2023 z Finančního úřadu pro Kraj Vysočina).* 

#### **ERA diagram na spojení databází**

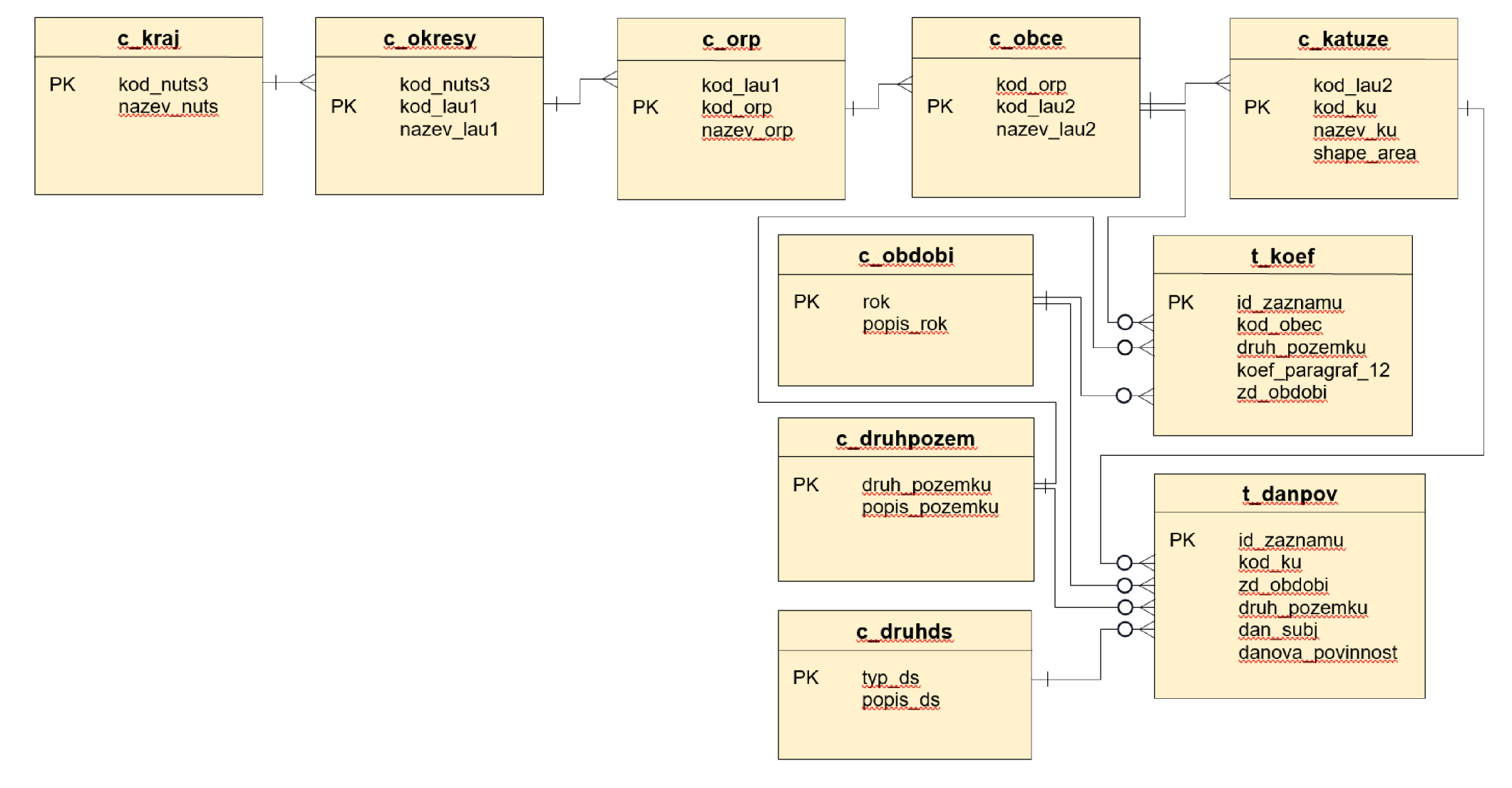

*Obrázek 11: ERA diagram na spojení databází*